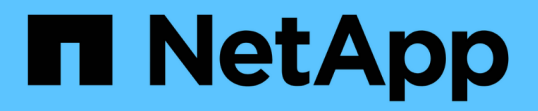

OL 7. SAN Host NetApp December 04, 2021

This PDF was generated from https://docs.netapp.com/ja-jp/ontap-sanhost/hu\_ol\_79.html on December 04, 2021. Always check docs.netapp.com for the latest.

# 目次

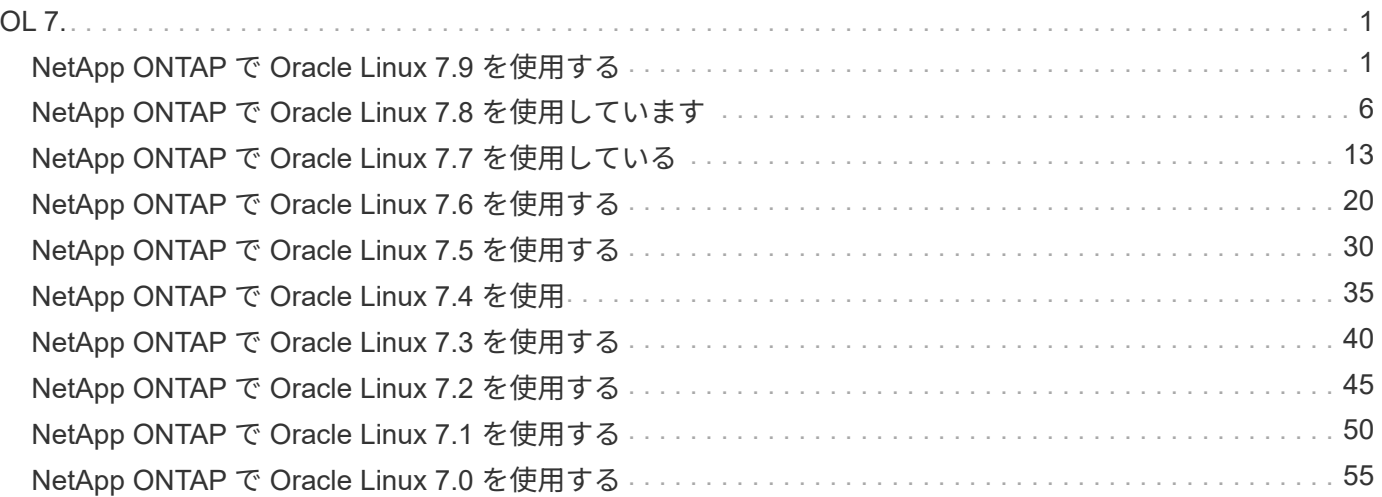

# <span id="page-2-0"></span>**OL 7.**

## <span id="page-2-1"></span>**NetApp ONTAP** で **Oracle Linux 7.9** を使用する

## **Linux Unified Host Utilities** のインストール

NetApp Linux Unified Host Utilities ソフトウェアパッケージは、にあります ["](https://mysupport.netapp.com/NOW/cgi-bin/software/?product=Host+Utilities+-+SAN&platform=Linux)[ネットアップサポートサイト](https://mysupport.netapp.com/NOW/cgi-bin/software/?product=Host+Utilities+-+SAN&platform=Linux)["](https://mysupport.netapp.com/NOW/cgi-bin/software/?product=Host+Utilities+-+SAN&platform=Linux) 32 ビットおよび 64 ビットの .rpm ファイル。構成に適したファイルがわからない場合は、を使用してください 必要なものを確認します。

Linux Unified Host Utilities をインストールすることを強く推奨しますが、必須ではありません。ユーティリテ ィを使用しても、 Linux ホストの設定は変更されません。管理機能が向上し、ネットアップのカスタマーサポ ートが設定に関する情報を収集できるようになります。

現在インストールされているバージョンの Linux Unified Host Utilities を使用している場合、このユーティリ ティをアップグレードするか、削除してから次の手順に従って最新バージョンをインストールしてください。

- 1. から、 32 ビットまたは 64 ビットの Linux Unified Host Utilities ソフトウェアパッケージをダウンロード します ["](https://mysupport.netapp.com/NOW/cgi-bin/software/?product=Host+Utilities+-+SAN&platform=Linux)[ネットアップサポートサイト](https://mysupport.netapp.com/NOW/cgi-bin/software/?product=Host+Utilities+-+SAN&platform=Linux)["](https://mysupport.netapp.com/NOW/cgi-bin/software/?product=Host+Utilities+-+SAN&platform=Linux) サイトからホスト。
- 2. 次のコマンドを使用して、ソフトウェアパッケージをインストールします。

「 rpm -ivh 」 NetApp\_linux\_unified-connect host\_utilities-7-1.x86\_64 」を参照してください

### **SAN** ツールキット

このツールキットは、 NetApp Host Utilities パッケージをインストールすると自動的にインストールされま す。このキットには 'lun ユーティリティが含まれており 'LUN と HBA の管理に役立ちます「 anlun 」コマン ドは、ホストにマッピングされた LUN 、マルチパス、およびイニシエータグループの作成に必要な情報を返 します。

次の例では 'lun lun show コマンドは 'LUN 情報を返します

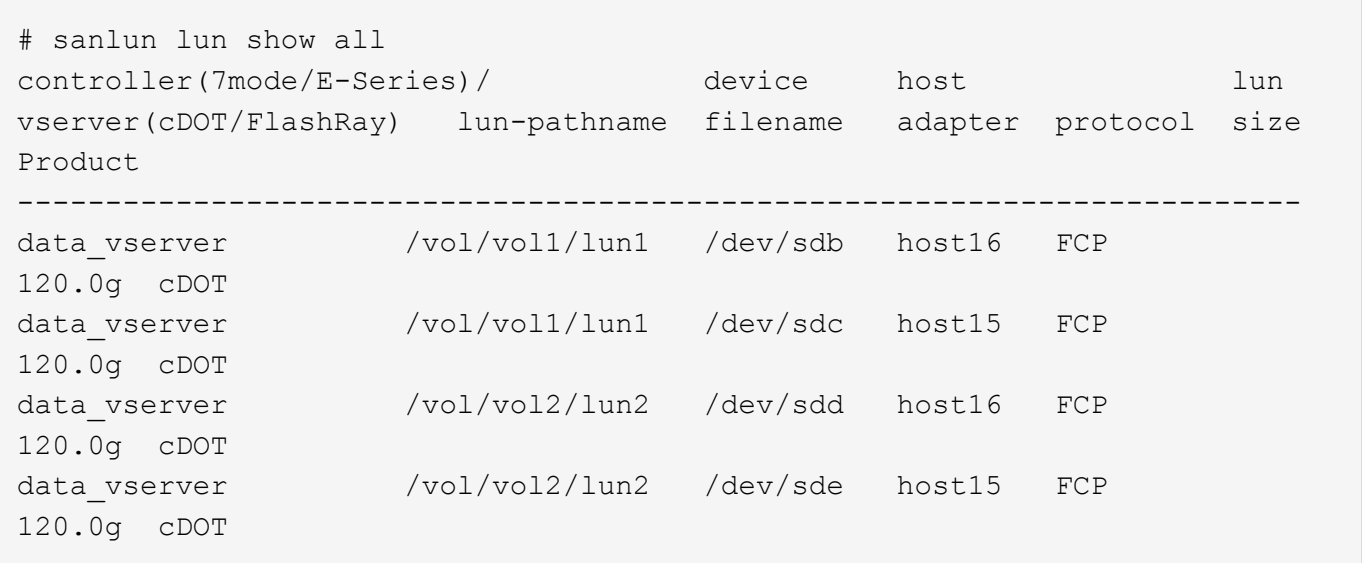

### **SAN** ブート中です

SAN ブートを使用する場合は、構成でサポートされている必要があります。を使用できます ["NetApp](https://mysupport.netapp.com/matrix/imt.jsp?components=90144;&solution=1&isHWU&src=IMT) [Interoperability Matrix Tool](https://mysupport.netapp.com/matrix/imt.jsp?components=90144;&solution=1&isHWU&src=IMT) [で確認できます](https://mysupport.netapp.com/matrix/imt.jsp?components=90144;&solution=1&isHWU&src=IMT)["](https://mysupport.netapp.com/matrix/imt.jsp?components=90144;&solution=1&isHWU&src=IMT) 使用している OS 、 HBA 、 HBA ファームウェア、 HBA ブート BIOS 、および ONTAP のバージョンがサポートされていることを確認します。

手順

- 1. SAN ブート LUN をホストにマッピングします。
- 2. 複数のパスが使用可能であることを確認する。

複数のパスを使用できるのは、ホスト OS が稼働していて、パス上でのみです。

3. SAN ブート LUN がマッピングされているポートに対して、サーバ BIOS で SAN ブートを有効にしま す。

HBA BIOS を有効にする方法については、ベンダー固有のマニュアルを参照してください。

4. ホストをリブートして、ブートが正常に完了したことを確認します。

マルチパス

Oracle Linux ( OL ) 7.9 の場合は、 /etc/multipath.conf ファイルが存在する必要がありますが、ファイルに 特定の変更を加える必要はありません。OL 7.9 には、 ONTAP LUN を認識して正しく管理するために必要な すべての設定が含まれます。

「 multipath -ll 」コマンドを使用すると、 ONTAP LUN の設定を確認できます。次のセクションでは、 ASA および ASA Persona 以外にマッピングされた LUN のマルチパス出力の例を示します。

#### **Non-ASA** の設定

ASA 以外の設定の場合は、異なる優先順位を持つ 2 つのパスグループが必要です。優先度が高いパスは「ア クティブ / 最適化」です。つまり、アグリゲートが配置されているコントローラによって処理されます。優先 度が低いパスはアクティブですが、別のコントローラから提供されるため最適化されません。最適化されてい ないパスは、使用可能な最適化されたパスがない場合にのみ使用されます。

次の例は、 2 つのアクティブ / 最適化パスと 2 つのアクティブ / 非最適化パスを使用する ONTAP LUN に対す る正しい出力を表示します。

```
# multipath -ll
3600a098038303458772450714535415a dm-15 NETAPP ,LUN C-Mode
size=40G features='4 queue if no path pg_init_retries 50
retain attached hw handle' hwhandler='1 alua' wp=rw
|-+- policy='service-time 0' prio=50 status=active
| |- 11:0:5:7 sdbg 67:160 active ready running
| `- 12:0:13:7 sdlg 67:480 active ready running
`-+- policy='service-time 0' prio=10 status=enabled
    |- 11:0:8:7 sdck 69:128 active ready running
    |- 11:0:12:7 sddy 128:0 active ready running
```
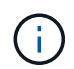

1 つの LUN へのパスを余分に使用しないでください。必要なパスは最大 4 つです。ストレージ 障害時に 8 個を超えるパスで原因パスの問題が発生する可能性があります。

オール **SAN** アレイ構成

All SAN Array ( ASA )構成では、特定の論理ユニット( LUN )へのすべてのパスがアクティブで最適化さ れています。つまり、すべてのパスで同時に I/O を処理できるため、パフォーマンスが向上します。

次の例は、 ONTAP LUN の正しい出力を表示します。

```
# multipath -ll
3600a0980383143596f5d514b65507846 dm-7 NETAPP ,LUN C-Mode
size=10G features='4 queue if no path pg_init_retries 50
retain attached hw handle' hwhandler='1 alua' wp=rw
`-+- policy='service-time 0' prio=50 status=active
   |- 11:0:7:6 sdbz 68:208 active ready running
    |- 11:0:11:6 sddn 71:80 active ready running
   |- 11:0:15:6 sdfb 129:208 active ready running
    `- 12:0:1:6 sdgp 132:80 active ready running
```
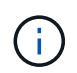

1 つの LUN へのパスを余分に使用しないでください。必要なパスは最大 4 つです。ストレージ 障害時に 8 個を超えるパスで原因パスの問題が発生する可能性があります。

### 推奨設定

Oracle Linux 7.9 OS は、 ONTAP LUN を認識し、すべての設定パラメータを自動的に正しく設定するように コンパイルされます。マルチパスデーモンを開始するには、「 multipath.conf 」ファイルが存在している必要 がありますが、「 touch /etc/multipath.conf 」コマンドを使用して空のゼロバイトファイルを作成できます

このファイルを初めて作成するときに、マルチパスサービスの有効化と開始が必要になる場合があります。

```
# systemctl enable multipathd
```
# systemctl start multipathd

マルチパスで管理しないデバイスや、デフォルトを上書きする既存の設定がある場合を除き、「 multipath.conf 」ファイルに直接何も追加する必要はありません。

不要なデバイスを除外するには、「 multipath.conf 」ファイルに次の構文を追加します。

「 <DevId> 」を除外するデバイスの WWID の文字列に置き換えます。次のコマンドを使用して WWID を特 定します。

```
blacklist {
          wwid <DevId>
           devnode "^(ram|raw|loop|fd|md|dm-|sr|scd|st)[0-9]*"
           devnode "^hd[a-z]"
           devnode "^cciss.*"
}
```
この例では '`d`s はブラックリストに登録する必要があるローカル SCSI ディスクです

手順

1. 次のコマンドを実行して WWID を特定します。

# /lib/udev/scsi\_id -gud /dev/sda 360030057024d0730239134810c0cb833

2. /etc/multipath.conf 内のブラックリストスタンザに、次の WWID を追加します。

```
blacklist {
       wwid 360030057024d0730239134810c0cb833
       devnode "^(ram|raw|loop|fd|md|dm-|sr|scd|st)[0-9]*"
       devnode "^hd[a-z]"
       devnode "^cciss.*"
}
```
デフォルト設定を上書きする可能性のあるレガシー設定については '/etc/multipath.conf ファイルを必ず確認し てください次の表に、 ONTAP LUN のクリティカルな「マルチパス」パラメータと必要な値を示します。ホ ストが他のベンダーの LUN に接続されていて、これらのパラメータのいずれかが上書きされた場合は、 ONTAP LUN に特に適用される「マルチパス .conf 」の後の行で修正する必要があります。そうしないと、 ONTAP LUN が想定どおりに機能しない可能性があります。これらのデフォルト設定は、影響を十分に理解し たうえで、ネットアップや OS のベンダーに相談して無視してください。

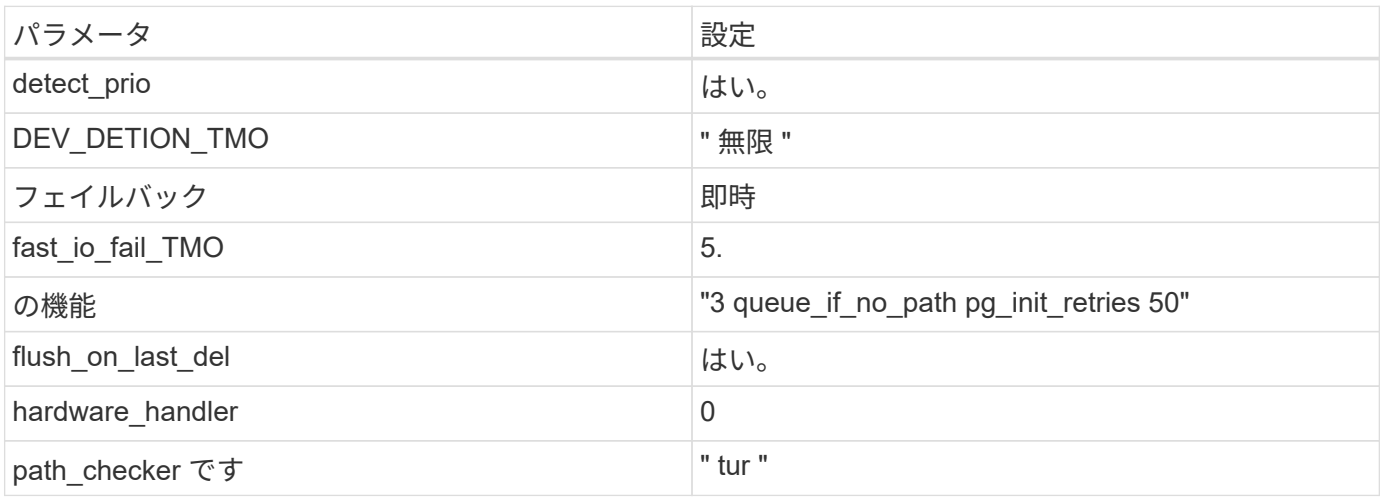

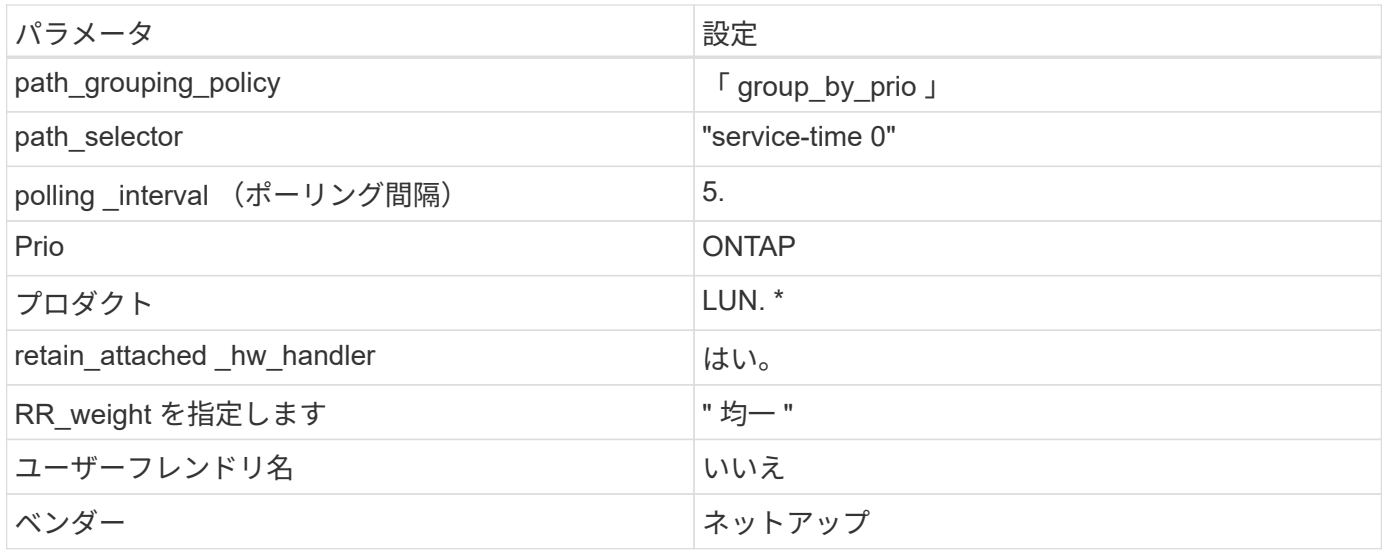

次の例は、オーバーライドされたデフォルトを修正する方法を示しています。この場合、「 multipath.conf 」 ファイルは「 path\_checker 」および「 detect\_prio 」の値を定義しますが、 ONTAP LUN と互換性はありま せん。ホストに接続された他の SAN アレイが原因でアレイを削除できない場合は、デバイススタンザを使用 して ONTAP LUN 専用にパラメータを修正できます。

```
defaults {
 path checker readsector0
  detect_prio no
  }
devices {
  device {
  vendor "NETAPP "
  product "LUN.*"
  path_checker tur
  detect_prio yes
  }
}
```
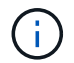

Oracle Linux 7.9 Red Hat Enterprise Kernel ( RHCK )を設定するには、を使用します ["](https://docs.netapp.com/ja-jp/ontap-sanhost/hu_rhel_79.html#recommended-settings)[推奨設](https://docs.netapp.com/ja-jp/ontap-sanhost/hu_rhel_79.html#recommended-settings) [定](https://docs.netapp.com/ja-jp/ontap-sanhost/hu_rhel_79.html#recommended-settings)["](https://docs.netapp.com/ja-jp/ontap-sanhost/hu_rhel_79.html#recommended-settings) Red Hat Enterprise Linux ( RHEL ) 7.9 の場合。

既知の問題および制限

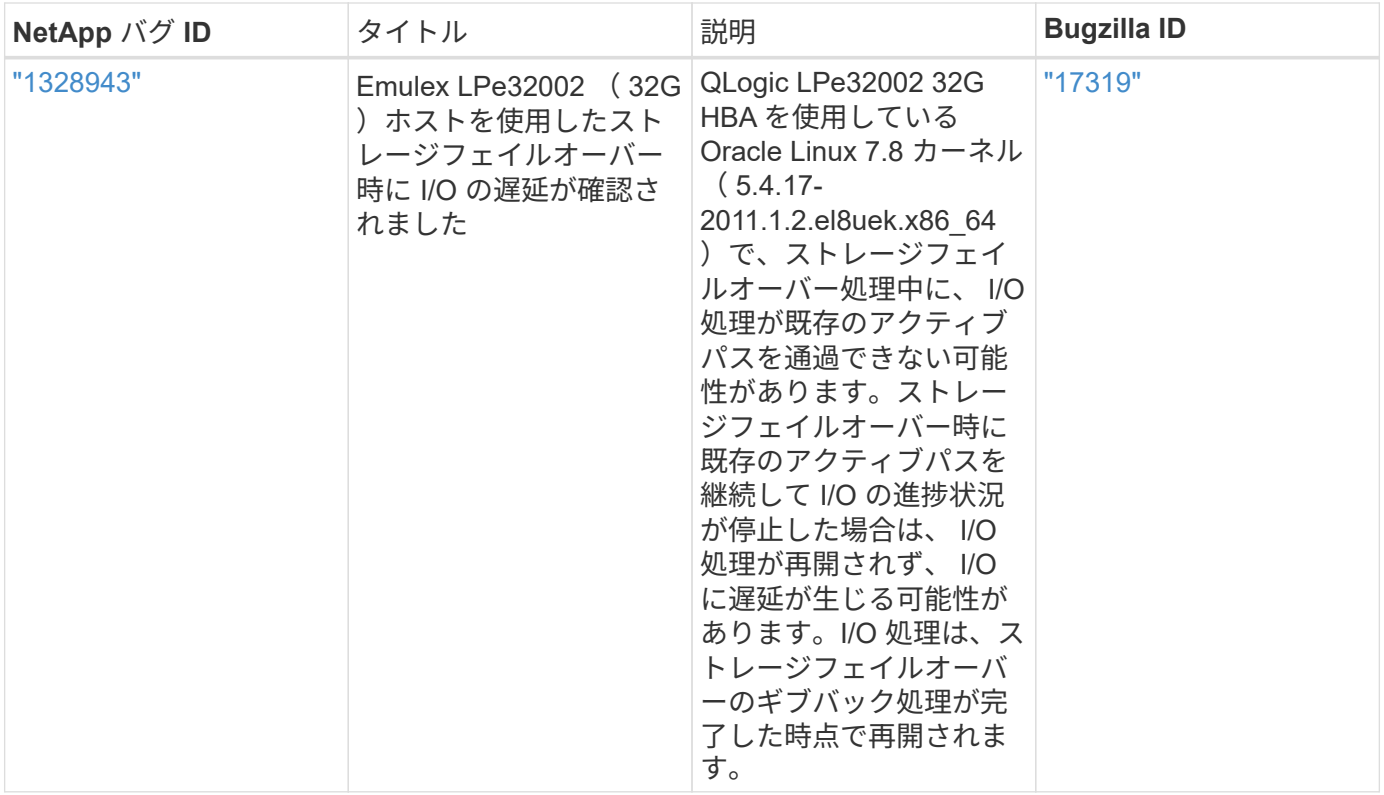

 $\bigcap$ 

Oracle Linux ( Red Hat 互換カーネル)の既知の問題については、を参照してください ["](https://docs.netapp.com/ja-jp/ontap-sanhost/hu_rhel_79.html#known-problems-and-limitations)[既](https://docs.netapp.com/ja-jp/ontap-sanhost/hu_rhel_79.html#known-problems-and-limitations)[知](https://docs.netapp.com/ja-jp/ontap-sanhost/hu_rhel_79.html#known-problems-and-limitations) [の問題](https://docs.netapp.com/ja-jp/ontap-sanhost/hu_rhel_79.html#known-problems-and-limitations)["](https://docs.netapp.com/ja-jp/ontap-sanhost/hu_rhel_79.html#known-problems-and-limitations) Red Hat Enterprise Linux ( RHEL ) 7.9 の場合。

## <span id="page-7-0"></span>**NetApp ONTAP** で **Oracle Linux 7.8** を使用しています

### **Linux Unified Host Utilities** のインストール

NetApp Linux Unified Host Utilities ソフトウェアパッケージは、にあります ["](https://mysupport.netapp.com/NOW/cgi-bin/software/?product=Host+Utilities+-+SAN&platform=Linux)[ネットアップサポートサイト](https://mysupport.netapp.com/NOW/cgi-bin/software/?product=Host+Utilities+-+SAN&platform=Linux)["](https://mysupport.netapp.com/NOW/cgi-bin/software/?product=Host+Utilities+-+SAN&platform=Linux) 32 ビットおよび 64 ビットの .rpm ファイル。構成に適したファイルがわからない場合は、を使用してください 必要なものを確認します。

Linux Unified Host Utilities をインストールすることを強く推奨しますが、必須ではありません。ユーティリテ ィを使用しても、 Linux ホストの設定は変更されません。管理機能が向上し、ネットアップのカスタマーサポ ートが設定に関する情報を収集できるようになります。

現在インストールされているバージョンの Linux Unified Host Utilities を使用している場合、このユーティリ ティをアップグレードするか、削除してから次の手順に従って最新バージョンをインストールしてください。

- 1. から、 32 ビットまたは 64 ビットの Linux Unified Host Utilities ソフトウェアパッケージをダウンロード します ["](https://mysupport.netapp.com/NOW/cgi-bin/software/?product=Host+Utilities+-+SAN&platform=Linux)[ネットアップサポートサイト](https://mysupport.netapp.com/NOW/cgi-bin/software/?product=Host+Utilities+-+SAN&platform=Linux)["](https://mysupport.netapp.com/NOW/cgi-bin/software/?product=Host+Utilities+-+SAN&platform=Linux) サイトからホスト。
- 2. 次のコマンドを使用して、ソフトウェアパッケージをインストールします。

「 rpm -ivh 」 NetApp\_linux\_unified-connect host\_utilities-7-1.x86\_64 」を参照してください

### **SAN** ツールキット

このツールキットは、 NetApp Host Utilities パッケージをインストールすると自動的にインストールされま す。このキットには 'lun ユーティリティが含まれており 'LUN と HBA の管理に役立ちます「 anlun 」コマン ドは、ホストにマッピングされた LUN 、マルチパス、およびイニシエータグループの作成に必要な情報を返 します。

次の例では 'lun lun show コマンドは 'LUN 情報を返します

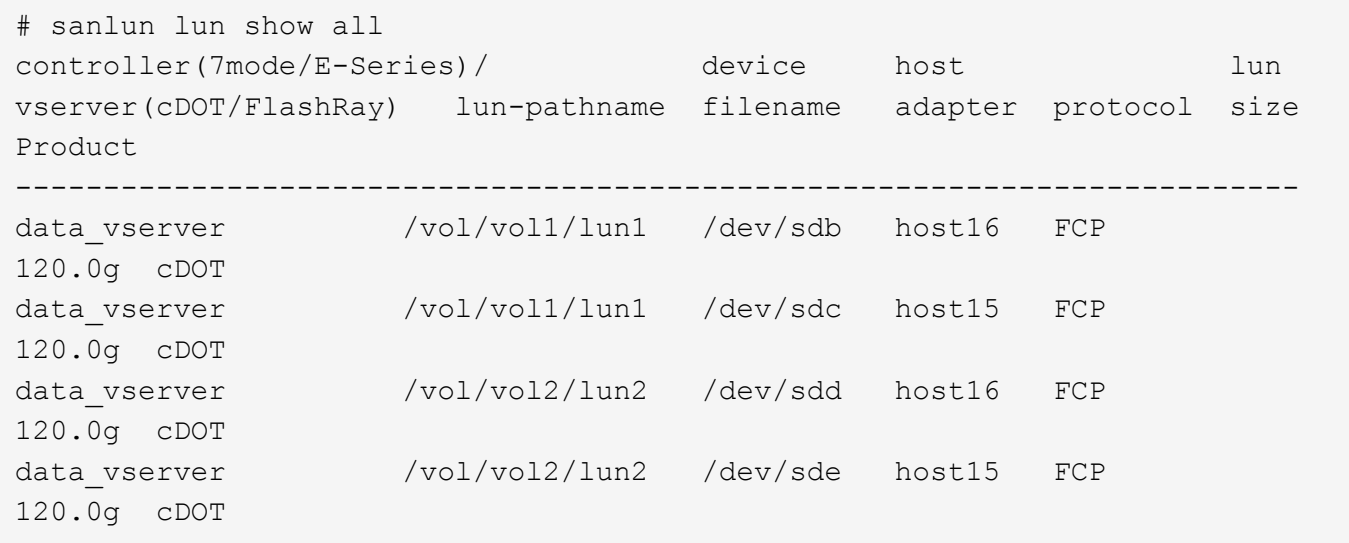

## **SAN** ブート中です

SAN ブートを使用する場合は、構成でサポートされている必要があります。を使用できます ["NetApp](https://mysupport.netapp.com/matrix/imt.jsp?components=90144;&solution=1&isHWU&src=IMT) [Interoperability Matrix Tool](https://mysupport.netapp.com/matrix/imt.jsp?components=90144;&solution=1&isHWU&src=IMT) [で確認できます](https://mysupport.netapp.com/matrix/imt.jsp?components=90144;&solution=1&isHWU&src=IMT)["](https://mysupport.netapp.com/matrix/imt.jsp?components=90144;&solution=1&isHWU&src=IMT) 使用している OS 、 HBA 、 HBA ファームウェア、 HBA ブート BIOS 、および ONTAP のバージョンがサポートされていることを確認します。

手順

- 1. SAN ブート LUN をホストにマッピングします。
- 2. 複数のパスが使用可能であることを確認する。

複数のパスを使用できるのは、ホスト OS が稼働していて、パス上でのみです。

3. SAN ブート LUN がマッピングされているポートに対して、サーバ BIOS で SAN ブートを有効にしま す。

HBA BIOS を有効にする方法については、ベンダー固有のマニュアルを参照してください。

4. ホストをリブートして、ブートが正常に完了したことを確認します。

マルチパス

Oracle Linux ( OL ) 7.8 では、 /etc/multipath.conf ファイルが存在している必要がありますが、ファイルに 特定の変更を加える必要はありません。OL 7.8 は、 ONTAP LUN を認識し、正しく管理するために必要なす べての設定を使用してコンパイルされています。

「 multipath -ll 」コマンドを使用すると、 ONTAP LUN の設定を確認できます。次のセクションでは、マッ ピングされた非 ASA ペルソナのマルチパス出力の例を示します。

#### **Non-ASA** の設定

ASA 以外の設定の場合は、異なる優先順位を持つ 2 つのパスグループが必要です。優先度が高いパスは「ア クティブ / 最適化」です。つまり、アグリゲートが配置されているコントローラによって処理されます。優先 度が低いパスはアクティブですが、別のコントローラから提供されるため最適化されません。最適化されてい ないパスは、使用可能な最適化されたパスがない場合にのみ使用されます。

次の例は、 2 つのアクティブ / 最適化パスと 2 つのアクティブ / 非最適化パスを使用する ONTAP LUN に対す る正しい出力を表示します。

```
# multipath -ll
3600a098038303634722b4d59646c4436 dm-28 NETAPP,LUN C-Mode
size=80G features='4 queue if no path pg_init_retries 50' hwhandler='1
alua' wp=rw
|-+- policy='service-time 0' prio=50 status=active
| |- 16:0:6:35 sdwb 69:624 active ready running
| |- 16:0:5:35 sdun 66:752 active ready running
`-+- policy='service-time 0' prio=10 status=enabled
|- 15:0:0:35 sdaj 66:48 active ready running
|- 15:0:1:35 sdbx 68:176 active ready running
```
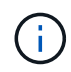

1 つの LUN へのパスを余分に使用しないでください。必要なパスは最大 4 つです。ストレージ 障害時に 8 個を超えるパスで原因パスの問題が発生する可能性があります。

### 推奨設定

Oracle Linux 7.8 OS は、 ONTAP LUN を認識し、すべての構成パラメータを自動的に正しく設定するように コンパイルされています。マルチパスデーモンを開始するには、「 multipath.conf 」ファイルが存在している 必要がありますが、「 touch /etc/multipath.conf 」コマンドを使用して空のゼロバイトファイルを作成できま す

このファイルを初めて作成するときに、マルチパスサービスの有効化と開始が必要になる場合があります。

# systemctl enable multipathd

# systemctl start multipathd

マルチパスで管理しないデバイスや、デフォルトを上書きする既存の設定がある場合を除き、「 multipath.conf 」ファイルに直接何も追加する必要はありません。

不要なデバイスを除外するには、「 multipath.conf 」ファイルに次の構文を追加します。

「 <DevId> 」を除外するデバイスの WWID の文字列に置き換えます。次のコマンドを使用して WWID を特 定します。

```
blacklist {
           wwid <DevId>
           devnode "^(ram|raw|loop|fd|md|dm-|sr|scd|st)[0-9]*"
           devnode "^hd[a-z]"
           devnode "^cciss.*"
}
```
この例では '`d`s はブラックリストに登録する必要があるローカル SCSI ディスクです

手順

1. 次のコマンドを実行して WWID を特定します。

# /lib/udev/scsi\_id -gud /dev/sda 360030057024d0730239134810c0cb833

2. /etc/multipath.conf 内のブラックリストスタンザに、次の WWID を追加します。

```
blacklist {
       wwid 360030057024d0730239134810c0cb833
       devnode "^(ram|raw|loop|fd|md|dm-|sr|scd|st)[0-9]*"
       devnode "^hd[a-z]"
       devnode "^cciss.*"
}
```
デフォルト設定を上書きする可能性のあるレガシー設定については '/etc/multipath.conf ファイルを必ず確認し てください次の表に、 ONTAP LUN のクリティカルな「マルチパス」パラメータと必要な値を示します。ホ ストが他のベンダーの LUN に接続されていて、これらのパラメータのいずれかが上書きされた場合は、 ONTAP LUN に特に適用される「マルチパス .conf 」の後の行で修正する必要があります。そうしないと、 ONTAP LUN が想定どおりに機能しない可能性があります。これらのデフォルト設定は、影響を十分に理解し たうえで、ネットアップや OS のベンダーに相談して無視してください。

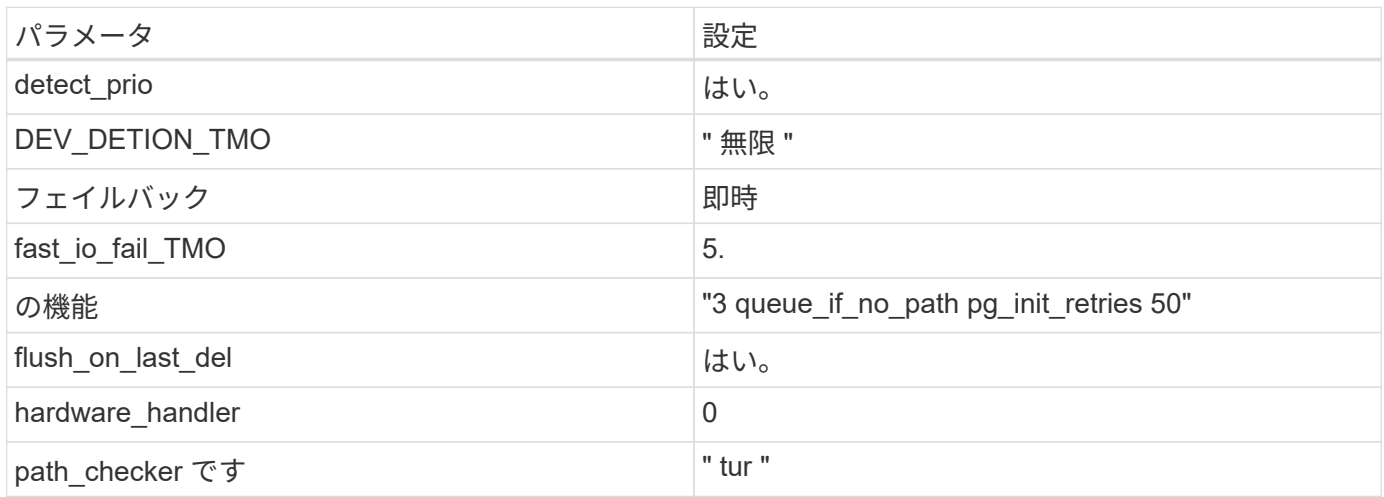

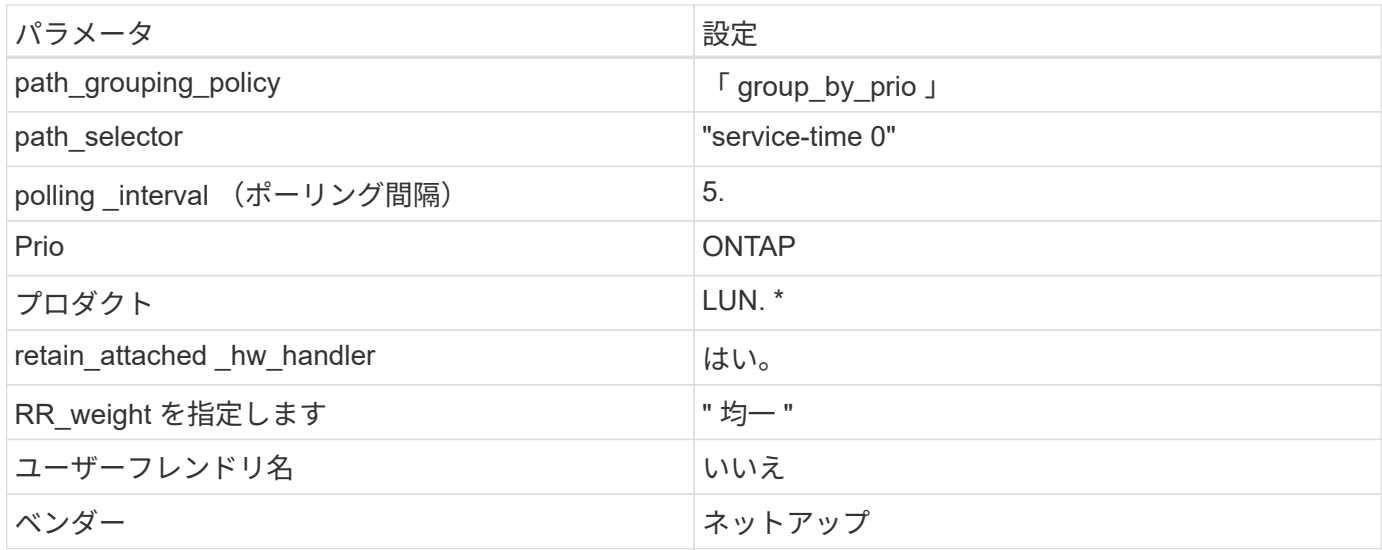

次の例は、オーバーライドされたデフォルトを修正する方法を示しています。この場合、「 multipath.conf 」 ファイルは「 path\_checker 」および「 detect\_prio 」の値を定義しますが、 ONTAP LUN と互換性はありま せん。ホストに接続された他の SAN アレイが原因でアレイを削除できない場合は、デバイススタンザを使用 して ONTAP LUN 専用にパラメータを修正できます。

```
defaults {
 path checker readsector0
  detect_prio no
  }
devices {
  device {
  vendor "NETAPP "
  product "LUN.*"
  path_checker tur
  detect_prio yes
  }
}
```
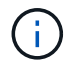

Oracle Linux 7.8 RedHat Enterprise Kernel ( RHCK )を設定するには、を使用します ["](https://docs.netapp.com/ja-jp/ontap-sanhost/hu_rhel_78.html#recommended-settings)[推奨設](https://docs.netapp.com/ja-jp/ontap-sanhost/hu_rhel_78.html#recommended-settings) [定](https://docs.netapp.com/ja-jp/ontap-sanhost/hu_rhel_78.html#recommended-settings)["](https://docs.netapp.com/ja-jp/ontap-sanhost/hu_rhel_78.html#recommended-settings) Red Hat Enterprise Linux ( RHEL ) 7.8 に対応しています。

既知の問題および制限

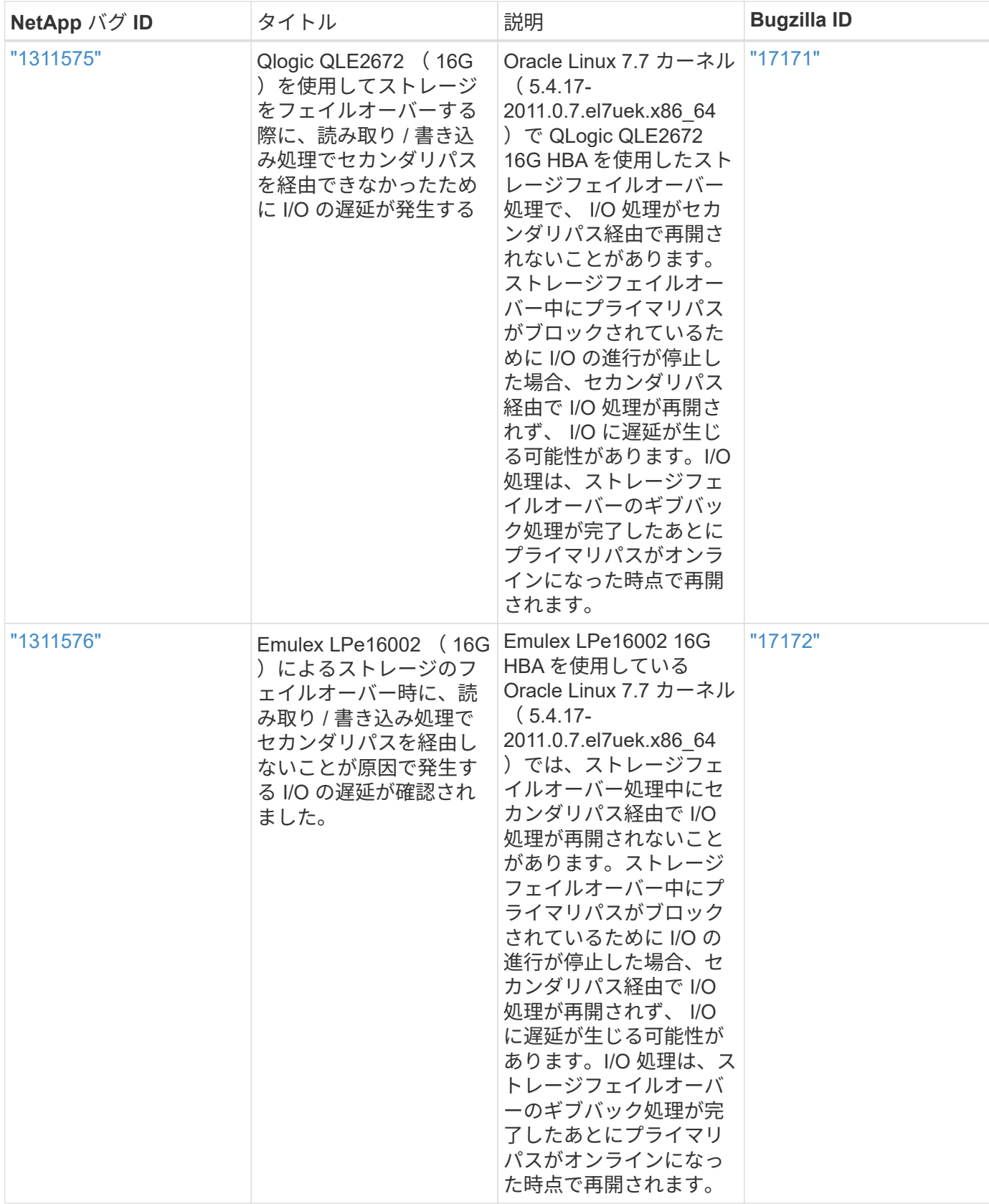

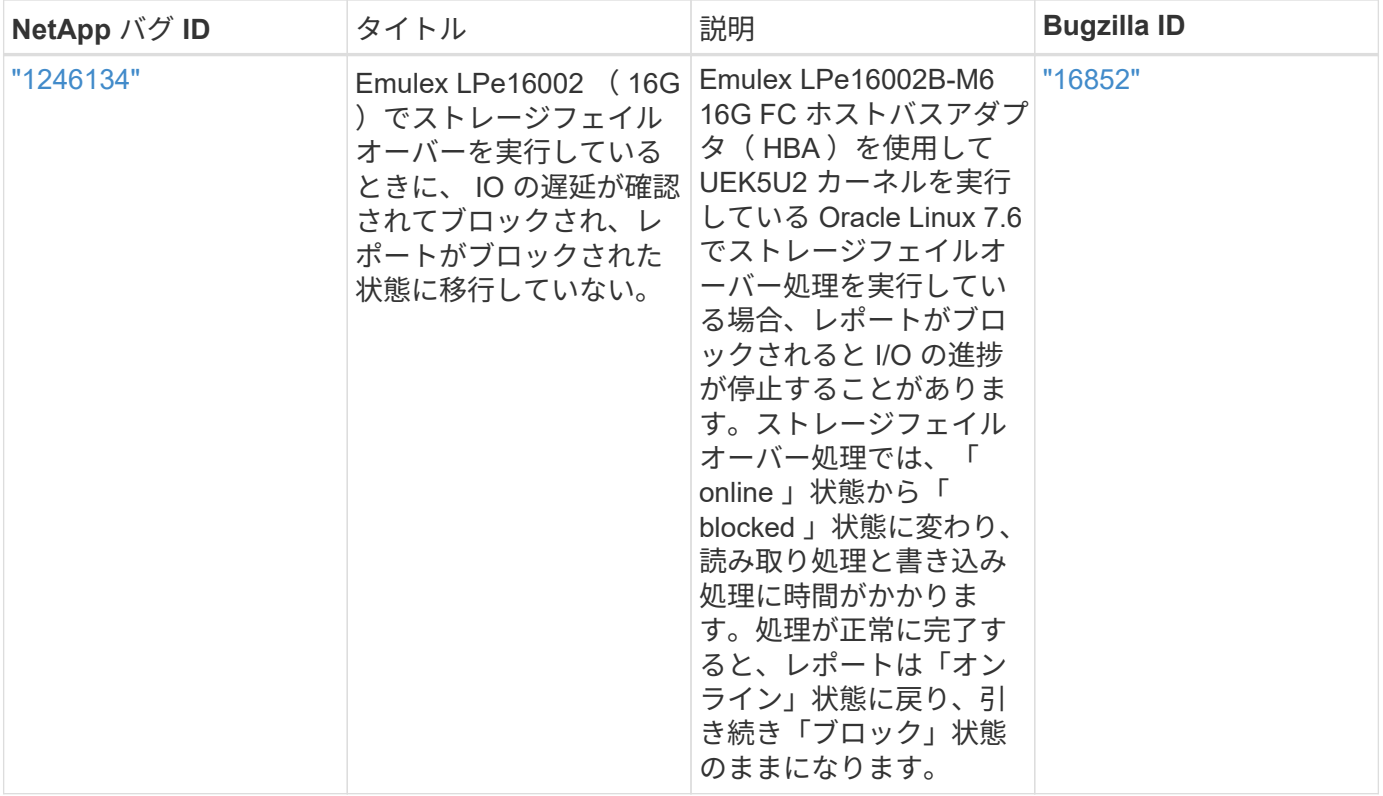

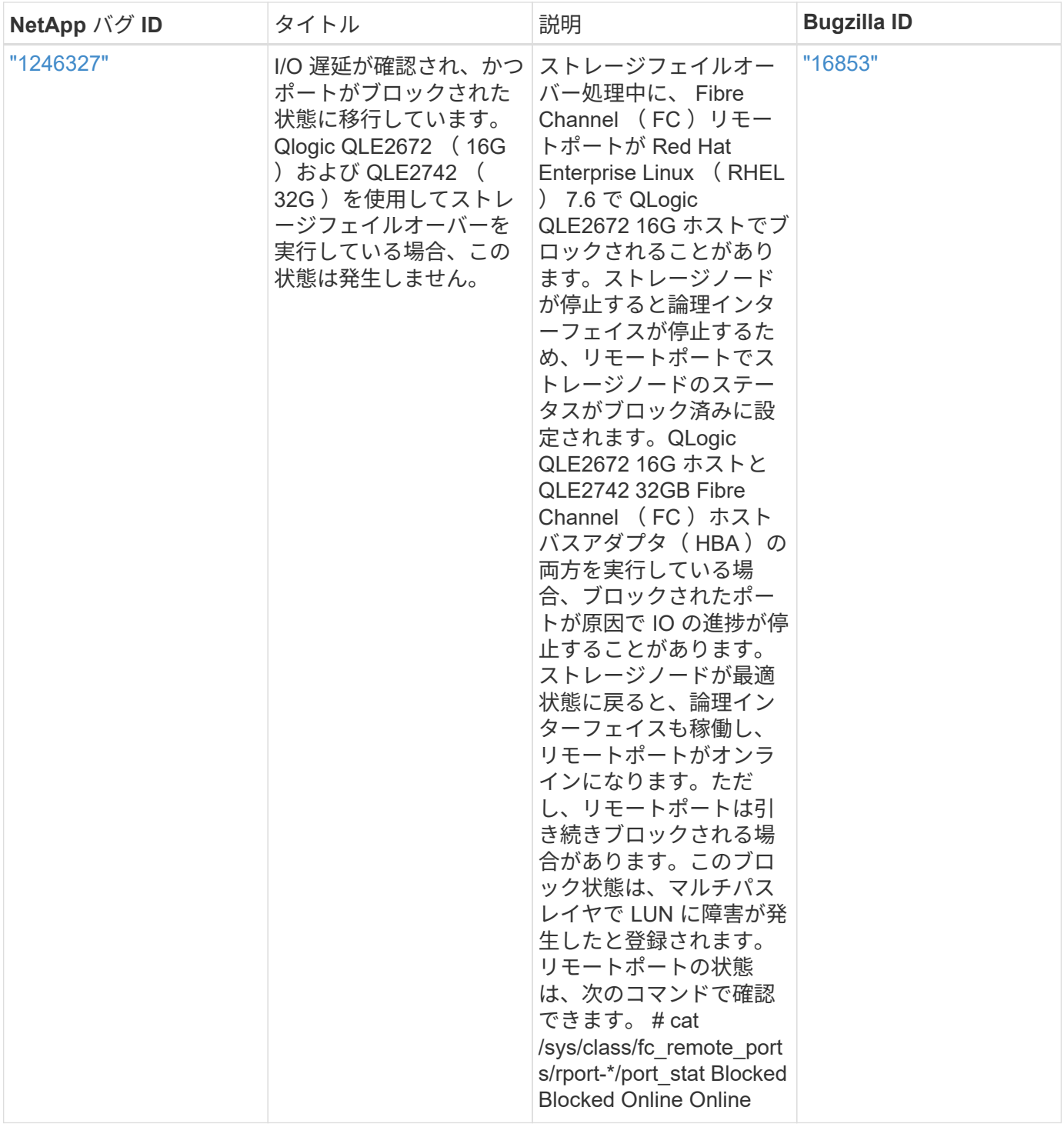

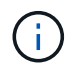

Oracle Linux ( Red Hat 互換カーネル)の既知の問題については、を参照してください ["](https://docs.netapp.com/ja-jp/ontap-sanhost/hu_rhel_78.html#known-problems-and-limitations)[既](https://docs.netapp.com/ja-jp/ontap-sanhost/hu_rhel_78.html#known-problems-and-limitations)[知](https://docs.netapp.com/ja-jp/ontap-sanhost/hu_rhel_78.html#known-problems-and-limitations) [の問題](https://docs.netapp.com/ja-jp/ontap-sanhost/hu_rhel_78.html#known-problems-and-limitations)["](https://docs.netapp.com/ja-jp/ontap-sanhost/hu_rhel_78.html#known-problems-and-limitations) Red Hat Enterprise Linux ( RHEL ) 7.8 に対応しています。

## <span id="page-14-0"></span>**NetApp ONTAP** で **Oracle Linux 7.7** を使用している

## **Linux Unified Host Utilities** のインストール

NetApp Linux Unified Host Utilities ソフトウェアパッケージは、にあります ["](https://mysupport.netapp.com/NOW/cgi-bin/software/?product=Host+Utilities+-+SAN&platform=Linux)[ネットアップサポートサイト](https://mysupport.netapp.com/NOW/cgi-bin/software/?product=Host+Utilities+-+SAN&platform=Linux)["](https://mysupport.netapp.com/NOW/cgi-bin/software/?product=Host+Utilities+-+SAN&platform=Linux) 32 ビットおよび 64 ビットの .rpm ファイル。構成に適したファイルがわからない場合は、を使用してください

必要なものを確認します。

Linux Unified Host Utilities をインストールすることを強く推奨しますが、必須ではありません。ユーティリテ ィを使用しても、 Linux ホストの設定は変更されません。管理機能が向上し、ネットアップのカスタマーサポ ートが設定に関する情報を収集できるようになります。

現在インストールされているバージョンの Linux Unified Host Utilities を使用している場合、このユーティリ ティをアップグレードするか、削除してから次の手順に従って最新バージョンをインストールしてください。

1. から、 32 ビットまたは 64 ビットの Linux Unified Host Utilities ソフトウェアパッケージをダウンロード します ["](https://mysupport.netapp.com/NOW/cgi-bin/software/?product=Host+Utilities+-+SAN&platform=Linux)[ネットアップサポートサイト](https://mysupport.netapp.com/NOW/cgi-bin/software/?product=Host+Utilities+-+SAN&platform=Linux)["](https://mysupport.netapp.com/NOW/cgi-bin/software/?product=Host+Utilities+-+SAN&platform=Linux) サイトからホスト。

2. 次のコマンドを使用して、ソフトウェアパッケージをインストールします。

「 rpm -ivh 」 NetApp\_linux\_unified-connect host\_utilities-7-1.x86\_64 」を参照してください

**SAN** ツールキット

このツールキットは、 NetApp Host Utilities パッケージをインストールすると自動的にインストールされま す。このキットには 'lun ユーティリティが含まれており 'LUN と HBA の管理に役立ちます「 anlun 」コマン ドは、ホストにマッピングされた LUN 、マルチパス、およびイニシエータグループの作成に必要な情報を返 します。

次の例では 'lun lun show コマンドは 'LUN 情報を返します

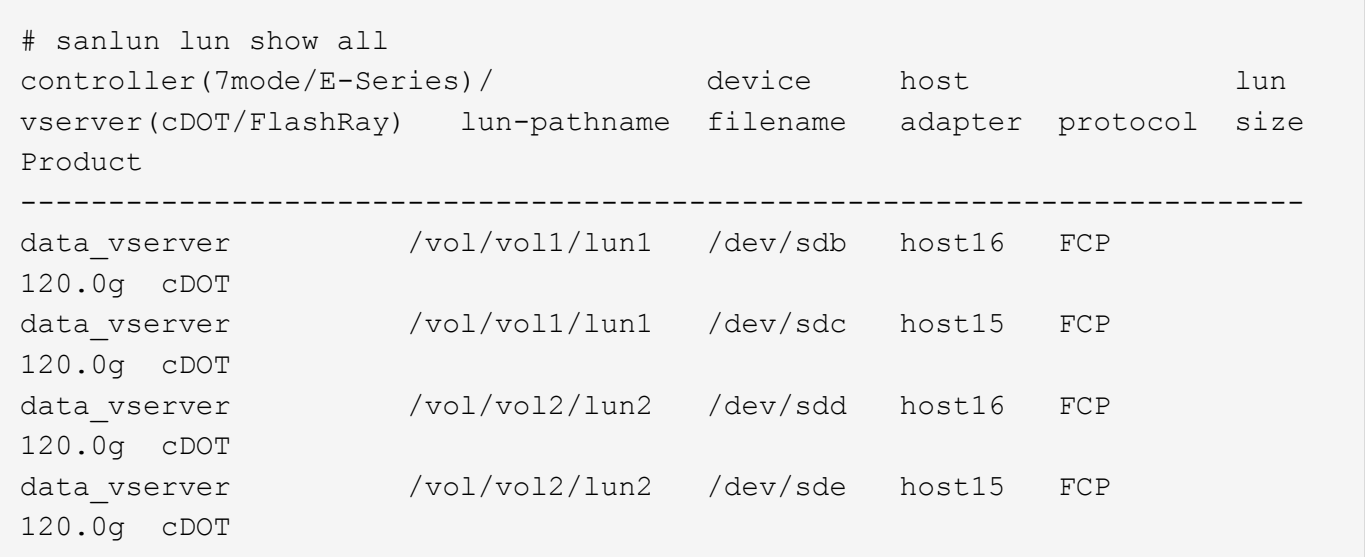

### **SAN** ブート中です

SAN ブートを使用する場合は、構成でサポートされている必要があります。を使用できます ["NetApp](https://mysupport.netapp.com/matrix/imt.jsp?components=90144;&solution=1&isHWU&src=IMT) [Interoperability Matrix Tool](https://mysupport.netapp.com/matrix/imt.jsp?components=90144;&solution=1&isHWU&src=IMT) [で確認できます](https://mysupport.netapp.com/matrix/imt.jsp?components=90144;&solution=1&isHWU&src=IMT)["](https://mysupport.netapp.com/matrix/imt.jsp?components=90144;&solution=1&isHWU&src=IMT) 使用している OS 、 HBA 、 HBA ファームウェア、 HBA ブート BIOS 、および ONTAP のバージョンがサポートされていることを確認します。

手順

1. SAN ブート LUN をホストにマッピングします。

2. 複数のパスが使用可能であることを確認する。

複数のパスを使用できるのは、ホスト OS が稼働していて、パス上でのみです。

3. SAN ブート LUN がマッピングされているポートに対して、サーバ BIOS で SAN ブートを有効にしま す。

HBA BIOS を有効にする方法については、ベンダー固有のマニュアルを参照してください。

4. ホストをリブートして、ブートが正常に完了したことを確認します。

#### マルチパス

Oracle Linux 7.7 では、 /etc/multipath.conf ファイルが存在している必要がありますが、ファイルに特定の変 更を加える必要はありません。Oracle Linux 7.7 は、 ONTAP LUN を認識して正しく管理するために必要なす べての設定でコンパイルされています。

「 multipath -ll 」コマンドを使用すると、 ONTAP LUN の設定を確認できます。優先順位が異なる 2 つのパス グループが必要です。優先度が高いパスは「アクティブ / 最適化」です。つまり、アグリゲートが配置されて いるコントローラによって処理されます。優先度が低いパスはアクティブですが、別のコントローラから提供 されるため最適化されません。最適化されていないパスは、使用可能な最適化されたパスがない場合にのみ使 用されます。

次の例は、 2 つのアクティブ / 最適化パスと 2 つのアクティブ / 非最適化パスを使用する ONTAP LUN に対す る正しい出力を表示します。

```
# multipath -ll
3600a09803831347657244e527766394e dm-5 NETAPP,LUN C-Mode
size=80G features='4 queue if no path pg_init_retries 50
retain attached hw handle' hwhandler='1 alua' wp=rw
|-+- policy='service-time 0' prio=50 status=active
| |- 11:0:1:0 sdj 8:144 active ready running
| |- 11:0:2:0 sdr 65:16 active ready running
`-+- policy='service-time 0' prio=10 status=enabled
|- 11:0:0:0 sdb 8:i6 active ready running
|- 12:0:0:0 sdz 65:144 active ready running
```
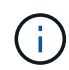

1 つの LUN へのパスを余分に使用しないでください。必要なパスは最大 4 つです。ストレージ 障害時に 8 個を超えるパスで原因パスの問題が発生する可能性があります。

### 推奨設定

Oracle Linux 7.7 OS は、 ONTAP LUN を認識し、すべての構成パラメータを自動的に正しく設定するように コンパイルされます。マルチパスデーモンを開始するには、「 multipath.conf 」ファイルが存在している必要 がありますが、「 touch /etc/multipath.conf 」コマンドを使用して空のゼロバイトファイルを作成できます

このファイルを初めて作成するときに、マルチパスサービスの有効化と開始が必要になる場合があります。

# systemctl enable multipathd

# systemctl start multipathd

マルチパスで管理しないデバイスや、デフォルトを上書きする既存の設定がある場合を除き、「 multipath.conf 」ファイルに直接何も追加する必要はありません。

不要なデバイスを除外するには、「 multipath.conf 」ファイルに次の構文を追加します。

「 <DevId> 」を除外するデバイスの WWID の文字列に置き換えます。次のコマンドを使用して WWID を特 定します。

```
blacklist {
          wwid <DevId>
           devnode "^(ram|raw|loop|fd|md|dm-|sr|scd|st)[0-9]*"
           devnode "^hd[a-z]"
           devnode "^cciss.*"
}
```
この例では '`d`s はブラックリストに登録する必要があるローカル SCSI ディスクです

手順

1. 次のコマンドを実行して WWID を特定します。

# /lib/udev/scsi\_id -gud /dev/sda 360030057024d0730239134810c0cb833

2. /etc/multipath.conf 内のブラックリストスタンザに、次の WWID を追加します。

```
blacklist {
       wwid 360030057024d0730239134810c0cb833
       devnode "^(ram|raw|loop|fd|md|dm-|sr|scd|st)[0-9]*"
       devnode "^hd[a-z]"
       devnode "^cciss.*"
}
```
デフォルト設定を上書きする可能性のあるレガシー設定については '/etc/multipath.conf ファイルを必ず確認し てください次の表に、 ONTAP LUN のクリティカルな「マルチパス」パラメータと必要な値を示します。ホ ストが他のベンダーの LUN に接続されていて、これらのパラメータのいずれかが上書きされた場合は、 ONTAP LUN に特に適用される「マルチパス .conf 」の後の行で修正する必要があります。そうしないと、 ONTAP LUN が想定どおりに機能しない可能性があります。これらのデフォルト設定は、影響を十分に理解し たうえで、ネットアップや OS のベンダーに相談して無視してください。

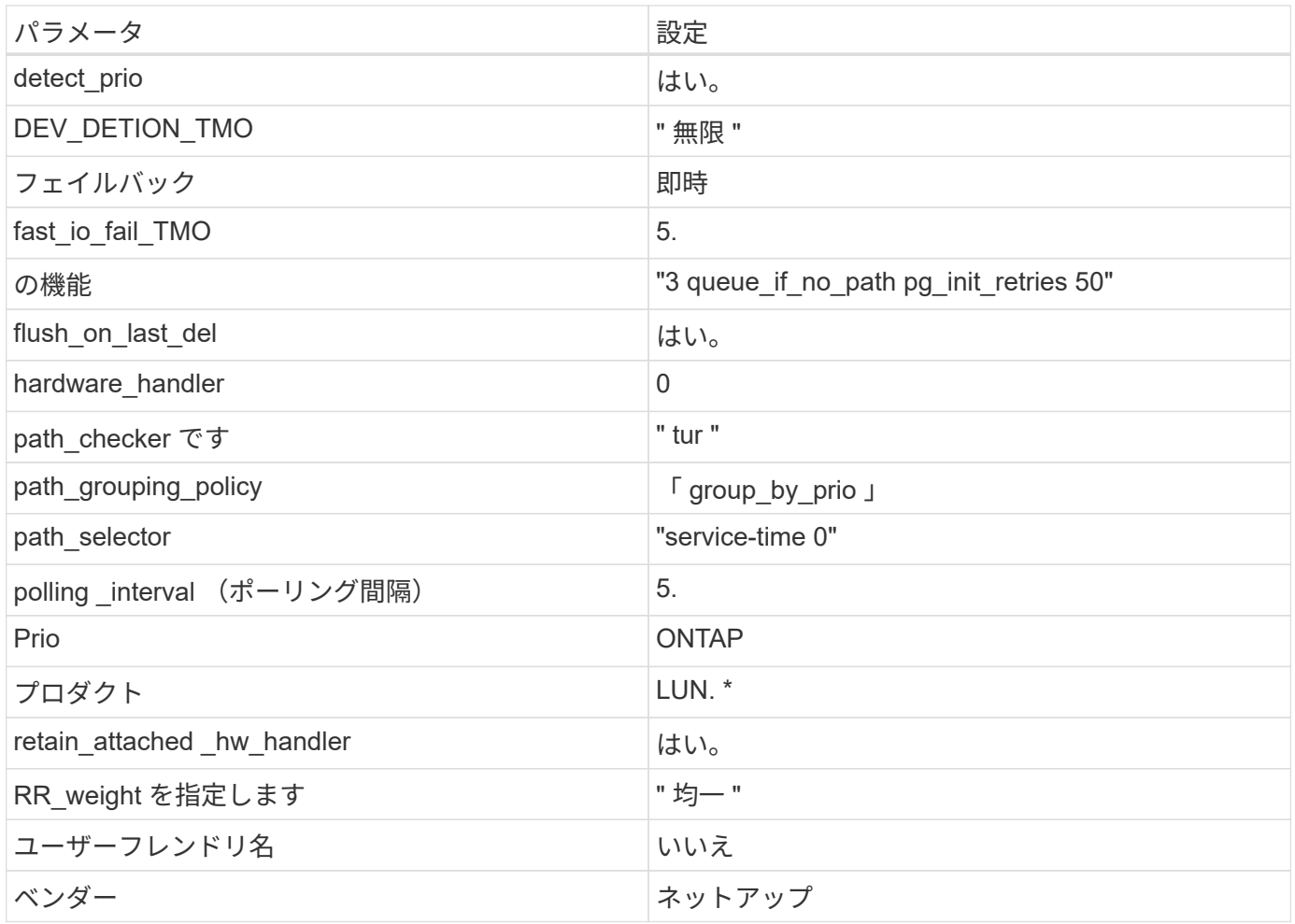

次の例は、オーバーライドされたデフォルトを修正する方法を示しています。この場合、「 multipath.conf 」 ファイルは「 path\_checker 」および「 detect\_prio 」の値を定義しますが、 ONTAP LUN と互換性はありま せん。ホストに接続された他の SAN アレイが原因でアレイを削除できない場合は、デバイススタンザを使用 して ONTAP LUN 専用にパラメータを修正できます。

```
defaults {
 path checker readsector0
  detect_prio no
 }
devices {
  device {
  vendor "NETAPP "
  product "LUN.*"
  path_checker tur
  detect_prio yes
  }
}
```
G)

Oracle Linux 7.7 Red Hat Enterprise Kernel (RHCK) を設定するには、を使用します ["](https://docs.netapp.com/ja-jp/ontap-sanhost/hu_rhel_77.html#recommended-settings)[推奨設](https://docs.netapp.com/ja-jp/ontap-sanhost/hu_rhel_77.html#recommended-settings) [定](https://docs.netapp.com/ja-jp/ontap-sanhost/hu_rhel_77.html#recommended-settings)["](https://docs.netapp.com/ja-jp/ontap-sanhost/hu_rhel_77.html#recommended-settings) Red Hat Enterprise Linux ( RHEL ) 7.7 の場合。

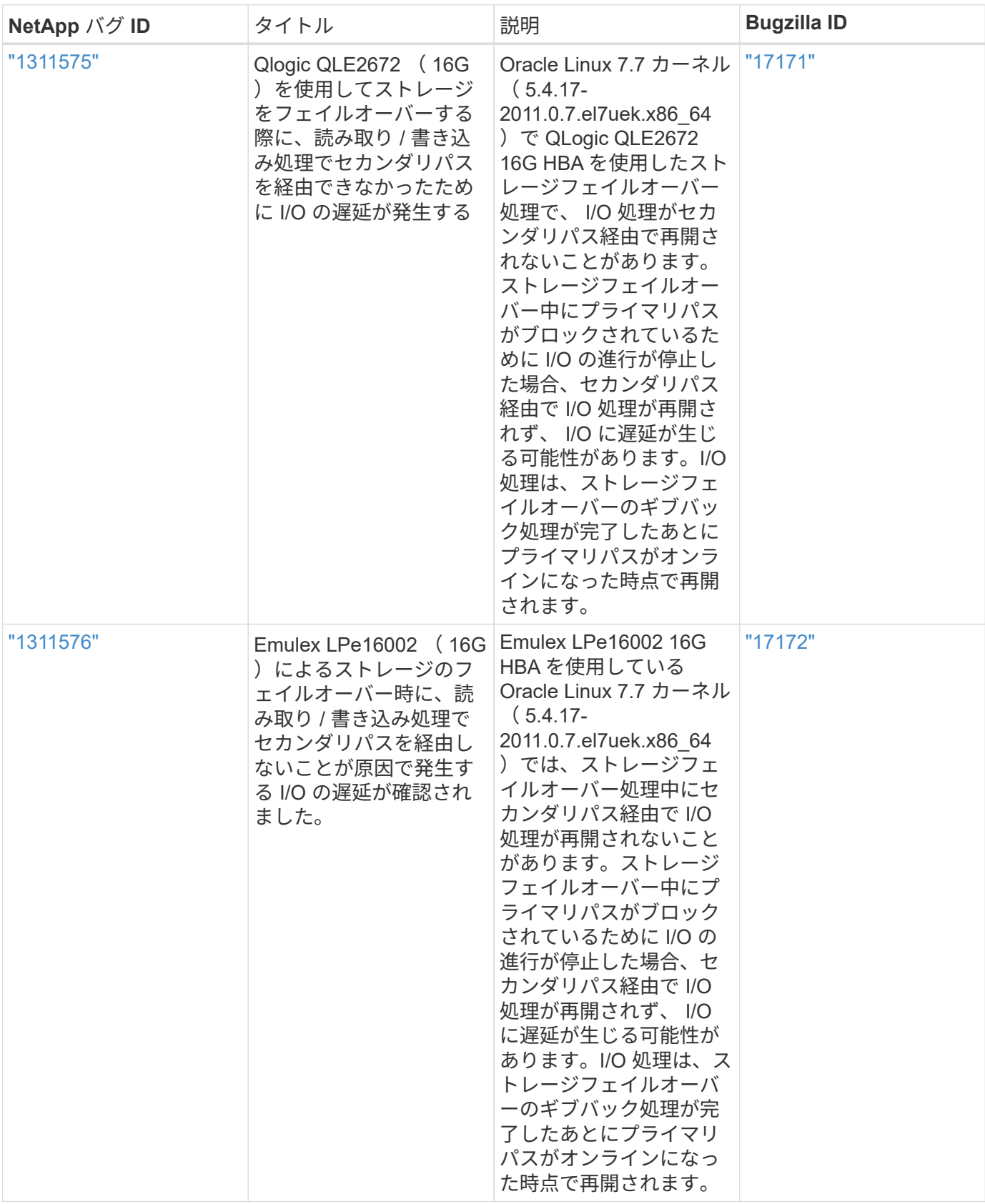

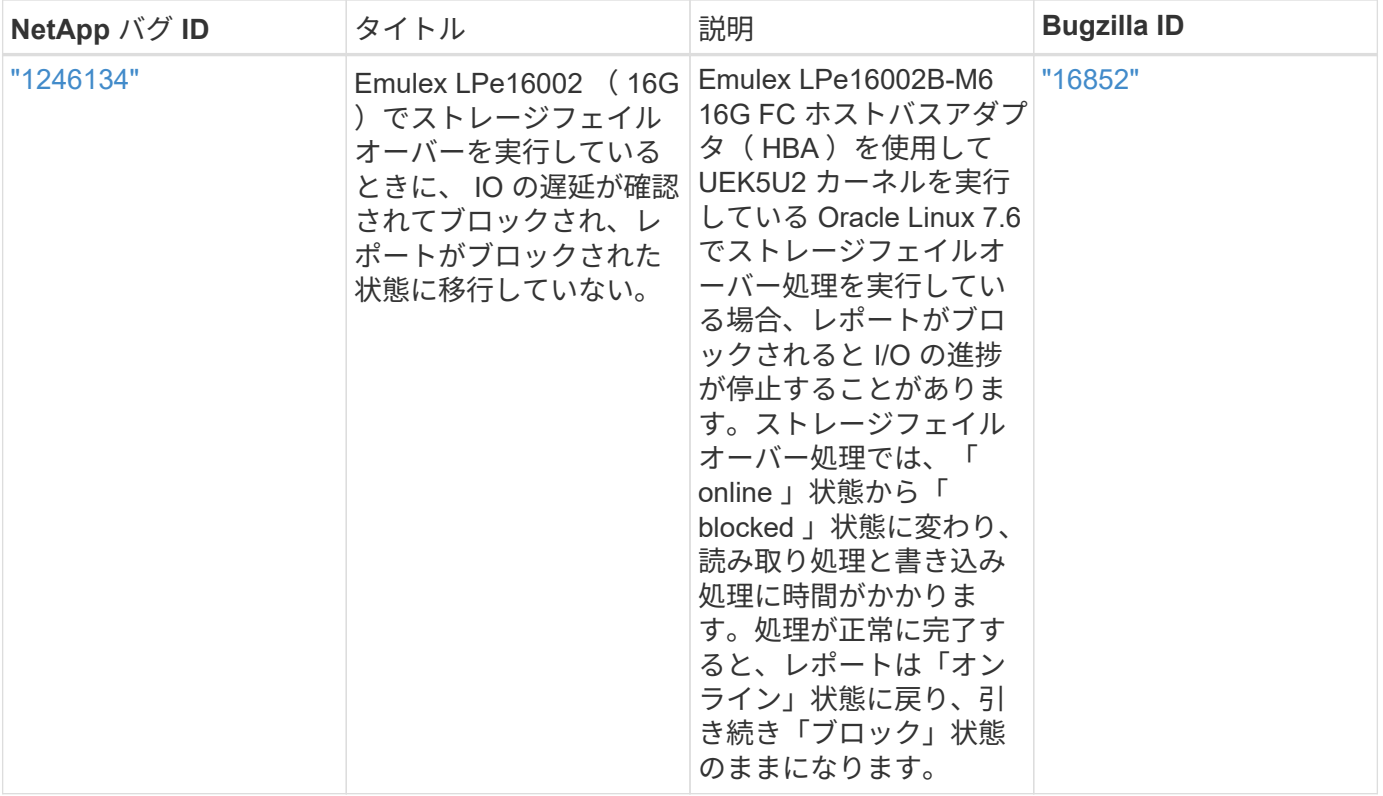

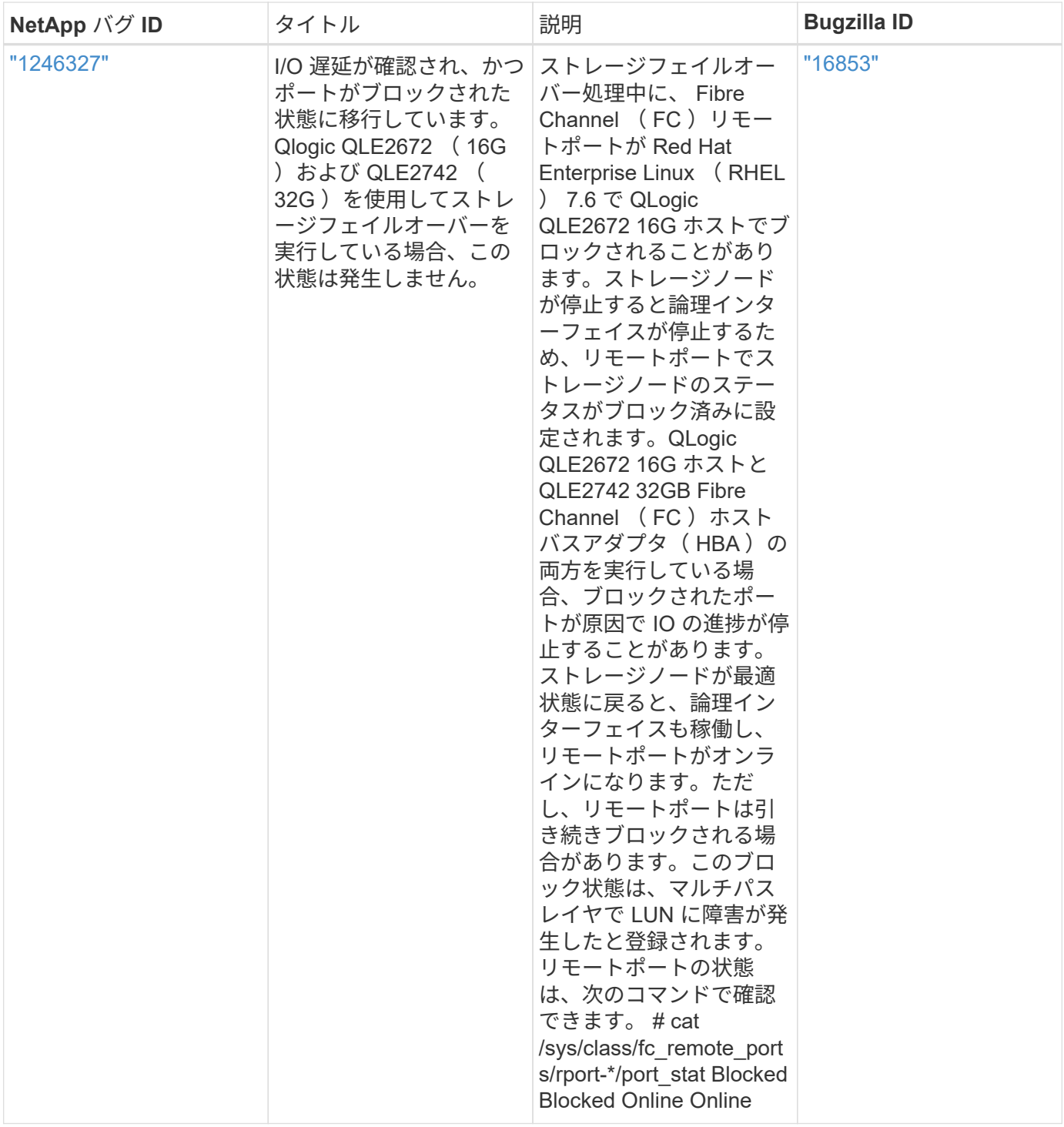

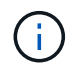

Oracle Linux ( Red Hat 互換カーネル)の既知の問題については、を参照してください ["](https://docs.netapp.com/ja-jp/ontap-sanhost/hu_rhel_77.html#known-problems-and-limitations)[既](https://docs.netapp.com/ja-jp/ontap-sanhost/hu_rhel_77.html#known-problems-and-limitations)[知](https://docs.netapp.com/ja-jp/ontap-sanhost/hu_rhel_77.html#known-problems-and-limitations) [の問題](https://docs.netapp.com/ja-jp/ontap-sanhost/hu_rhel_77.html#known-problems-and-limitations)["](https://docs.netapp.com/ja-jp/ontap-sanhost/hu_rhel_77.html#known-problems-and-limitations) Red Hat Enterprise Linux ( RHEL ) 7.7 の場合。

## <span id="page-21-0"></span>**NetApp ONTAP** で **Oracle Linux 7.6** を使用する

## **Linux Unified Host Utilities** のインストール

NetApp Linux Unified Host Utilities ソフトウェアパッケージは、にあります ["](https://mysupport.netapp.com/NOW/cgi-bin/software/?product=Host+Utilities+-+SAN&platform=Linux)[ネットアップサポートサイト](https://mysupport.netapp.com/NOW/cgi-bin/software/?product=Host+Utilities+-+SAN&platform=Linux)["](https://mysupport.netapp.com/NOW/cgi-bin/software/?product=Host+Utilities+-+SAN&platform=Linux) 32 ビットおよび 64 ビットの .rpm ファイル。構成に適したファイルがわからない場合は、を使用してください

必要なものを確認します。

Linux Unified Host Utilities をインストールすることを強く推奨しますが、必須ではありません。ユーティリテ ィを使用しても、 Linux ホストの設定は変更されません。管理機能が向上し、ネットアップのカスタマーサポ ートが設定に関する情報を収集できるようになります。

現在インストールされているバージョンの Linux Unified Host Utilities を使用している場合、このユーティリ ティをアップグレードするか、削除してから次の手順に従って最新バージョンをインストールしてください。

1. から、 32 ビットまたは 64 ビットの Linux Unified Host Utilities ソフトウェアパッケージをダウンロード します ["](https://mysupport.netapp.com/NOW/cgi-bin/software/?product=Host+Utilities+-+SAN&platform=Linux)[ネットアップサポートサイト](https://mysupport.netapp.com/NOW/cgi-bin/software/?product=Host+Utilities+-+SAN&platform=Linux)["](https://mysupport.netapp.com/NOW/cgi-bin/software/?product=Host+Utilities+-+SAN&platform=Linux) サイトからホスト。

2. 次のコマンドを使用して、ソフトウェアパッケージをインストールします。

「 rpm -ivh 」 NetApp\_linux\_unified-connect host\_utilities-7-1.x86\_64 」を参照してください

**SAN** ツールキット

このツールキットは、 NetApp Host Utilities パッケージをインストールすると自動的にインストールされま す。このキットには 'lun ユーティリティが含まれており 'LUN と HBA の管理に役立ちます「 anlun 」コマン ドは、ホストにマッピングされた LUN 、マルチパス、およびイニシエータグループの作成に必要な情報を返 します。

次の例では 'lun lun show コマンドは 'LUN 情報を返します

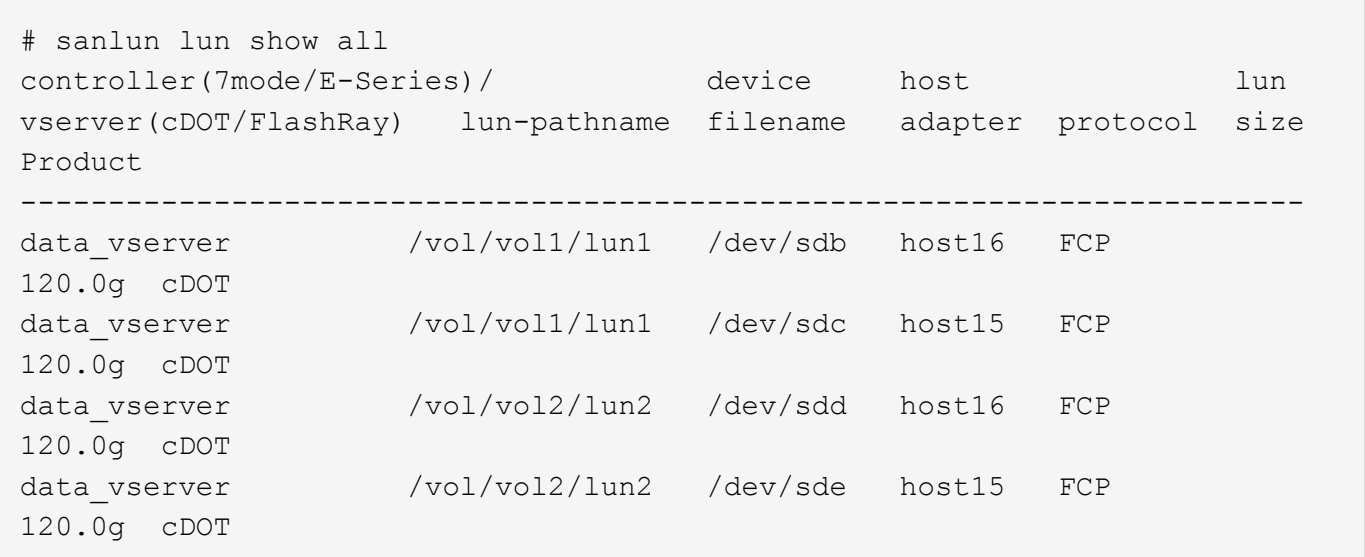

### **SAN** ブート中です

SAN ブートを使用する場合は、構成でサポートされている必要があります。を使用できます ["NetApp](https://mysupport.netapp.com/matrix/imt.jsp?components=86309;&solution=1&isHWU&src=IMT) [Interoperability Matrix Tool](https://mysupport.netapp.com/matrix/imt.jsp?components=86309;&solution=1&isHWU&src=IMT) [で確認できます](https://mysupport.netapp.com/matrix/imt.jsp?components=86309;&solution=1&isHWU&src=IMT)["](https://mysupport.netapp.com/matrix/imt.jsp?components=86309;&solution=1&isHWU&src=IMT) 使用している OS 、 HBA 、 HBA ファームウェア、 HBA ブート BIOS 、および ONTAP のバージョンがサポートされていることを確認します。

手順

1. SAN ブート LUN をホストにマッピングします。

2. 複数のパスが使用可能であることを確認する。

複数のパスを使用できるのは、ホスト OS が稼働していて、パス上でのみです。

3. SAN ブート LUN がマッピングされているポートに対して、サーバ BIOS で SAN ブートを有効にしま す。

HBA BIOS を有効にする方法については、ベンダー固有のマニュアルを参照してください。

4. ホストをリブートして、ブートが正常に完了したことを確認します。

#### マルチパス

Oracle Linux 7.6 の場合、 /etc/multipath.conf ファイルが存在している必要がありますが、特定の変更をファ イルに加える必要はありません。Oracle Linux 7.6 をコンパイルし、 ONTAP LUN を認識して正しく管理する ために必要なすべての設定を適用します。

「 multipath -ll 」コマンドを使用すると、 ONTAP LUN の設定を確認できます。優先順位が異なる 2 つのパス グループが必要です。優先度が高いパスは「アクティブ / 最適化」です。つまり、アグリゲートが配置されて いるコントローラによって処理されます。優先度が低いパスはアクティブですが、別のコントローラから提供 されるため最適化されません。最適化されていないパスは、使用可能な最適化されたパスがない場合にのみ使 用されます。

次の例は、 2 つのアクティブ / 最適化パスと 2 つのアクティブ / 非最適化パスを使用する ONTAP LUN に対す る正しい出力を表示します。

```
# multipath -ll
3600a09803831347657244e527766394e dm-5 NETAPP,LUN C-Mode
size=80G features='4 queue if no path pg_init_retries 50
retain attached hw handle' hwhandler='1 alua' wp=rw
|-+- policy='service-time 0' prio=50 status=active
| |- 11:0:1:0 sdj 8:144 active ready running
| |- 11:0:2:0 sdr 65:16 active ready running
`-+- policy='service-time 0' prio=10 status=enabled
|- 11:0:0:0 sdb 8:i6 active ready running
|- 12:0:0:0 sdz 65:144 active ready running
```
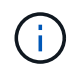

1 つの LUN へのパスを余分に使用しないでください。必要なパスは最大 4 つです。ストレージ 障害時に 8 個を超えるパスで原因パスの問題が発生する可能性があります。

### 推奨設定

Oracle Linux 7.6 OS は、 ONTAP LUN を認識し、すべての構成パラメータを自動的に正しく設定するように コンパイルされます。マルチパスデーモンを開始するには、「 multipath.conf 」ファイルが存在している必要 がありますが、「 touch /etc/multipath.conf 」コマンドを使用して空のゼロバイトファイルを作成できます

このファイルを初めて作成するときに、マルチパスサービスの有効化と開始が必要になる場合があります。

# systemctl enable multipathd

# systemctl start multipathd

マルチパスで管理しないデバイスや、デフォルトを上書きする既存の設定がある場合を除き、「 multipath.conf 」ファイルに直接何も追加する必要はありません。

不要なデバイスを除外するには、「 multipath.conf 」ファイルに次の構文を追加します。

「 <DevId> 」を除外するデバイスの WWID の文字列に置き換えます。次のコマンドを使用して WWID を特 定します。

```
blacklist {
          wwid <DevId>
           devnode "^(ram|raw|loop|fd|md|dm-|sr|scd|st)[0-9]*"
           devnode "^hd[a-z]"
           devnode "^cciss.*"
}
```
この例では '`d`s はブラックリストに登録する必要があるローカル SCSI ディスクです

手順

1. 次のコマンドを実行して WWID を特定します。

# /lib/udev/scsi\_id -gud /dev/sda 360030057024d0730239134810c0cb833

2. /etc/multipath.conf 内のブラックリストスタンザに、次の WWID を追加します。

```
blacklist {
       wwid 360030057024d0730239134810c0cb833
       devnode "^(ram|raw|loop|fd|md|dm-|sr|scd|st)[0-9]*"
       devnode "^hd[a-z]"
       devnode "^cciss.*"
}
```
デフォルト設定を上書きする可能性のあるレガシー設定については '/etc/multipath.conf ファイルを必ず確認し てください次の表に、 ONTAP LUN のクリティカルな「マルチパス」パラメータと必要な値を示します。ホ ストが他のベンダーの LUN に接続されていて、これらのパラメータのいずれかが上書きされた場合は、 ONTAP LUN に特に適用される「マルチパス .conf 」の後の行で修正する必要があります。そうしないと、 ONTAP LUN が想定どおりに機能しない可能性があります。これらのデフォルト設定は、影響を十分に理解し たうえで、ネットアップや OS のベンダーに相談して無視してください。

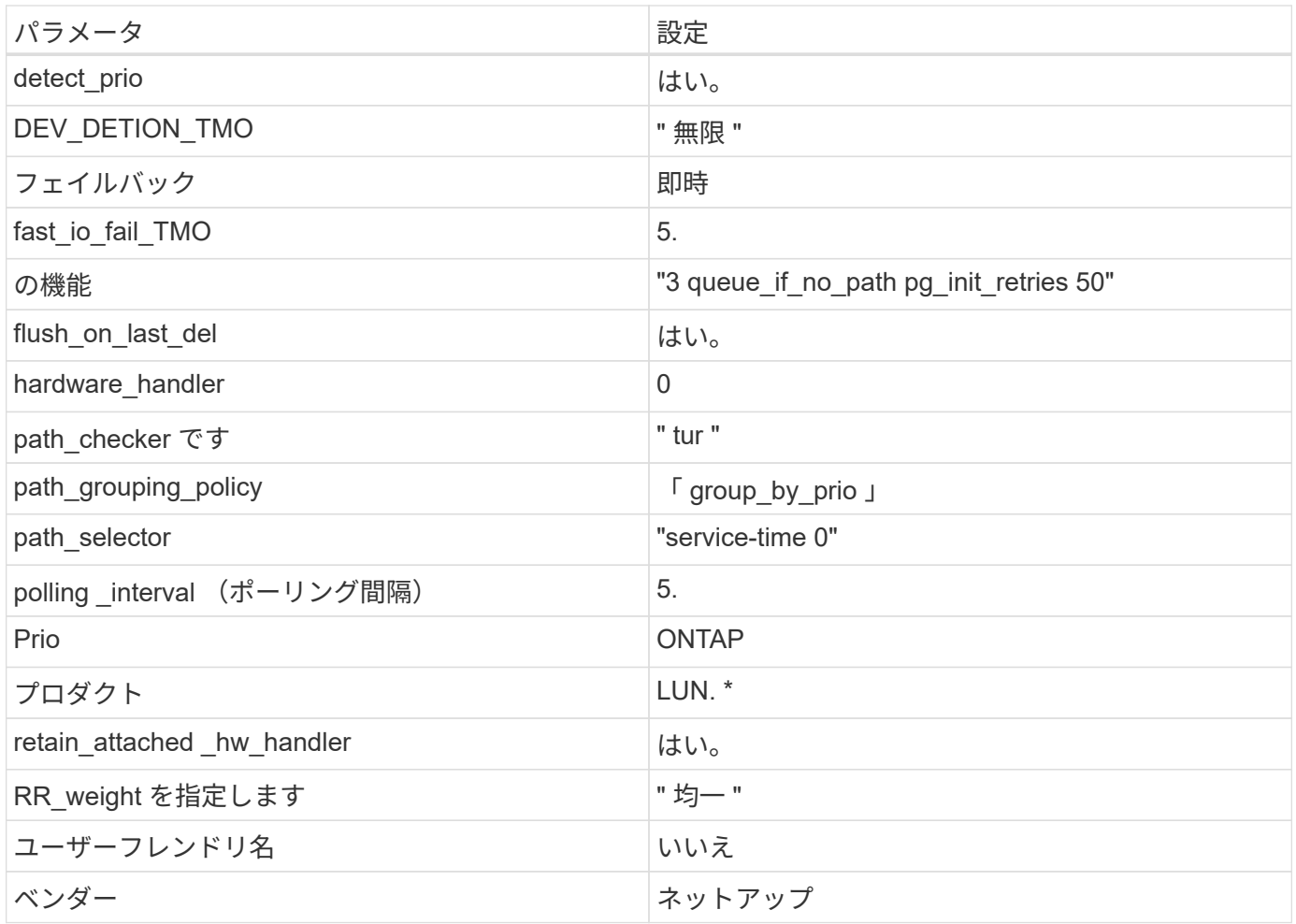

次の例は、オーバーライドされたデフォルトを修正する方法を示しています。この場合、「 multipath.conf 」 ファイルは「 path\_checker 」および「 detect\_prio 」の値を定義しますが、 ONTAP LUN と互換性はありま せん。ホストに接続された他の SAN アレイが原因でアレイを削除できない場合は、デバイススタンザを使用 して ONTAP LUN 専用にパラメータを修正できます。

```
defaults {
 path checker readsector0
  detect_prio no
  }
devices {
  device {
  vendor "NETAPP "
  product "LUN.*"
  path_checker tur
  detect_prio yes
  }
}
```
Oracle Linux 7.6 RedHat Enterprise カーネル( RHCK )を設定するには、を使用します ["](https://docs.netapp.com/ja-jp/ontap-sanhost/hu_rhel_76.html#recommended-settings)[推奨](https://docs.netapp.com/ja-jp/ontap-sanhost/hu_rhel_76.html#recommended-settings) [設定](https://docs.netapp.com/ja-jp/ontap-sanhost/hu_rhel_76.html#recommended-settings)["](https://docs.netapp.com/ja-jp/ontap-sanhost/hu_rhel_76.html#recommended-settings) Red Hat Enterprise Linux (RHEL) 7.6 の場合:

 $\bigcap$ 

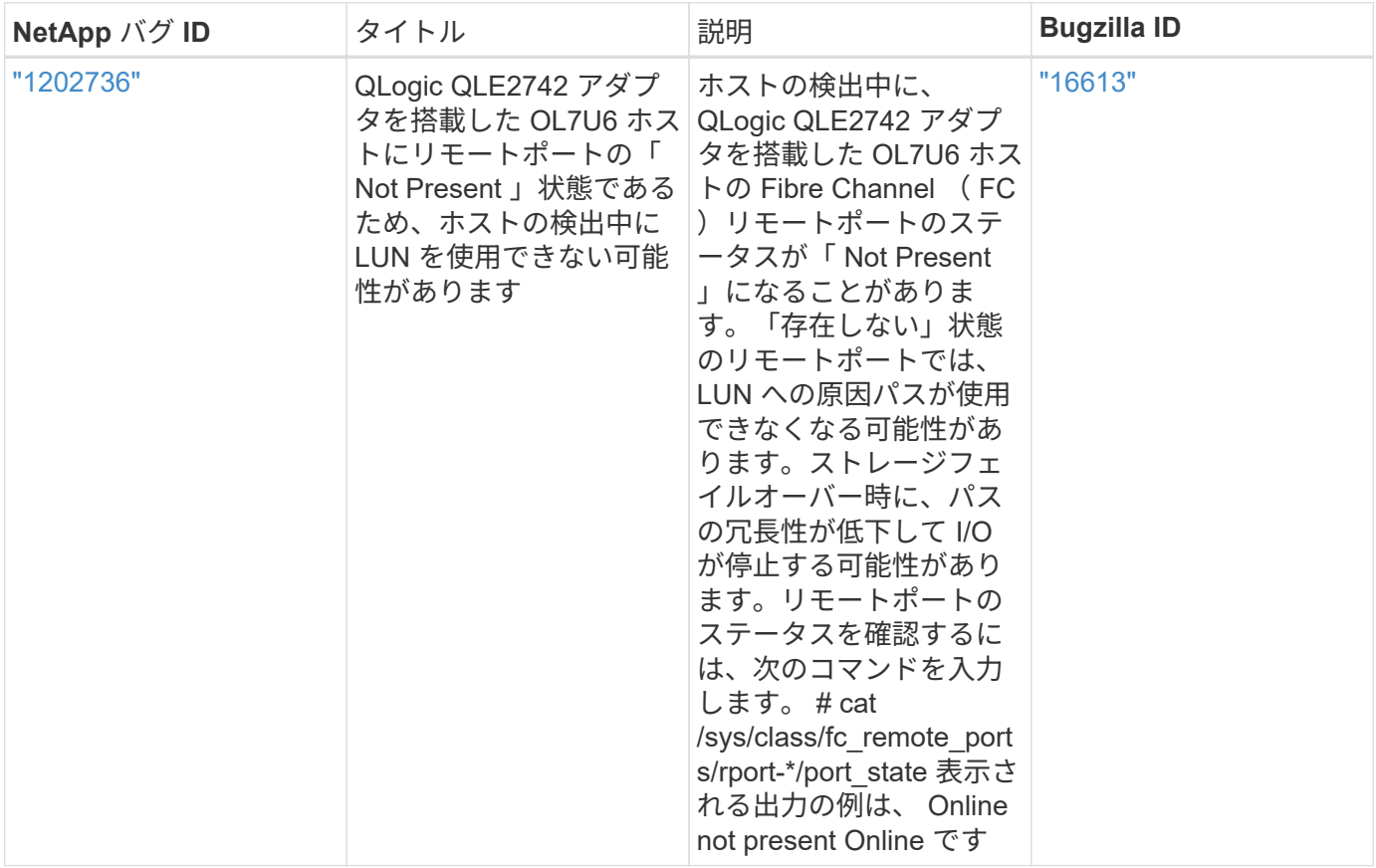

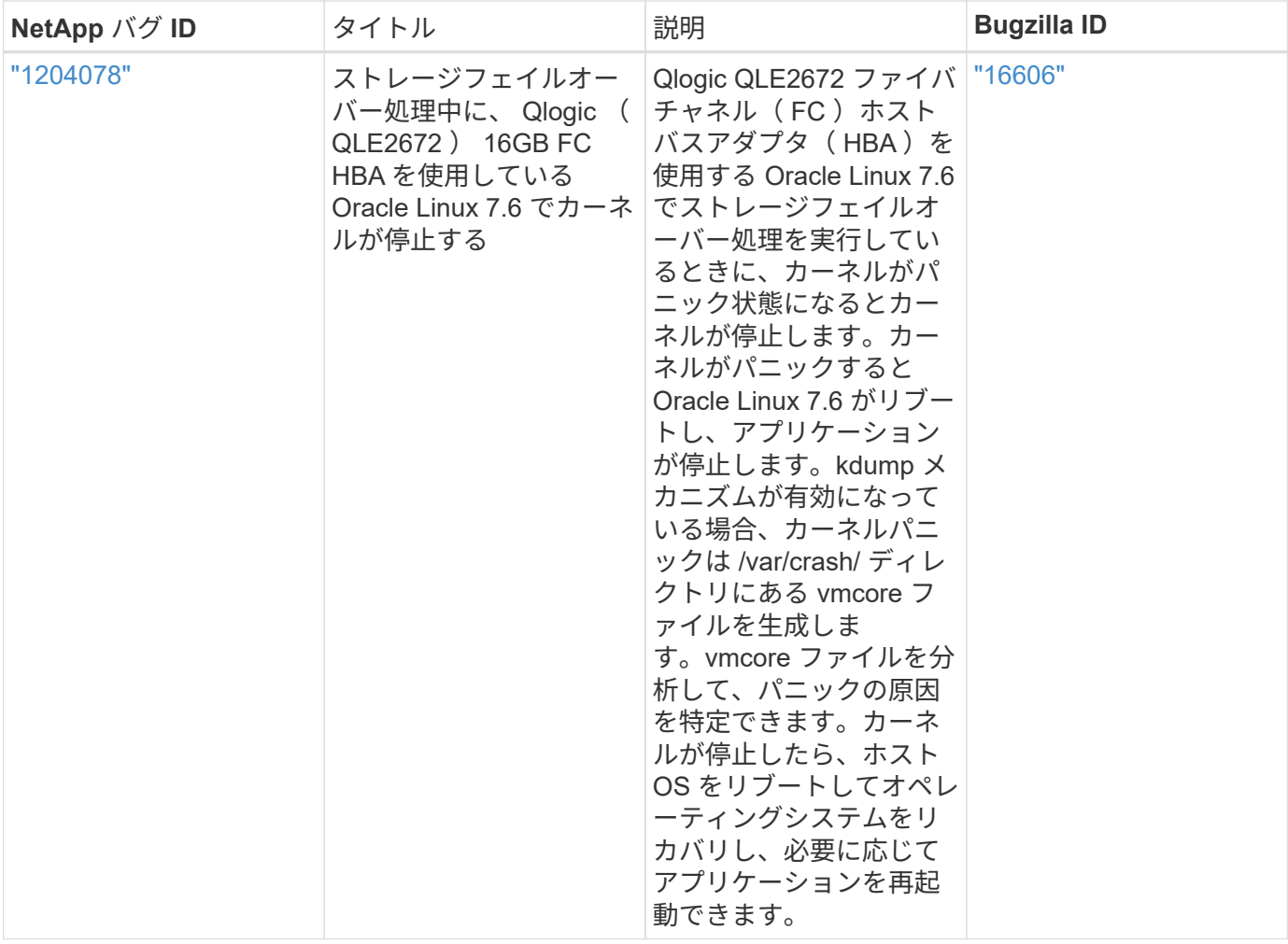

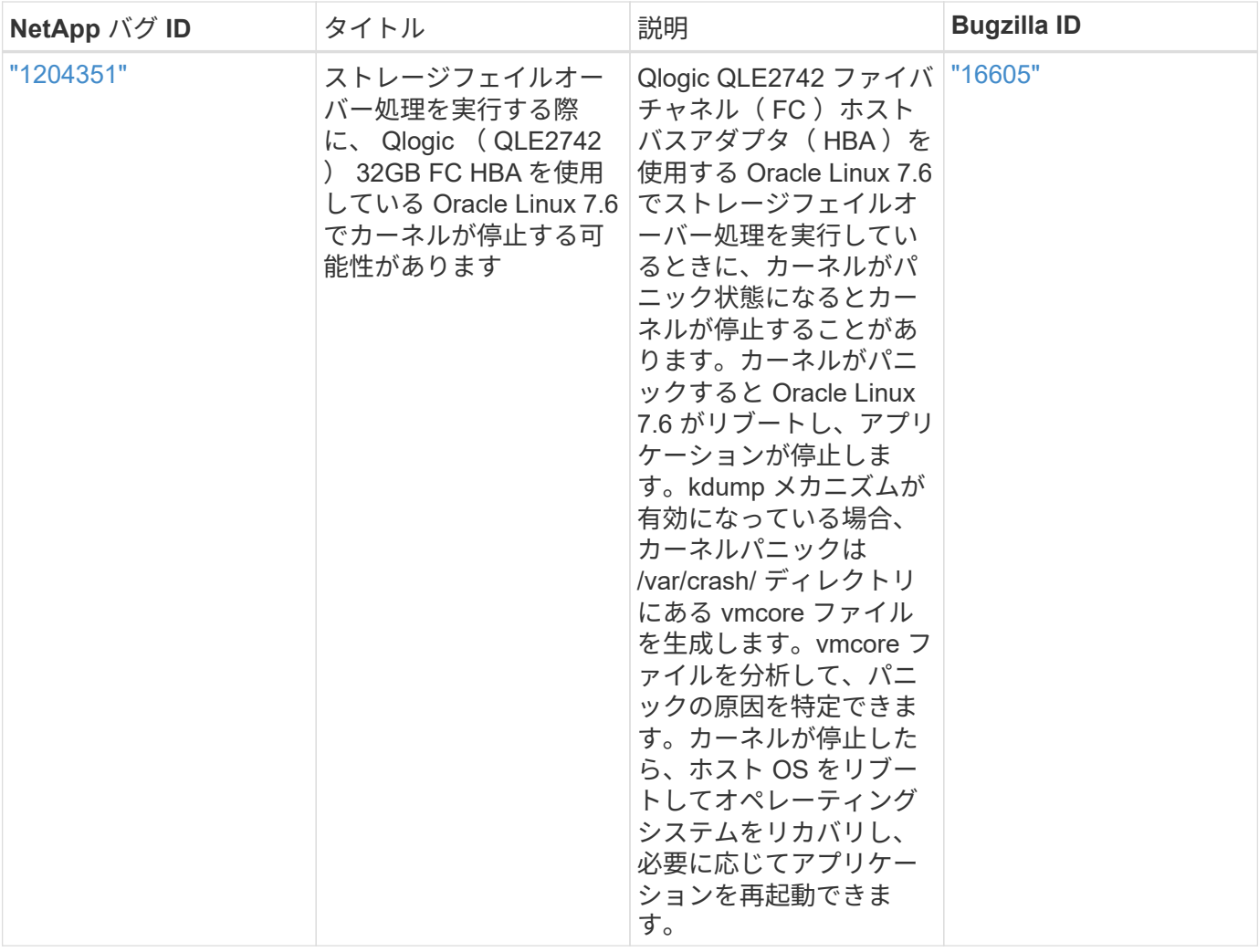

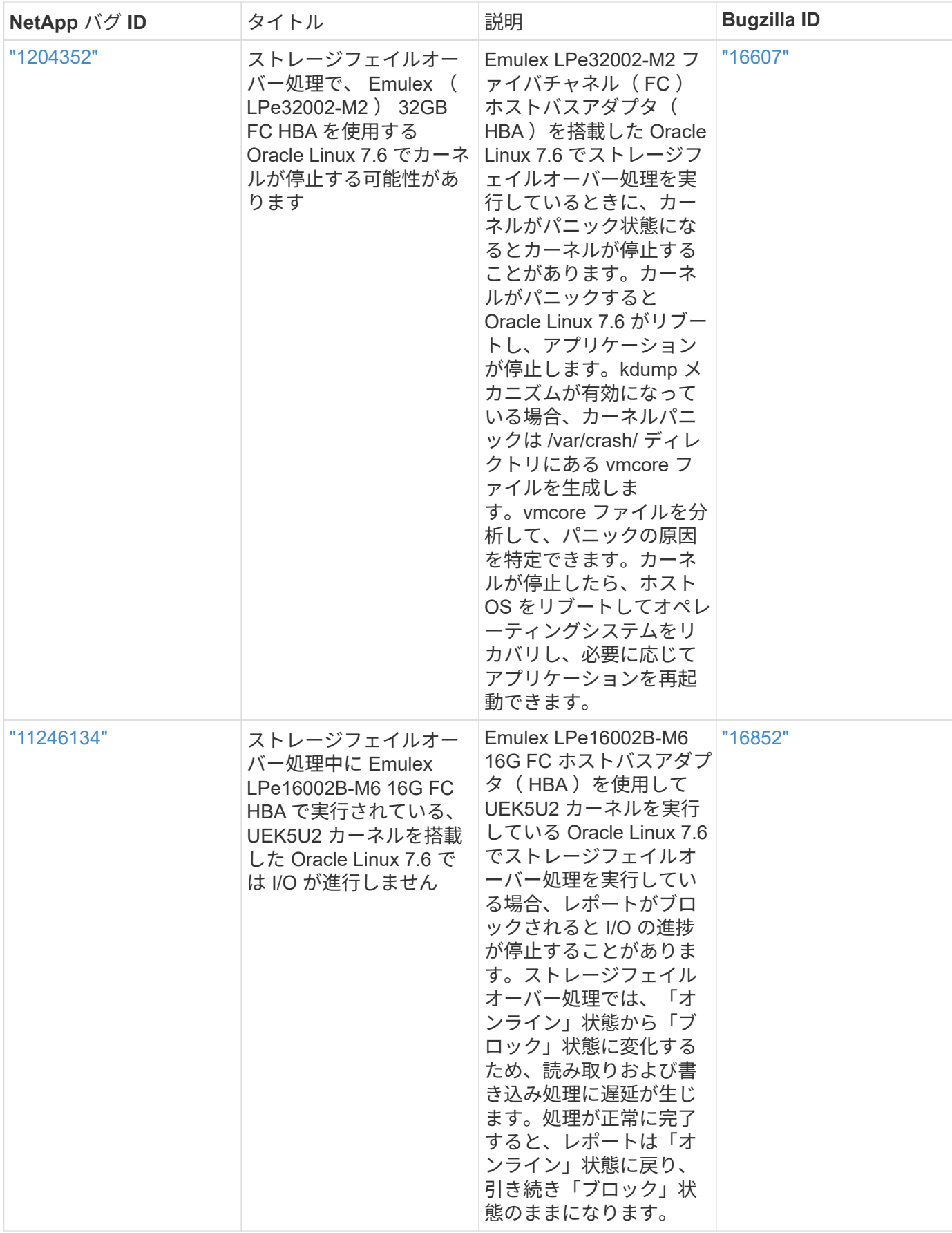

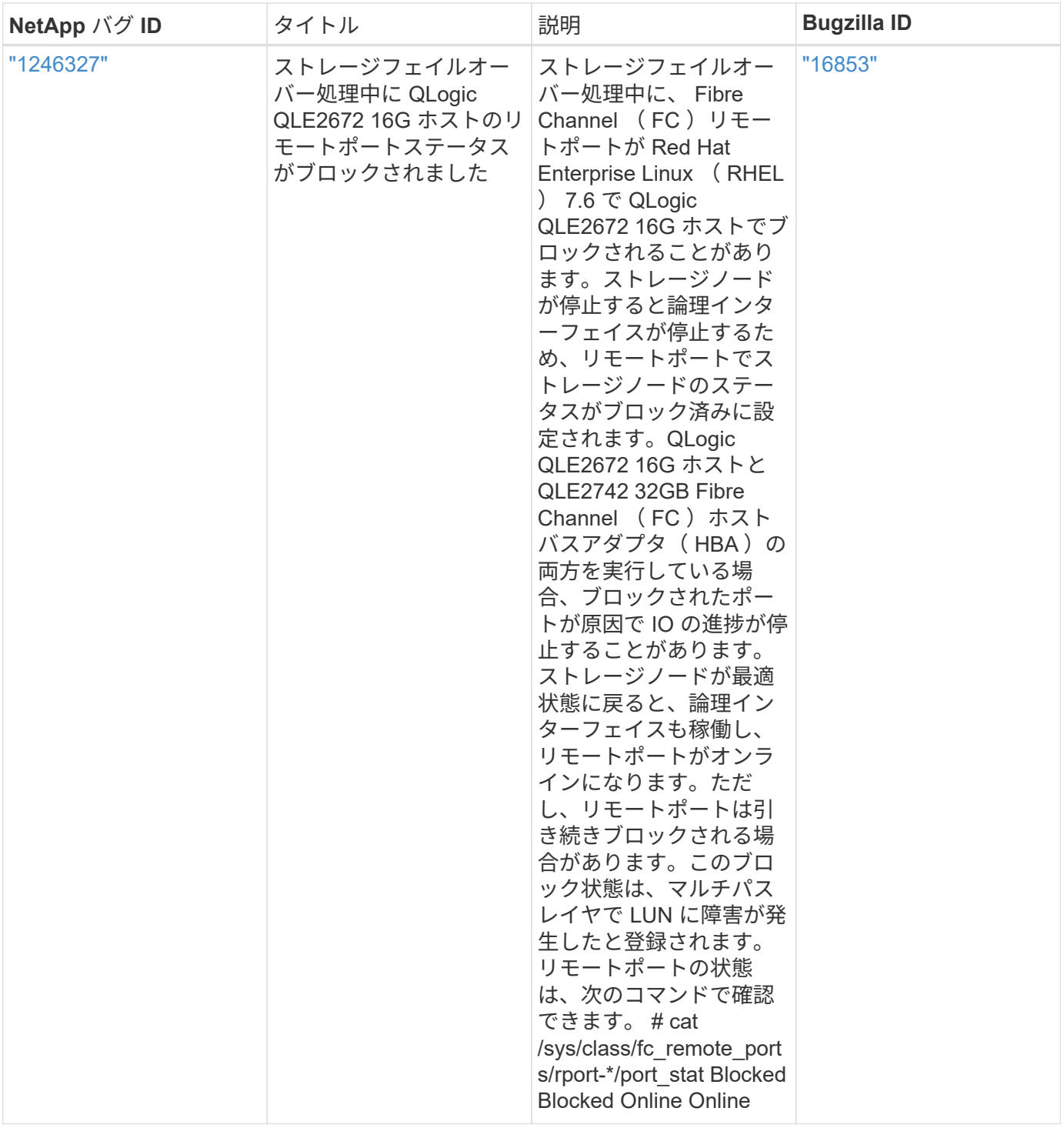

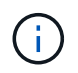

Oracle Linux ( Red Hat 互換カーネル)の既知の問題については、を参照してください ["](https://docs.netapp.com/ja-jp/ontap-sanhost/hu_rhel_76.html#known-problems-and-limitations)[既](https://docs.netapp.com/ja-jp/ontap-sanhost/hu_rhel_76.html#known-problems-and-limitations)[知](https://docs.netapp.com/ja-jp/ontap-sanhost/hu_rhel_76.html#known-problems-and-limitations) [の問題](https://docs.netapp.com/ja-jp/ontap-sanhost/hu_rhel_76.html#known-problems-and-limitations)["](https://docs.netapp.com/ja-jp/ontap-sanhost/hu_rhel_76.html#known-problems-and-limitations) Red Hat Enterprise Linux ( RHEL ) 7.6 の場合:

リリースノート

**ASM** ミラーリング

ASM ミラーリングでは、 ASM が問題を認識して代替の障害グループに切り替えるために、 Linux マルチパ ス設定の変更が必要になる場合があります。ONTAP 上のほとんどの ASM 構成では、外部冗長性が使用され ます。つまり、データ保護は外部アレイによって提供され、 ASM はデータをミラーリングしません。一部の サイトでは、通常の冗長性を備えた ASM を使用して、通常は異なるサイト間で双方向ミラーリングを提供 しています。を参照してください ["ONTAP](https://www.netapp.com/us/media/tr-3633.pdf) [を](https://www.netapp.com/us/media/tr-3633.pdf)[基盤](https://www.netapp.com/us/media/tr-3633.pdf)[にした](https://www.netapp.com/us/media/tr-3633.pdf) [Oracle](https://www.netapp.com/us/media/tr-3633.pdf) [データベース](https://www.netapp.com/us/media/tr-3633.pdf)["](https://www.netapp.com/us/media/tr-3633.pdf) を参照してください。

## <span id="page-31-0"></span>**NetApp ONTAP** で **Oracle Linux 7.5** を使用する

### **Linux Unified Host Utilities** のインストール

NetApp Linux Unified Host Utilities ソフトウェアパッケージは、にあります ["](https://mysupport.netapp.com/NOW/cgi-bin/software/?product=Host+Utilities+-+SAN&platform=Linux)[ネットアップサポートサイト](https://mysupport.netapp.com/NOW/cgi-bin/software/?product=Host+Utilities+-+SAN&platform=Linux)["](https://mysupport.netapp.com/NOW/cgi-bin/software/?product=Host+Utilities+-+SAN&platform=Linux) 32 ビットおよび 64 ビットの .rpm ファイル。構成に適したファイルがわからない場合は、を使用してください 必要なものを確認します。

Linux Unified Host Utilities をインストールすることを強く推奨しますが、必須ではありません。ユーティリテ ィを使用しても、 Linux ホストの設定は変更されません。管理機能が向上し、ネットアップのカスタマーサポ ートが設定に関する情報を収集できるようになります。

現在インストールされているバージョンの Linux Unified Host Utilities を使用している場合、このユーティリ ティをアップグレードするか、削除してから次の手順に従って最新バージョンをインストールしてください。

- 1. から、 32 ビットまたは 64 ビットの Linux Unified Host Utilities ソフトウェアパッケージをダウンロード します ["](https://mysupport.netapp.com/NOW/cgi-bin/software/?product=Host+Utilities+-+SAN&platform=Linux)[ネットアップサポートサイト](https://mysupport.netapp.com/NOW/cgi-bin/software/?product=Host+Utilities+-+SAN&platform=Linux)["](https://mysupport.netapp.com/NOW/cgi-bin/software/?product=Host+Utilities+-+SAN&platform=Linux) サイトからホスト。
- 2. 次のコマンドを使用して、ソフトウェアパッケージをインストールします。

「 rpm -ivh 」 NetApp\_linux\_unified-connect host\_utilities-7-1.x86\_64 」を参照してください

#### **SAN** ツールキット

このツールキットは、 NetApp Host Utilities パッケージをインストールすると自動的にインストールされま す。このキットには 'lun ユーティリティが含まれており 'LUN と HBA の管理に役立ちます「 anlun 」コマン ドは、ホストにマッピングされた LUN 、マルチパス、およびイニシエータグループの作成に必要な情報を返 します。

次の例では 'lun lun show コマンドは 'LUN 情報を返します

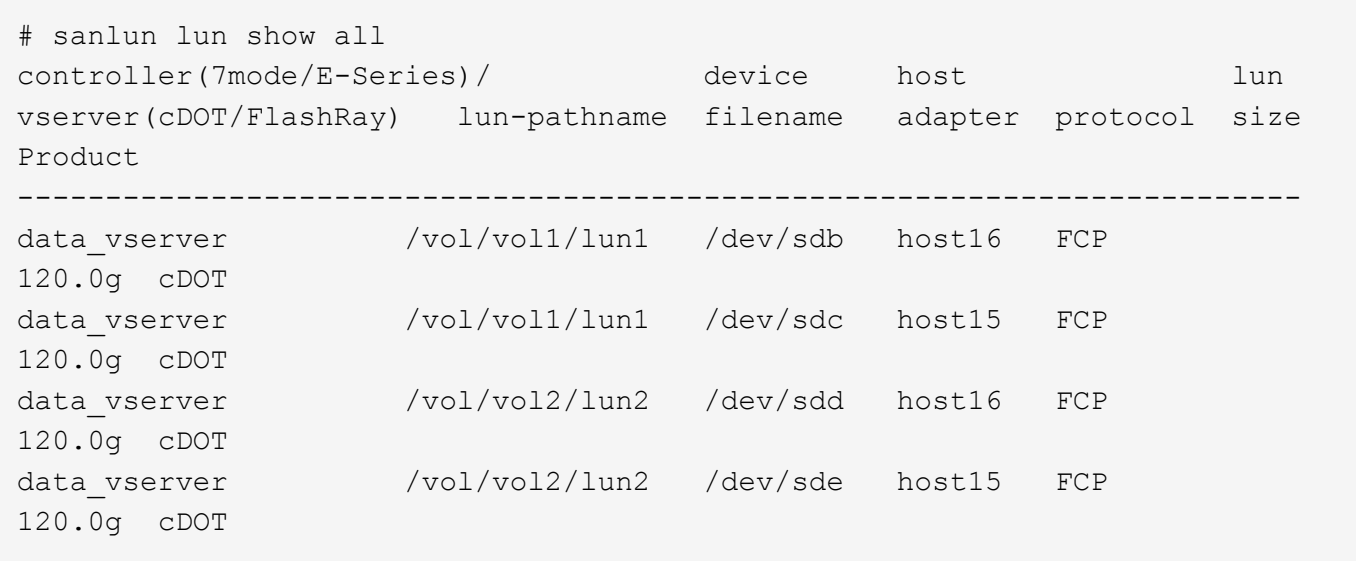

### **SAN** ブート中です

SAN ブートを使用する場合は、構成でサポートされている必要があります。を使用できます ["NetApp](https://mysupport.netapp.com/matrix/imt.jsp?components=83635;&solution=1&isHWU&src=IMT) [Interoperability Matrix Tool](https://mysupport.netapp.com/matrix/imt.jsp?components=83635;&solution=1&isHWU&src=IMT) [で確認できます](https://mysupport.netapp.com/matrix/imt.jsp?components=83635;&solution=1&isHWU&src=IMT)["](https://mysupport.netapp.com/matrix/imt.jsp?components=83635;&solution=1&isHWU&src=IMT) 使用している OS 、 HBA 、 HBA ファームウェア、 HBA ブート BIOS 、および ONTAP のバージョンがサポートされていることを確認します。

手順

- 1. SAN ブート LUN をホストにマッピングします。
- 2. 複数のパスが使用可能であることを確認する。

複数のパスを使用できるのは、ホスト OS が稼働していて、パス上でのみです。

3. SAN ブート LUN がマッピングされているポートに対して、サーバ BIOS で SAN ブートを有効にしま す。

HBA BIOS を有効にする方法については、ベンダー固有のマニュアルを参照してください。

4. ホストをリブートして、ブートが正常に完了したことを確認します。

マルチパス

Oracle Linux 7.5 の場合は、 /etc/multipath.conf ファイルが存在している必要がありますが、ファイルに特定 の変更を加える必要はありません。Oracle Linux 7.5 は、 ONTAP LUN を認識して正しく管理するために必要 なすべての設定でコンパイルされます。

「 multipath -ll 」コマンドを使用すると、 ONTAP LUN の設定を確認できます。優先順位が異なる 2 つのパス グループが必要です。優先度が高いパスは「アクティブ / 最適化」です。つまり、アグリゲートが配置されて いるコントローラによって処理されます。優先度が低いパスはアクティブですが、別のコントローラから提供 されるため最適化されません。最適化されていないパスは、使用可能な最適化されたパスがない場合にのみ使 用されます。

次の例は、 2 つのアクティブ / 最適化パスと 2 つのアクティブ / 非最適化パスを使用する ONTAP LUN に対す る正しい出力を表示します。

```
# multipath -ll
3600a09803831347657244e527766394e dm-5 NETAPP,LUN C-Mode
size=80G features='4 queue if no path pg init retries 50
retain attached hw handle' hwhandler='1 alua' wp=rw
|-+- policy='service-time 0' prio=50 status=active
| |- 11:0:1:0 sdj 8:144 active ready running
| |- 11:0:2:0 sdr 65:16 active ready running
`-+- policy='service-time 0' prio=10 status=enabled
|- 11:0:0:0 sdb 8:i6 active ready running
|- 12:0:0:0 sdz 65:144 active ready running
```
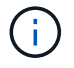

1 つの LUN へのパスを余分に使用しないでください。必要なパスは最大 4 つです。ストレージ 障害時に 8 個を超えるパスで原因パスの問題が発生する可能性があります。

### 推奨設定

Oracle Linux 7.5 OS は、 ONTAP LUN を認識し、すべての構成パラメータを自動的に正しく設定するように コンパイルされます。マルチパスデーモンを開始するには、「 multipath.conf 」ファイルが存在している必要 がありますが、「 touch /etc/multipath.conf 」コマンドを使用して空のゼロバイトファイルを作成できます

このファイルを初めて作成するときに、マルチパスサービスの有効化と開始が必要になる場合があります。

```
# systemctl enable multipathd
```
# systemctl start multipathd

マルチパスで管理しないデバイスや、デフォルトを上書きする既存の設定がある場合を除き、「 multipath.conf 」ファイルに直接何も追加する必要はありません。

不要なデバイスを除外するには、「 multipath.conf 」ファイルに次の構文を追加します。

「 <DevId> 」を除外するデバイスの WWID の文字列に置き換えます。次のコマンドを使用して WWID を特 定します。

```
blacklist {
          wwid <DevId>
           devnode "^(ram|raw|loop|fd|md|dm-|sr|scd|st)[0-9]*"
           devnode "^hd[a-z]"
           devnode "^cciss.*"
}
```
この例では '`d`s はブラックリストに登録する必要があるローカル SCSI ディスクです

#### 手順

1. 次のコマンドを実行して WWID を特定します。

# /lib/udev/scsi\_id -gud /dev/sda 360030057024d0730239134810c0cb833

2. /etc/multipath.conf 内のブラックリストスタンザに、次の WWID を追加します。

```
blacklist {
       wwid 360030057024d0730239134810c0cb833
       devnode "^(ram|raw|loop|fd|md|dm-|sr|scd|st)[0-9]*"
       devnode "^hd[a-z]"
       devnode "^cciss.*"
}
```
デフォルト設定を上書きする可能性のあるレガシー設定については '/etc/multipath.conf ファイルを必ず確認 してください次の表に、 ONTAP LUN のクリティカルな「マルチパス」パラメータと必要な値を示します。 ホストが他のベンダーの LUN に接続されていて、これらのパラメータのいずれかが上書きされた場合は、 ONTAP LUN に特に適用される「マルチパス .conf 」の後の行で修正する必要があります。そうしないと、 ONTAP LUN が想定どおりに機能しない可能性があります。これらのデフォルト設定は、影響を十分に理解し たうえで、ネットアップや OS のベンダーに相談して無視してください。

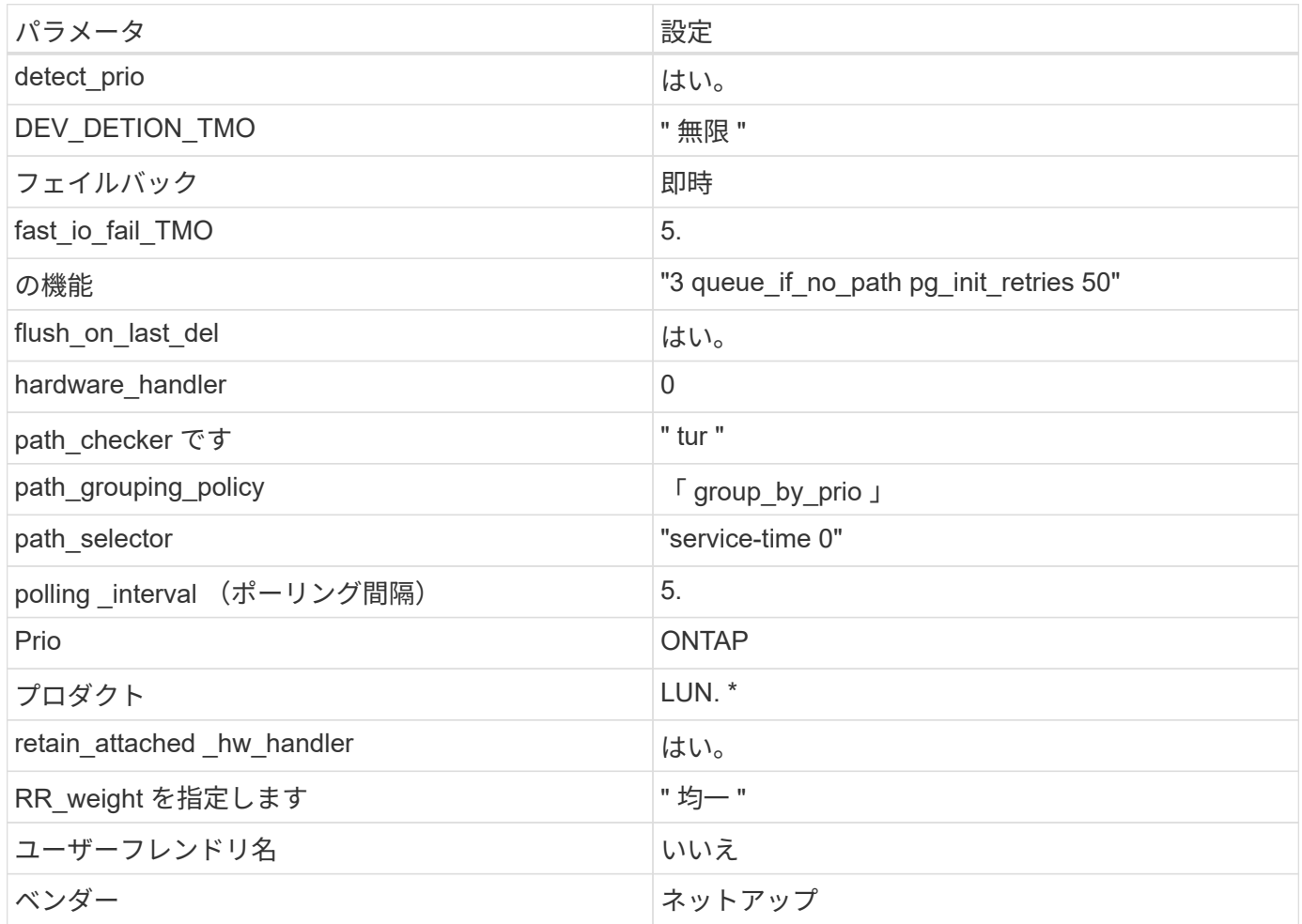

次の例は、オーバーライドされたデフォルトを修正する方法を示しています。この場合、「 multipath.conf 」 ファイルは「 path\_checker 」および「 detect\_prio 」の値を定義しますが、 ONTAP LUN と互換性はありま せん。ホストに接続された他の SAN アレイが原因でアレイを削除できない場合は、デバイススタンザを使用 して ONTAP LUN 専用にパラメータを修正できます。

```
defaults {
path checker readsector0
  detect_prio no
 }
devices {
 device {
 vendor "NETAPP "
 product "LUN.*"
 path_checker tur
 detect_prio yes
 }
}
```
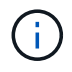

Oracle Linux 7.5 RedHat Enterprise カーネル (RHCCK) を設定するには、を使用します ["](https://docs.netapp.com/ja-jp/ontap-sanhost/hu_rhel_75.html#recommended-settings)[推奨設](https://docs.netapp.com/ja-jp/ontap-sanhost/hu_rhel_75.html#recommended-settings) [定](https://docs.netapp.com/ja-jp/ontap-sanhost/hu_rhel_75.html#recommended-settings)["](https://docs.netapp.com/ja-jp/ontap-sanhost/hu_rhel_75.html#recommended-settings) Red Hat Enterprise Linux ( RHEL ) 7.5 の場合。

既知の問題および制限

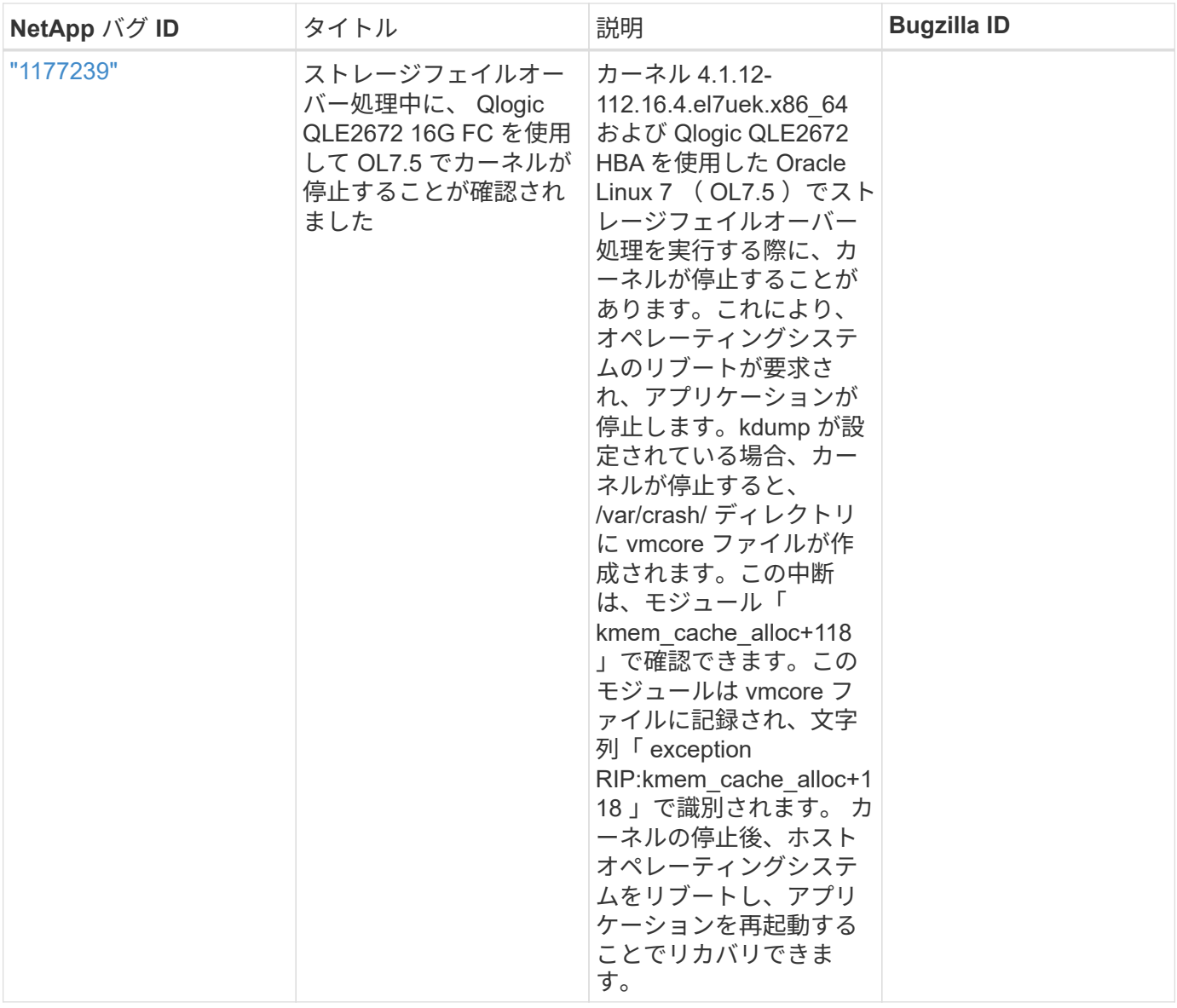

Oracle Linux ( Red Hat 互換カーネル)の既知の問題については、を参照してください ["](https://docs.netapp.com/ja-jp/ontap-sanhost/hu_rhel_75.html#known-problems-and-limitations)[既](https://docs.netapp.com/ja-jp/ontap-sanhost/hu_rhel_75.html#known-problems-and-limitations)[知](https://docs.netapp.com/ja-jp/ontap-sanhost/hu_rhel_75.html#known-problems-and-limitations) [の問題](https://docs.netapp.com/ja-jp/ontap-sanhost/hu_rhel_75.html#known-problems-and-limitations)["](https://docs.netapp.com/ja-jp/ontap-sanhost/hu_rhel_75.html#known-problems-and-limitations) Red Hat Enterprise Linux ( RHEL ) 7.5 の場合。

## リリースノート

 $\bigcap$ 

**ASM** ミラーリング

ASM ミラーリングでは、 ASM が問題を認識して代替の障害グループに切り替えるために、 Linux マルチパ ス設定の変更が必要になる場合があります。ONTAP 上のほとんどの ASM 構成では、外部冗長性が使用され ます。つまり、データ保護は外部アレイによって提供され、 ASM はデータをミラーリングしません。一部の サイトでは、通常の冗長性を備えた ASM を使用して、通常は異なるサイト間で双方向ミラーリングを提供し ています。を参照してください ["ONTAP](https://www.netapp.com/us/media/tr-3633.pdf) [を](https://www.netapp.com/us/media/tr-3633.pdf)[基盤](https://www.netapp.com/us/media/tr-3633.pdf)[にした](https://www.netapp.com/us/media/tr-3633.pdf) [Oracle](https://www.netapp.com/us/media/tr-3633.pdf) [データベース](https://www.netapp.com/us/media/tr-3633.pdf)["](https://www.netapp.com/us/media/tr-3633.pdf) を参照してください。

## <span id="page-36-0"></span>**NetApp ONTAP** で **Oracle Linux 7.4** を使用

## **Linux Unified Host Utilities** のインストール

NetApp Linux Unified Host Utilities ソフトウェアパッケージは、にあります ["](https://mysupport.netapp.com/NOW/cgi-bin/software/?product=Host+Utilities+-+SAN&platform=Linux)[ネットアップサポートサイト](https://mysupport.netapp.com/NOW/cgi-bin/software/?product=Host+Utilities+-+SAN&platform=Linux)["](https://mysupport.netapp.com/NOW/cgi-bin/software/?product=Host+Utilities+-+SAN&platform=Linux) 32 ビットおよび 64 ビットの .rpm ファイル。構成に適したファイルがわからない場合は、を使用してください 必要なものを確認します。

Linux Unified Host Utilities をインストールすることを強く推奨しますが、必須ではありません。ユーティリテ ィを使用しても、 Linux ホストの設定は変更されません。管理機能が向上し、ネットアップのカスタマーサポ ートが設定に関する情報を収集できるようになります。

現在インストールされているバージョンの Linux Unified Host Utilities を使用している場合、このユーティリ ティをアップグレードするか、削除してから次の手順に従って最新バージョンをインストールしてください。

- 1. から、 32 ビットまたは 64 ビットの Linux Unified Host Utilities ソフトウェアパッケージをダウンロード します ["](https://mysupport.netapp.com/NOW/cgi-bin/software/?product=Host+Utilities+-+SAN&platform=Linux)[ネットアップサポートサイト](https://mysupport.netapp.com/NOW/cgi-bin/software/?product=Host+Utilities+-+SAN&platform=Linux)["](https://mysupport.netapp.com/NOW/cgi-bin/software/?product=Host+Utilities+-+SAN&platform=Linux) サイトからホスト。
- 2. 次のコマンドを使用して、ソフトウェアパッケージをインストールします。

「 rpm -ivh 」 NetApp\_linux\_unified-connect host\_utilities-7-1.x86\_64 」を参照してください

### **SAN** ツールキット

このツールキットは、 NetApp Host Utilities パッケージをインストールすると自動的にインストールされま す。このキットには 'lun ユーティリティが含まれており 'LUN と HBA の管理に役立ちます「 anlun 」コマン ドは、ホストにマッピングされた LUN 、マルチパス、およびイニシエータグループの作成に必要な情報を返 します。

次の例では 'lun lun show コマンドは 'LUN 情報を返します

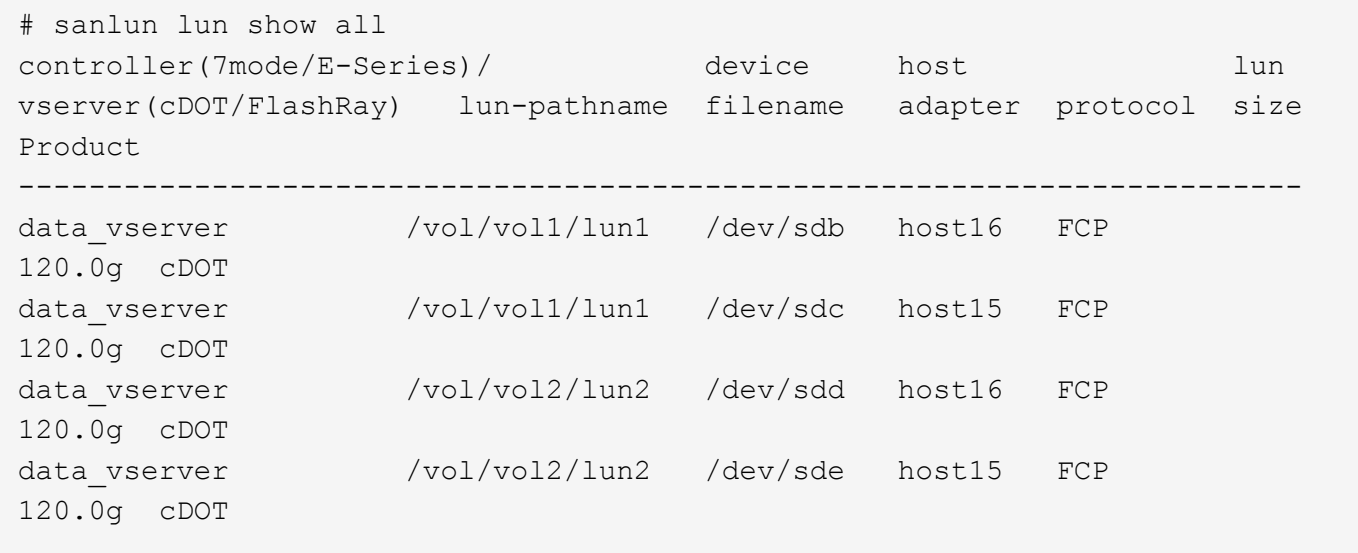

## **SAN** ブート中です

SAN ブートを使用する場合は、構成でサポートされている必要があります。を使用できます ["NetApp](https://mysupport.netapp.com/matrix/imt.jsp?components=80004;&solution=1&isHWU&src=IMT) [Interoperability Matrix Tool](https://mysupport.netapp.com/matrix/imt.jsp?components=80004;&solution=1&isHWU&src=IMT) [で確認できます](https://mysupport.netapp.com/matrix/imt.jsp?components=80004;&solution=1&isHWU&src=IMT)["](https://mysupport.netapp.com/matrix/imt.jsp?components=80004;&solution=1&isHWU&src=IMT) 使用している OS 、 HBA 、 HBA ファームウェア、 HBA ブート BIOS 、および ONTAP のバージョンがサポートされていることを確認します。

手順

1. SAN ブート LUN をホストにマッピングします。

2. 複数のパスが使用可能であることを確認する。

複数のパスを使用できるのは、ホスト OS が稼働していて、パス上でのみです。

3. SAN ブート LUN がマッピングされているポートに対して、サーバ BIOS で SAN ブートを有効にしま す。

HBA BIOS を有効にする方法については、ベンダー固有のマニュアルを参照してください。

4. ホストをリブートして、ブートが正常に完了したことを確認します。

マルチパス

Oracle Linux 7.4 の場合は /etc/multipath.conf ファイルが存在している必要がありますが、ファイルに特定の 変更を加える必要はありません。Oracle Linux 7.4 は ONTAP LUN を認識して適切に管理するために必要なす べての設定で構成されています

「 multipath -ll 」コマンドを使用すると、 ONTAP LUN の設定を確認できます。優先順位が異なる 2 つのパス グループが必要です。優先度が高いパスは「アクティブ / 最適化」です。つまり、アグリゲートが配置されて いるコントローラによって処理されます。優先度が低いパスはアクティブですが、別のコントローラから提供 されるため最適化されません。最適化されていないパスは、使用可能な最適化されたパスがない場合にのみ使 用されます。

次の例は、 2 つのアクティブ / 最適化パスと 2 つのアクティブ / 非最適化パスを使用する ONTAP LUN に対す る正しい出力を表示します。

```
# multipath -ll
3600a09803831347657244e527766394e dm-5 NETAPP,LUN C-Mode
size=80G features='4 queue if no path pg_init_retries 50
retain attached hw handle' hwhandler='1 alua' wp=rw
|-+- policy='service-time 0' prio=50 status=active
| |- 11:0:1:0 sdj 8:144 active ready running
| |- 11:0:2:0 sdr 65:16 active ready running
`-+- policy='service-time 0' prio=10 status=enabled
|- 11:0:0:0 sdb 8:i6 active ready running
|- 12:0:0:0 sdz 65:144 active ready running
```
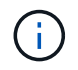

1 つの LUN へのパスを余分に使用しないでください。必要なパスは最大 4 つです。ストレージ 障害時に 8 個を超えるパスで原因パスの問題が発生する可能性があります。

### 推奨設定

Oracle Linux 7.4 OS は ONTAP LUN を認識し ' すべての構成パラメータを自動的に正しく設定するようにコ ンパイルされますマルチパスデーモンを開始するには、「 multipath.conf 」ファイルが存在している必要があ りますが、「 touch /etc/multipath.conf 」コマンドを使用して空のゼロバイトファイルを作成できます

このファイルを初めて作成するときに、マルチパスサービスの有効化と開始が必要になる場合があります。

# systemctl enable multipathd

# systemctl start multipathd

マルチパスで管理しないデバイスや、デフォルトを上書きする既存の設定がある場合を除き、「 multipath.conf 」ファイルに直接何も追加する必要はありません。

不要なデバイスを除外するには、「 multipath.conf 」ファイルに次の構文を追加します。

「 <DevId> 」を除外するデバイスの WWID の文字列に置き換えます。次のコマンドを使用して WWID を特 定します。

```
blacklist {
          wwid <DevId>
           devnode "^(ram|raw|loop|fd|md|dm-|sr|scd|st)[0-9]*"
           devnode "^hd[a-z]"
           devnode "^cciss.*"
}
```
この例では '`d`s はブラックリストに登録する必要があるローカル SCSI ディスクです

手順

1. 次のコマンドを実行して WWID を特定します。

# /lib/udev/scsi\_id -gud /dev/sda 360030057024d0730239134810c0cb833

2. /etc/multipath.conf 内のブラックリストスタンザに、次の WWID を追加します。

```
blacklist {
       wwid 360030057024d0730239134810c0cb833
       devnode "^(ram|raw|loop|fd|md|dm-|sr|scd|st)[0-9]*"
       devnode "^hd[a-z]"
       devnode "^cciss.*"
}
```
デフォルト設定を上書きする可能性のあるレガシー設定については '/etc/multipath.conf ファイルを必ず確認し てください次の表に、 ONTAP LUN のクリティカルな「マルチパス」パラメータと必要な値を示します。ホ ストが他のベンダーの LUN に接続されていて、これらのパラメータのいずれかが上書きされた場合は、 ONTAP LUN に特に適用される「マルチパス .conf 」の後の行で修正する必要があります。そうしないと、 ONTAP LUN が想定どおりに機能しない可能性があります。これらのデフォルト設定は、影響を十分に理解し たうえで、ネットアップや OS のベンダーに相談して無視してください。

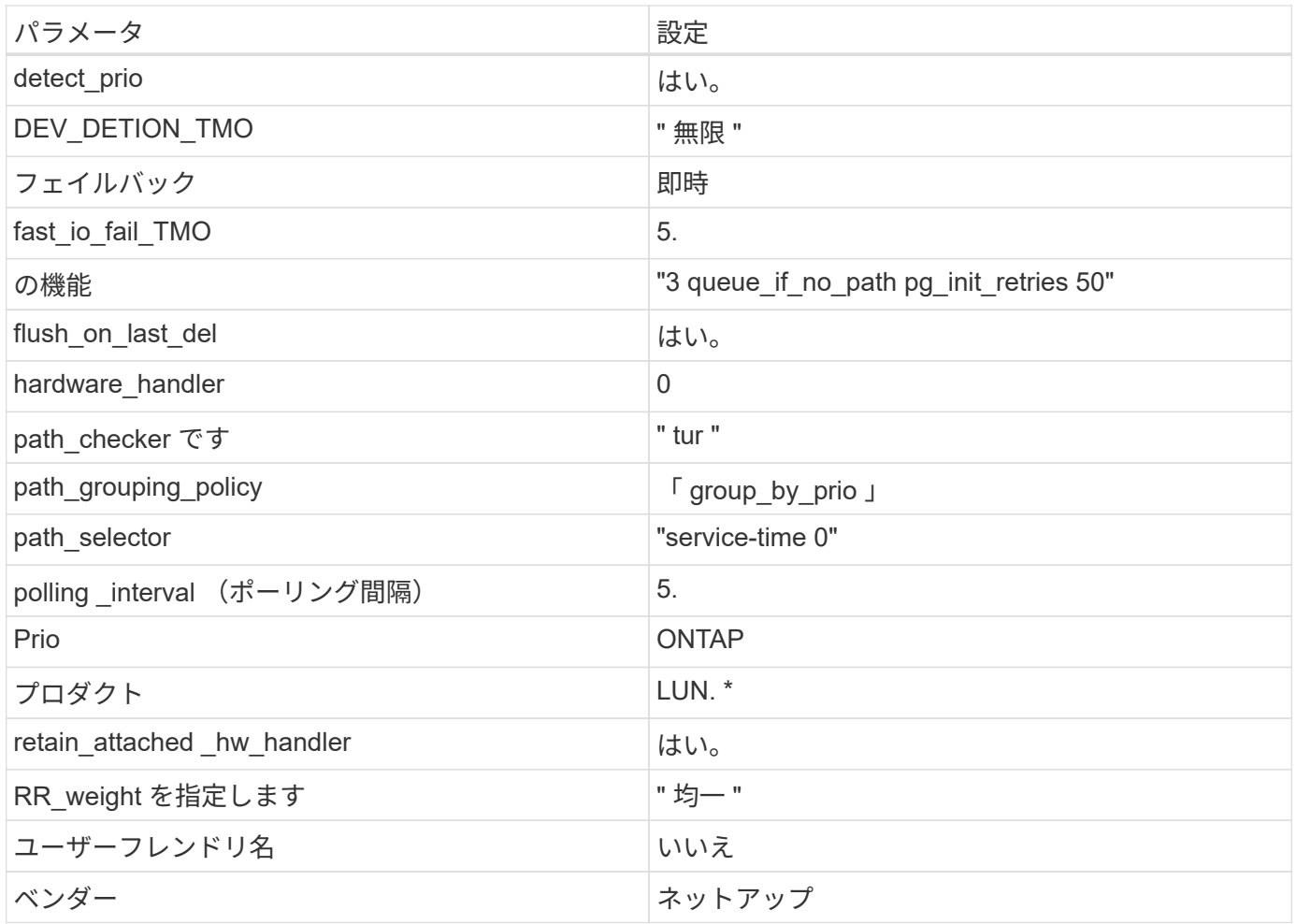

次の例は、オーバーライドされたデフォルトを修正する方法を示しています。この場合、「 multipath.conf 」 ファイルは「 path\_checker 」および「 detect\_prio 」の値を定義しますが、 ONTAP LUN と互換性はありま せん。ホストに接続された他の SAN アレイが原因でアレイを削除できない場合は、デバイススタンザを使用 して ONTAP LUN 専用にパラメータを修正できます。

```
defaults {
 path checker readsector0
  detect_prio no
 }
devices {
  device {
  vendor "NETAPP "
  product "LUN.*"
  path_checker tur
  detect_prio yes
  }
}
```
G)

Oracle Linux 7.4 Red Hat Enterprise Kernel ( RHCK )を設定するには、を使用します ["](https://docs.netapp.com/ja-jp/ontap-sanhost/hu_rhel_74.html#recommended-settings)[推奨設](https://docs.netapp.com/ja-jp/ontap-sanhost/hu_rhel_74.html#recommended-settings) [定](https://docs.netapp.com/ja-jp/ontap-sanhost/hu_rhel_74.html#recommended-settings)["](https://docs.netapp.com/ja-jp/ontap-sanhost/hu_rhel_74.html#recommended-settings) Red Hat Enterprise Linux ( RHEL ) 7.4 の場合

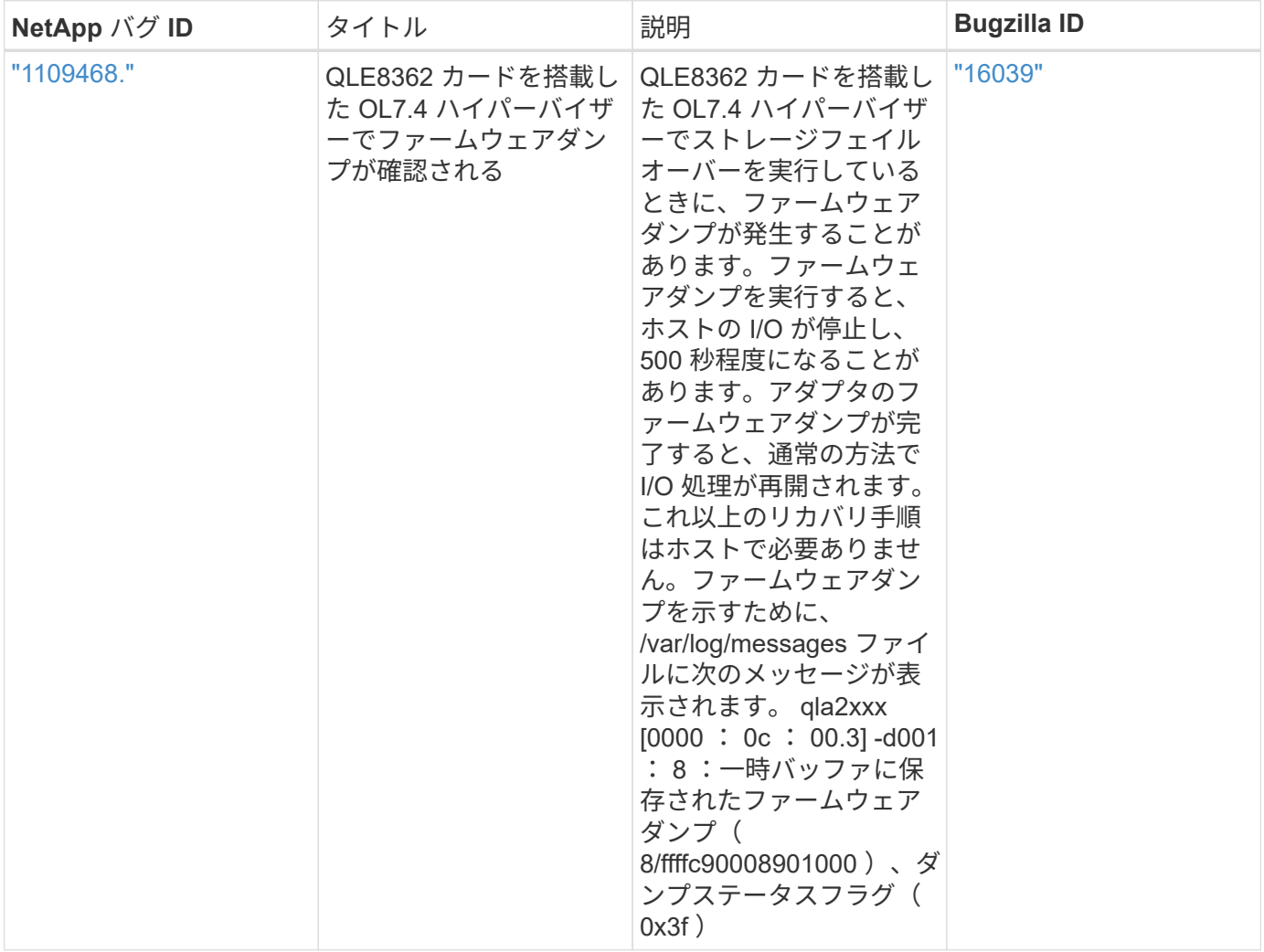

Oracle Linux ( Red Hat 互換カーネル)の既知の問題については、を参照してください ["](https://docs.netapp.com/ja-jp/ontap-sanhost/hu_rhel_74.html#known-problems-and-limitations)[既](https://docs.netapp.com/ja-jp/ontap-sanhost/hu_rhel_74.html#known-problems-and-limitations)[知](https://docs.netapp.com/ja-jp/ontap-sanhost/hu_rhel_74.html#known-problems-and-limitations) [の問題](https://docs.netapp.com/ja-jp/ontap-sanhost/hu_rhel_74.html#known-problems-and-limitations)["](https://docs.netapp.com/ja-jp/ontap-sanhost/hu_rhel_74.html#known-problems-and-limitations) Red Hat Enterprise Linux ( RHEL ) 7.4 の場合

リリースノート

 $\bigcap$ 

**ASM** ミラーリング

ASM ミラーリングでは、 ASM が問題を認識して代替の障害グループに切り替えるために、 Linux マルチパ ス設定の変更が必要になる場合があります。ONTAP 上のほとんどの ASM 構成では、外部冗長性が使用され ます。つまり、データ保護は外部アレイによって提供され、 ASM はデータをミラーリングしません。一部の サイトでは、通常の冗長性を備えた ASM を使用して、通常は異なるサイト間で双方向ミラーリングを提供し ています。を参照してください ["ONTAP](https://www.netapp.com/us/media/tr-3633.pdf) [を](https://www.netapp.com/us/media/tr-3633.pdf)[基盤](https://www.netapp.com/us/media/tr-3633.pdf)[にした](https://www.netapp.com/us/media/tr-3633.pdf) [Oracle](https://www.netapp.com/us/media/tr-3633.pdf) [データベース](https://www.netapp.com/us/media/tr-3633.pdf)["](https://www.netapp.com/us/media/tr-3633.pdf) を参照してください。

## <span id="page-41-0"></span>**NetApp ONTAP** で **Oracle Linux 7.3** を使用する

## **Linux Unified Host Utilities** のインストール

NetApp Linux Unified Host Utilities ソフトウェアパッケージは、にあります ["](https://mysupport.netapp.com/NOW/cgi-bin/software/?product=Host+Utilities+-+SAN&platform=Linux)[ネットアップサポートサイト](https://mysupport.netapp.com/NOW/cgi-bin/software/?product=Host+Utilities+-+SAN&platform=Linux)["](https://mysupport.netapp.com/NOW/cgi-bin/software/?product=Host+Utilities+-+SAN&platform=Linux) 32

ビットおよび 64 ビットの .rpm ファイル。構成に適したファイルがわからない場合は、を使用してください 必要なものを確認します。

Linux Unified Host Utilities をインストールすることを強く推奨しますが、必須ではありません。ユーティリテ ィを使用しても、 Linux ホストの設定は変更されません。管理機能が向上し、ネットアップのカスタマーサポ ートが設定に関する情報を収集できるようになります。

現在インストールされているバージョンの Linux Unified Host Utilities を使用している場合、このユーティリ ティをアップグレードするか、削除してから次の手順に従って最新バージョンをインストールしてください。

1. から、 32 ビットまたは 64 ビットの Linux Unified Host Utilities ソフトウェアパッケージをダウンロード します ["](https://mysupport.netapp.com/NOW/cgi-bin/software/?product=Host+Utilities+-+SAN&platform=Linux)[ネットアップサポートサイト](https://mysupport.netapp.com/NOW/cgi-bin/software/?product=Host+Utilities+-+SAN&platform=Linux)["](https://mysupport.netapp.com/NOW/cgi-bin/software/?product=Host+Utilities+-+SAN&platform=Linux) サイトからホスト。

2. 次のコマンドを使用して、ソフトウェアパッケージをインストールします。

「 rpm -ivh 」 NetApp\_linux\_unified-connect host\_utilities-7-1.x86\_64 」を参照してください

**SAN** ツールキット

このツールキットは、 NetApp Host Utilities パッケージをインストールすると自動的にインストールされま す。このキットには 'lun ユーティリティが含まれており 'LUN と HBA の管理に役立ちます「 anlun 」コマン ドは、ホストにマッピングされた LUN 、マルチパス、およびイニシエータグループの作成に必要な情報を返 します。

次の例では 'lun lun show コマンドは 'LUN 情報を返します

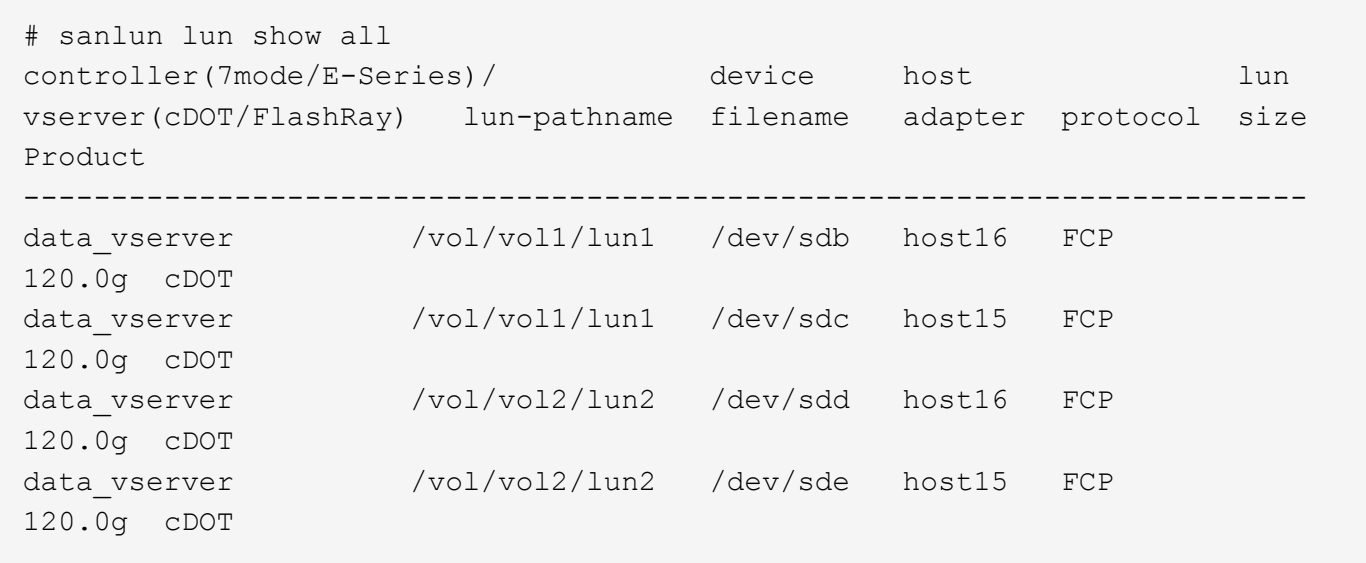

### **SAN** ブート中です

SAN ブートを使用する場合は、構成でサポートされている必要があります。を使用できます ["NetApp](https://mysupport.netapp.com/matrix/imt.jsp?components=77396;&solution=1&isHWU&src=IMT) [Interoperability Matrix Tool](https://mysupport.netapp.com/matrix/imt.jsp?components=77396;&solution=1&isHWU&src=IMT) [で確認できます](https://mysupport.netapp.com/matrix/imt.jsp?components=77396;&solution=1&isHWU&src=IMT)["](https://mysupport.netapp.com/matrix/imt.jsp?components=77396;&solution=1&isHWU&src=IMT) 使用している OS 、 HBA 、 HBA ファームウェア、 HBA ブート BIOS 、および ONTAP のバージョンがサポートされていることを確認します。

手順

1. SAN ブート LUN をホストにマッピングします。

2. 複数のパスが使用可能であることを確認する。

複数のパスを使用できるのは、ホスト OS が稼働していて、パス上でのみです。

3. SAN ブート LUN がマッピングされているポートに対して、サーバ BIOS で SAN ブートを有効にしま す。

HBA BIOS を有効にする方法については、ベンダー固有のマニュアルを参照してください。

4. ホストをリブートして、ブートが正常に完了したことを確認します。

マルチパス

Oracle Linux 7.3 の場合、 /etc/multipath.conf ファイルが存在している必要がありますが、ファイルに特定の 変更を加える必要はありません。Oracle Linux 7.3 には、 ONTAP LUN を認識して正しく管理するために必要 なすべての設定が含まれています。

「 multipath -ll 」コマンドを使用すると、 ONTAP LUN の設定を確認できます。優先順位が異なる 2 つのパス グループが必要です。優先度が高いパスは「アクティブ / 最適化」です。つまり、アグリゲートが配置されて いるコントローラによって処理されます。優先度が低いパスはアクティブですが、別のコントローラから提供 されるため最適化されません。最適化されていないパスは、使用可能な最適化されたパスがない場合にのみ使 用されます。

次の例は、 2 つのアクティブ / 最適化パスと 2 つのアクティブ / 非最適化パスを使用する ONTAP LUN に対す る正しい出力を表示します。

```
# multipath -ll
3600a09803831347657244e527766394e dm-5 NETAPP,LUN C-Mode
size=80G features='4 queue if no path pg_init_retries 50
retain attached hw handle' hwhandler='1 alua' wp=rw
|-+- policy='service-time 0' prio=50 status=active
| |- 11:0:1:0 sdj 8:144 active ready running
| |- 11:0:2:0 sdr 65:16 active ready running
`-+- policy='service-time 0' prio=10 status=enabled
|- 11:0:0:0 sdb 8:i6 active ready running
|- 12:0:0:0 sdz 65:144 active ready running
```
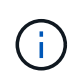

1 つの LUN へのパスを余分に使用しないでください。必要なパスは最大 4 つです。ストレージ 障害時に 8 個を超えるパスで原因パスの問題が発生する可能性があります。

#### 推奨設定

Oracle Linux 7.3 OS は、 ONTAP LUN を認識し、すべての構成パラメータを自動的に正しく設定するように コンパイルされます。マルチパスデーモンを開始するには、「 multipath.conf 」ファイルが存在している必要 がありますが、「 touch /etc/multipath.conf 」コマンドを使用して空のゼロバイトファイルを作成できます

このファイルを初めて作成するときに、マルチパスサービスの有効化と開始が必要になる場合があります。

# systemctl enable multipathd

# systemctl start multipathd

マルチパスで管理しないデバイスや、デフォルトを上書きする既存の設定がある場合を除き、「 multipath.conf 」ファイルに直接何も追加する必要はありません。

不要なデバイスを除外するには、「 multipath.conf 」ファイルに次の構文を追加します。

「 <DevId> 」を除外するデバイスの WWID の文字列に置き換えます。次のコマンドを使用して WWID を特 定します。

```
blacklist {
          wwid <DevId>
           devnode "^(ram|raw|loop|fd|md|dm-|sr|scd|st)[0-9]*"
           devnode "^hd[a-z]"
           devnode "^cciss.*"
}
```
この例では '`d`s はブラックリストに登録する必要があるローカル SCSI ディスクです

手順

1. 次のコマンドを実行して WWID を特定します。

# /lib/udev/scsi\_id -gud /dev/sda 360030057024d0730239134810c0cb833

2. /etc/multipath.conf 内のブラックリストスタンザに、次の WWID を追加します。

```
blacklist {
       wwid 360030057024d0730239134810c0cb833
       devnode "^(ram|raw|loop|fd|md|dm-|sr|scd|st)[0-9]*"
       devnode "^hd[a-z]"
       devnode "^cciss.*"
}
```
デフォルト設定を上書きする可能性のあるレガシー設定については '/etc/multipath.conf ファイルを必ず確認し てください次の表に、 ONTAP LUN のクリティカルな「マルチパス」パラメータと必要な値を示します。ホ ストが他のベンダーの LUN に接続されていて、これらのパラメータのいずれかが上書きされた場合は、 ONTAP LUN に特に適用される「マルチパス .conf 」の後の行で修正する必要があります。そうしないと、 ONTAP LUN が想定どおりに機能しない可能性があります。これらのデフォルト設定は、影響を十分に理解し たうえで、ネットアップや OS のベンダーに相談して無視してください。

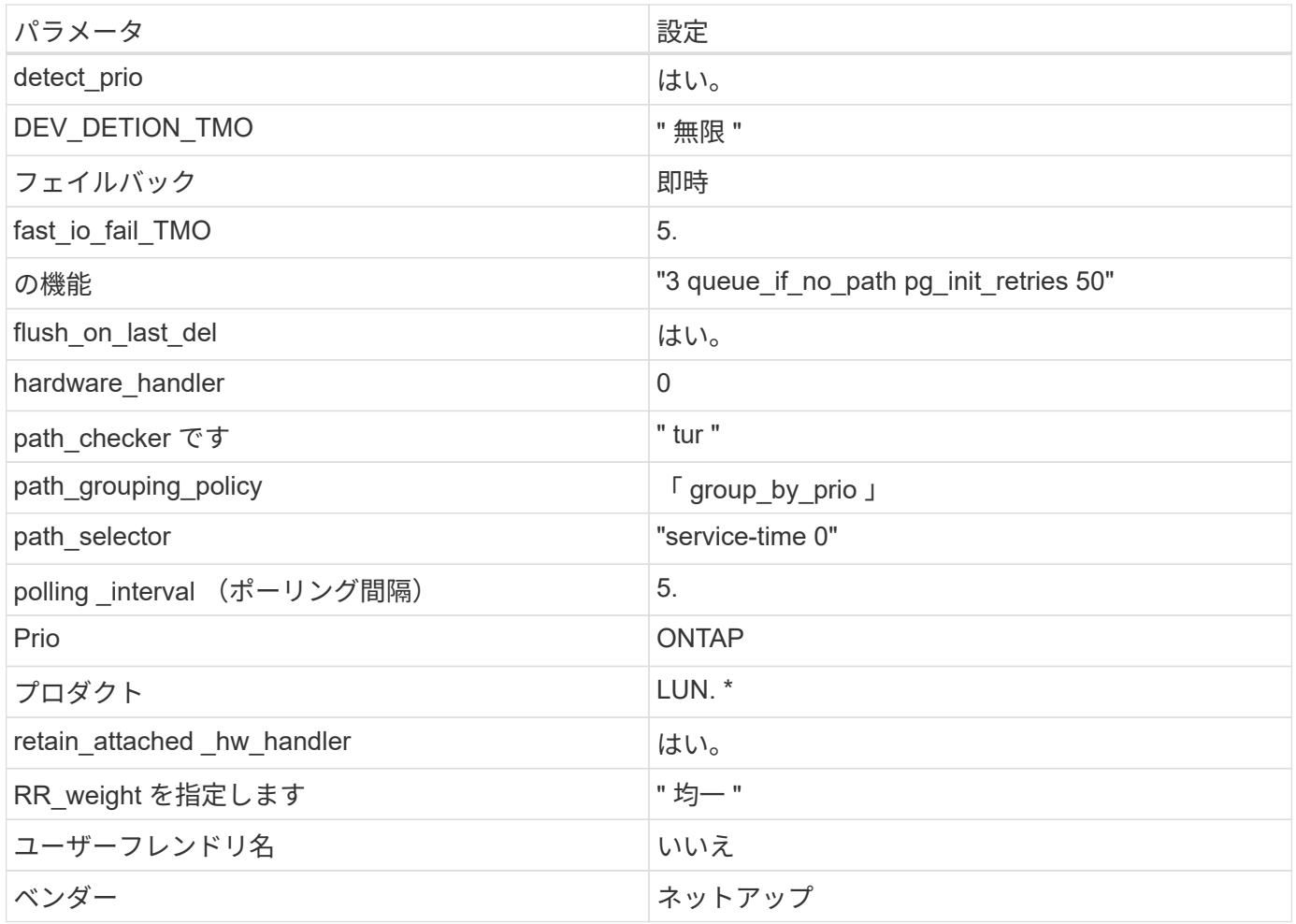

次の例は、オーバーライドされたデフォルトを修正する方法を示しています。この場合、「 multipath.conf 」 ファイルは「 path\_checker 」および「 detect\_prio 」の値を定義しますが、 ONTAP LUN と互換性はありま せん。ホストに接続された他の SAN アレイが原因でアレイを削除できない場合は、デバイススタンザを使用 して ONTAP LUN 専用にパラメータを修正できます。

```
defaults {
 path checker readsector0
  detect_prio no
  }
devices {
  device {
  vendor "NETAPP "
  product "LUN.*"
  path_checker tur
  detect_prio yes
  }
}
```
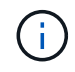

Oracle Linux 7.3 RedHat Enterprise カーネル (RHCCK) を設定するには、を使用します ["](https://docs.netapp.com/ja-jp/ontap-sanhost/hu_rhel_73.html#recommended-settings)[推奨設](https://docs.netapp.com/ja-jp/ontap-sanhost/hu_rhel_73.html#recommended-settings) [定](https://docs.netapp.com/ja-jp/ontap-sanhost/hu_rhel_73.html#recommended-settings)["](https://docs.netapp.com/ja-jp/ontap-sanhost/hu_rhel_73.html#recommended-settings) Red Hat Enterprise Linux ( RHEL ) 7.3 の場合

## 既知の問題および制限

Oracle Linux 7.3 には既知の問題はありません。

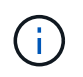

Oracle Linux ( Red Hat 互換カーネル)の既知の問題については、を参照してください ["](https://docs.netapp.com/ja-jp/ontap-sanhost/hu_rhel_73.html#known-problems-and-limitations)[既](https://docs.netapp.com/ja-jp/ontap-sanhost/hu_rhel_73.html#known-problems-and-limitations)[知](https://docs.netapp.com/ja-jp/ontap-sanhost/hu_rhel_73.html#known-problems-and-limitations) [の問題](https://docs.netapp.com/ja-jp/ontap-sanhost/hu_rhel_73.html#known-problems-and-limitations)["](https://docs.netapp.com/ja-jp/ontap-sanhost/hu_rhel_73.html#known-problems-and-limitations) Red Hat Enterprise Linux ( RHEL ) 7.3 の場合

## リリースノート

**ASM** ミラーリング

ASM ミラーリングでは、 ASM が問題を認識して代替の障害グループに切り替えるために、 Linux マルチパ ス設定の変更が必要になる場合があります。ONTAP 上のほとんどの ASM 構成では、外部冗長性が使用され ます。つまり、データ保護は外部アレイによって提供され、 ASM はデータをミラーリングしません。一部の サイトでは、通常の冗長性を備えた ASM を使用して、通常は異なるサイト間で双方向ミラーリングを提供し ています。を参照してください ["ONTAP](https://www.netapp.com/us/media/tr-3633.pdf) [を](https://www.netapp.com/us/media/tr-3633.pdf)[基盤](https://www.netapp.com/us/media/tr-3633.pdf)[にした](https://www.netapp.com/us/media/tr-3633.pdf) [Oracle](https://www.netapp.com/us/media/tr-3633.pdf) [データベース](https://www.netapp.com/us/media/tr-3633.pdf)["](https://www.netapp.com/us/media/tr-3633.pdf) を参照してください。

## <span id="page-46-0"></span>**NetApp ONTAP** で **Oracle Linux 7.2** を使用する

### **Linux Unified Host Utilities** のインストール

NetApp Linux Unified Host Utilities ソフトウェアパッケージは、にあります ["](https://mysupport.netapp.com/NOW/cgi-bin/software/?product=Host+Utilities+-+SAN&platform=Linux)[ネットアップサポートサイト](https://mysupport.netapp.com/NOW/cgi-bin/software/?product=Host+Utilities+-+SAN&platform=Linux)["](https://mysupport.netapp.com/NOW/cgi-bin/software/?product=Host+Utilities+-+SAN&platform=Linux) 32 ビットおよび 64 ビットの .rpm ファイル。構成に適したファイルがわからない場合は、を使用してください 必要なものを確認します。

Linux Unified Host Utilities をインストールすることを強く推奨しますが、必須ではありません。ユーティリテ ィを使用しても、 Linux ホストの設定は変更されません。管理機能が向上し、ネットアップのカスタマーサポ ートが設定に関する情報を収集できるようになります。

現在インストールされているバージョンの Linux Unified Host Utilities を使用している場合、このユーティリ ティをアップグレードするか、削除してから次の手順に従って最新バージョンをインストールしてください。

- 1. から、 32 ビットまたは 64 ビットの Linux Unified Host Utilities ソフトウェアパッケージをダウンロード します ["](https://mysupport.netapp.com/NOW/cgi-bin/software/?product=Host+Utilities+-+SAN&platform=Linux)[ネットアップサポートサイト](https://mysupport.netapp.com/NOW/cgi-bin/software/?product=Host+Utilities+-+SAN&platform=Linux)["](https://mysupport.netapp.com/NOW/cgi-bin/software/?product=Host+Utilities+-+SAN&platform=Linux) サイトからホスト。
- 2. 次のコマンドを使用して、ソフトウェアパッケージをインストールします。

### **SAN** ツールキット

このツールキットは、 NetApp Host Utilities パッケージをインストールすると自動的にインストールされま す。このキットには 'lun ユーティリティが含まれており 'LUN と HBA の管理に役立ちます「 anlun 」コマン ドは、ホストにマッピングされた LUN 、マルチパス、およびイニシエータグループの作成に必要な情報を返 します。

次の例では 'lun lun show コマンドは 'LUN 情報を返します

<sup>「</sup> rpm -ivh 」 NetApp\_linux\_unified-connect host\_utilities-7-1.x86\_64 」を参照してください

# sanlun lun show all controller(7mode/E-Series)/ device host lun vserver(cDOT/FlashRay) lun-pathname filename adapter protocol size Product ------------------------------------------------------------------------ data vserver /vol/vol1/lun1 /dev/sdb host16 FCP 120.0g cDOT data vserver /vol/vol1/lun1 /dev/sdc host15 FCP 120.0g cDOT data vserver /vol/vol2/lun2 /dev/sdd host16 FCP 120.0g cDOT data\_vserver /vol/vol2/lun2 /dev/sde host15 FCP 120.0g cDOT

## **SAN** ブート中です

SAN ブートを使用する場合は、構成でサポートされている必要があります。を使用できます ["NetApp](https://mysupport.netapp.com/matrix/imt.jsp?components=72764;72763;&solution=1&isHWU&src=IMT) [Interoperability Matrix Tool](https://mysupport.netapp.com/matrix/imt.jsp?components=72764;72763;&solution=1&isHWU&src=IMT) [で確認できます](https://mysupport.netapp.com/matrix/imt.jsp?components=72764;72763;&solution=1&isHWU&src=IMT)["](https://mysupport.netapp.com/matrix/imt.jsp?components=72764;72763;&solution=1&isHWU&src=IMT) 使用している OS 、 HBA 、 HBA ファームウェア、 HBA ブート BIOS 、および ONTAP のバージョンがサポートされていることを確認します。

手順

- 1. SAN ブート LUN をホストにマッピングします。
- 2. 複数のパスが使用可能であることを確認する。

複数のパスを使用できるのは、ホスト OS が稼働していて、パス上でのみです。

3. SAN ブート LUN がマッピングされているポートに対して、サーバ BIOS で SAN ブートを有効にしま す。

HBA BIOS を有効にする方法については、ベンダー固有のマニュアルを参照してください。

4. ホストをリブートして、ブートが正常に完了したことを確認します。

### マルチパス

Oracle Linux 7.2 は、 Unbreakable Enterprise Kernel ( UEK ) R3 および UEK R4 をサポートしていま す。OS はデフォルトで UEK R3 カーネルで起動します。

Oracle Linux 7.2 UEK R3 では、空の multipath.conf ファイルを作成します。ALUA の更新が有効な場合と無 効な場合、 Oracle Linux 7.2 UEK の設定はデフォルトで自動的に更新されます。ALUA ハンドラを有効にする には、次の手順を実行します。

- 1. initrd-image のバックアップを作成します。
- 2. ALUA および非 ALUA が機能するようにカーネルに次のパラメータ値を追加します。 rdloaddriver=scsi\_dh\_alua

kernel /vmlinuz-3.8.13-68.1.2.el6uek.x86\_64 ro root=/dev/mapper/vg\_ibmx3550m421096-lv\_root rd\_NO\_LUKSrd\_LVM\_LV=vg\_ibmx3550m421096/lv\_root LANG=en\_US.UTF-8 rd\_NO\_MDSYSFONT=latarcyrheb-sun16 crashkernel=256M KEYBOARDTYPE=pc KEYTABLE=us rd\_LVM\_LV=vg\_ibmx3550m421096/lv\_swap rd\_NO\_DM rhgb quiet rdloaddriver=scsi\_dh\_alua

3. 「 dracut-f 」コマンドを使用して initrd-image を再作成します。

4. ホストをリブートします。

5. 設定が完了したことを確認するために 'cat /proc/cmdline コマンドの出力を確認します

Oracle Linux 7.2 UEK R4 の場合は /etc/multipath.conf ファイルが存在している必要がありますが、ファイル に特定の変更を加える必要はありません。Oracle Linux 7.2 には、 ONTAP LUN を認識して正しく管理するた めに必要な設定がすべて含まれています。

「 multipath -ll 」コマンドを使用すると、 ONTAP LUN の設定を確認できます。優先順位が異なる 2 つのパス グループが必要です。優先度が高いパスは「アクティブ / 最適化」です。つまり、アグリゲートが配置されて いるコントローラによって処理されます。優先度が低いパスはアクティブですが、別のコントローラから提供 されるため最適化されません。最適化されていないパスは、使用可能な最適化されたパスがない場合にのみ使 用されます。

次の例は、 2 つのアクティブ / 最適化パスと 2 つのアクティブ / 非最適化パスを使用する ONTAP LUN に対す る正しい出力を表示します。

```
# multipath -ll
3600a09803831347657244e527766394e dm-5 NETAPP,LUN C-Mode
size=80G features='4 queue if no path pg_init_retries 50
retain attached hw handle' hwhandler='1 alua' wp=rw
|-+- policy='service-time 0' prio=50 status=active
| |- 11:0:1:0 sdj 8:144 active ready running
| |- 11:0:2:0 sdr 65:16 active ready running
`-+- policy='service-time 0' prio=10 status=enabled
|- 11:0:0:0 sdb 8:i6 active ready running
|- 12:0:0:0 sdz 65:144 active ready running
```
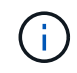

1 つの LUN へのパスを余分に使用しないでください。必要なパスは最大 4 つです。ストレージ 障害時に 8 個を超えるパスで原因パスの問題が発生する可能性があります。

#### 推奨設定

Oracle Linux 7.2 OS は、 ONTAP LUN を認識し、すべての設定パラメータを自動的に正しく設定するように コンパイルされています。マルチパスデーモンを開始するには、「 multipath.conf 」ファイルが存在している 必要がありますが、「 touch /etc/multipath.conf 」コマンドを使用して空のゼロバイトファイルを作成できま す

このファイルを初めて作成するときに、マルチパスサービスの有効化と開始が必要になる場合があります。

# systemctl enable multipathd

# systemctl start multipathd

マルチパスで管理しないデバイスや、デフォルトを上書きする既存の設定がある場合を除き、「 multipath.conf 」ファイルに直接何も追加する必要はありません。

不要なデバイスを除外するには、「 multipath.conf 」ファイルに次の構文を追加します。

「 <DevId> 」を除外するデバイスの WWID の文字列に置き換えます。次のコマンドを使用して WWID を特 定します。

```
blacklist {
          wwid <DevId>
           devnode "^(ram|raw|loop|fd|md|dm-|sr|scd|st)[0-9]*"
           devnode "^hd[a-z]"
           devnode "^cciss.*"
}
```
この例では '`d`s はブラックリストに登録する必要があるローカル SCSI ディスクです

手順

1. 次のコマンドを実行して WWID を特定します。

# /lib/udev/scsi\_id -gud /dev/sda 360030057024d0730239134810c0cb833

2. /etc/multipath.conf 内のブラックリストスタンザに、次の WWID を追加します。

```
blacklist {
       wwid 360030057024d0730239134810c0cb833
       devnode "^(ram|raw|loop|fd|md|dm-|sr|scd|st)[0-9]*"
       devnode "^hd[a-z]"
       devnode "^cciss.*"
}
```
デフォルト設定を上書きする可能性のあるレガシー設定については '/etc/multipath.conf ファイルを必ず確認し てください次の表に、 ONTAP LUN のクリティカルな「マルチパス」パラメータと必要な値を示します。ホ ストが他のベンダーの LUN に接続されていて、これらのパラメータのいずれかが上書きされた場合は、 ONTAP LUN に特に適用される「マルチパス .conf 」の後の行で修正する必要があります。そうしないと、 ONTAP LUN が想定どおりに機能しない可能性があります。これらのデフォルト設定は、影響を十分に理解し たうえで、ネットアップや OS のベンダーに相談して無視してください。

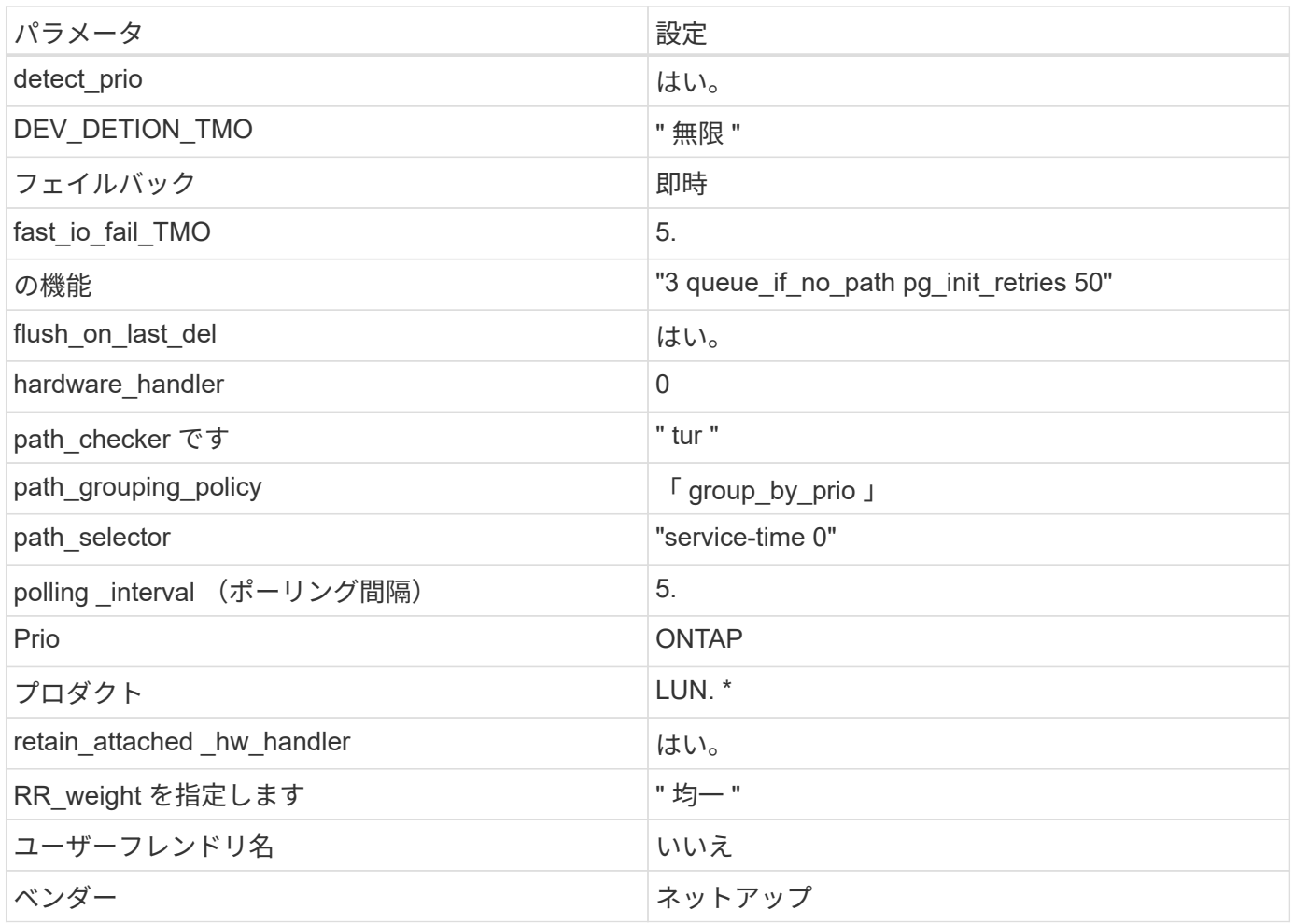

次の例は、オーバーライドされたデフォルトを修正する方法を示しています。この場合、「 multipath.conf 」 ファイルは「 path\_checker 」および「 detect\_prio 」の値を定義しますが、 ONTAP LUN と互換性はありま せん。ホストに接続された他の SAN アレイが原因でアレイを削除できない場合は、デバイススタンザを使用 して ONTAP LUN 専用にパラメータを修正できます。

```
defaults {
 path_checker readsector0
  detect_prio no
  }
devices {
  device {
  vendor "NETAPP "
  product "LUN.*"
  path_checker tur
  detect_prio yes
  }
}
```
G)

Oracle Linux 7.2 Red Hat Enterprise Kernel (RHCK)を設定するには、を使用してください ["](https://docs.netapp.com/ja-jp/ontap-sanhost/hu_rhel_72.html#recommended-settings) [推奨設定](https://docs.netapp.com/ja-jp/ontap-sanhost/hu_rhel_72.html#recommended-settings)["](https://docs.netapp.com/ja-jp/ontap-sanhost/hu_rhel_72.html#recommended-settings) Red Hat Enterprise Linux (RHEL) 7.2 の場合:

## 既知の問題および制限

Oracle Linux 7.2 では既知の問題はありません。

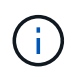

Oracle Linux ( Red Hat 互換カーネル)の既知の問題については、を参照してください ["](https://docs.netapp.com/ja-jp/ontap-sanhost/hu_rhel_72.html#known-problems-and-limitations)[既](https://docs.netapp.com/ja-jp/ontap-sanhost/hu_rhel_72.html#known-problems-and-limitations)[知](https://docs.netapp.com/ja-jp/ontap-sanhost/hu_rhel_72.html#known-problems-and-limitations) [の問題](https://docs.netapp.com/ja-jp/ontap-sanhost/hu_rhel_72.html#known-problems-and-limitations)["](https://docs.netapp.com/ja-jp/ontap-sanhost/hu_rhel_72.html#known-problems-and-limitations) Red Hat Enterprise Linux (RHEL) 7.2 の場合:

### リリースノート

**ASM** ミラーリング

ASM ミラーリングでは、 ASM が問題を認識して代替の障害グループに切り替えるために、 Linux マルチパ ス設定の変更が必要になる場合があります。ONTAP 上のほとんどの ASM 構成では、外部冗長性が使用され ます。つまり、データ保護は外部アレイによって提供され、 ASM はデータをミラーリングしません。一部の サイトでは、通常の冗長性を備えた ASM を使用して、通常は異なるサイト間で双方向ミラーリングを提供し ています。を参照してください ["ONTAP](https://www.netapp.com/us/media/tr-3633.pdf) [を](https://www.netapp.com/us/media/tr-3633.pdf)[基盤](https://www.netapp.com/us/media/tr-3633.pdf)[にした](https://www.netapp.com/us/media/tr-3633.pdf) [Oracle](https://www.netapp.com/us/media/tr-3633.pdf) [データベース](https://www.netapp.com/us/media/tr-3633.pdf)["](https://www.netapp.com/us/media/tr-3633.pdf) を参照してください。

## <span id="page-51-0"></span>**NetApp ONTAP** で **Oracle Linux 7.1** を使用する

### **Linux Unified Host Utilities** のインストール

NetApp Linux Unified Host Utilities ソフトウェアパッケージは、にあります ["](https://mysupport.netapp.com/NOW/cgi-bin/software/?product=Host+Utilities+-+SAN&platform=Linux)[ネットアップサポートサイト](https://mysupport.netapp.com/NOW/cgi-bin/software/?product=Host+Utilities+-+SAN&platform=Linux)["](https://mysupport.netapp.com/NOW/cgi-bin/software/?product=Host+Utilities+-+SAN&platform=Linux) 32 ビットおよび 64 ビットの .rpm ファイル。構成に適したファイルがわからない場合は、を使用してください 必要なものを確認します。

Linux Unified Host Utilities をインストールすることを強く推奨しますが、必須ではありません。ユーティリテ ィを使用しても、 Linux ホストの設定は変更されません。管理機能が向上し、ネットアップのカスタマーサポ ートが設定に関する情報を収集できるようになります。

現在インストールされているバージョンの Linux Unified Host Utilities を使用している場合、このユーティリ ティをアップグレードするか、削除してから次の手順に従って最新バージョンをインストールしてください。

- 1. から、 32 ビットまたは 64 ビットの Linux Unified Host Utilities ソフトウェアパッケージをダウンロード します ["](https://mysupport.netapp.com/NOW/cgi-bin/software/?product=Host+Utilities+-+SAN&platform=Linux)[ネットアップサポートサイト](https://mysupport.netapp.com/NOW/cgi-bin/software/?product=Host+Utilities+-+SAN&platform=Linux)["](https://mysupport.netapp.com/NOW/cgi-bin/software/?product=Host+Utilities+-+SAN&platform=Linux) サイトからホスト。
- 2. 次のコマンドを使用して、ソフトウェアパッケージをインストールします。

### **SAN** ツールキット

このツールキットは、 NetApp Host Utilities パッケージをインストールすると自動的にインストールされま す。このキットには 'lun ユーティリティが含まれており 'LUN と HBA の管理に役立ちます「 anlun 」コマン ドは、ホストにマッピングされた LUN 、マルチパス、およびイニシエータグループの作成に必要な情報を返 します。

次の例では 'lun lun show コマンドは 'LUN 情報を返します

<sup>「</sup> rpm -ivh 」 NetApp\_linux\_unified-connect host\_utilities-7-1.x86\_64 」を参照してください

# sanlun lun show all controller(7mode/E-Series)/ device host lun vserver(cDOT/FlashRay) lun-pathname filename adapter protocol size Product ------------------------------------------------------------------------ data\_vserver /vol/vol1/lun1 /dev/sdb host16 FCP 120.0g cDOT data vserver /vol/vol1/lun1 /dev/sdc host15 FCP 120.0g cDOT data vserver /vol/vol2/lun2 /dev/sdd host16 FCP 120.0g cDOT data\_vserver /vol/vol2/lun2 /dev/sde host15 FCP 120.0g cDOT

### **SAN** ブート中です

SAN ブートを使用する場合は、構成でサポートされている必要があります。を使用できます ["NetApp](https://mysupport.netapp.com/matrix/imt.jsp?components=70671;&solution=1&isHWU&src=IMT) [Interoperability Matrix Tool](https://mysupport.netapp.com/matrix/imt.jsp?components=70671;&solution=1&isHWU&src=IMT) [で確認できます](https://mysupport.netapp.com/matrix/imt.jsp?components=70671;&solution=1&isHWU&src=IMT)["](https://mysupport.netapp.com/matrix/imt.jsp?components=70671;&solution=1&isHWU&src=IMT) 使用している OS 、 HBA 、 HBA ファームウェア、 HBA ブート BIOS 、および ONTAP のバージョンがサポートされていることを確認します。

手順

- 1. SAN ブート LUN をホストにマッピングします。
- 2. 複数のパスが使用可能であることを確認する。

複数のパスを使用できるのは、ホスト OS が稼働していて、パス上でのみです。

3. SAN ブート LUN がマッピングされているポートに対して、サーバ BIOS で SAN ブートを有効にしま す。

HBA BIOS を有効にする方法については、ベンダー固有のマニュアルを参照してください。

4. ホストをリブートして、ブートが正常に完了したことを確認します。

### マルチパス

Oracle Linux 7.1 では、 Unbreakable Enterprise Kernel ( UEK ) R3 と UEK R4 がサポートされていま す。OS はデフォルトで UEK R3 カーネルで起動します。

Oracle Linux 7.1 UEK R3 では、空の multipath.conf ファイルを作成します。ALUA の更新が有効な場合と無 効な場合、 Oracle Linux 7.1 UEK の設定はデフォルトで自動的に更新されます。ALUA ハンドラを有効にする には、次の手順を実行します。

- 1. initrd-image のバックアップを作成します。
- 2. ALUA および非 ALUA が機能するようにカーネルに次のパラメータ値を追加します。 rdloaddriver=scsi\_dh\_alua

kernel /vmlinuz-3.8.13-68.1.2.el6uek.x86\_64 ro root=/dev/mapper/vg\_ibmx3550m421096-lv\_root rd\_NO\_LUKSrd\_LVM\_LV=vg\_ibmx3550m421096/lv\_root LANG=en\_US.UTF-8 rd\_NO\_MDSYSFONT=latarcyrheb-sun16 crashkernel=256M KEYBOARDTYPE=pc KEYTABLE=us rd\_LVM\_LV=vg\_ibmx3550m421096/lv\_swap rd\_NO\_DM rhgb quiet rdloaddriver=scsi\_dh\_alua

3. 「 dracut-f 」コマンドを使用して initrd-image を再作成します。

4. ホストをリブートします。

5. 設定が完了したことを確認するために 'cat /proc/cmdline コマンドの出力を確認します

Oracle Linux 7.1 UEK R4 の場合、 /etc/multipath.conf ファイルは存在する必要がありますが、ファイルに特 定の変更を加える必要はありません。Oracle Linux 7.1 では、 ONTAP LUN を認識して正しく管理するために 必要なすべての設定が組み込まれています。「 multipath -ll 」コマンドを使用すると、 ONTAP LUN の設定を 確認できます。優先順位が異なる 2 つのパスグループが必要です。優先度が高いパスは「アクティブ / 最適 化」です。つまり、アグリゲートが配置されているコントローラによって処理されます。優先度が低いパスは アクティブですが、別のコントローラから提供されるため最適化されません。最適化されていないパスは、使 用可能な最適化されたパスがない場合にのみ使用されます。

次の例は、 2 つのアクティブ / 最適化パスと 2 つのアクティブ / 非最適化パスを使用する ONTAP LUN に対す る正しい出力を表示します。

```
# multipath -ll
3600a09803831347657244e527766394e dm-5 NETAPP,LUN C-Mode
size=80G features='4 queue if no path pg_init_retries 50
retain attached hw handle' hwhandler='1 alua' wp=rw
|-+- policy='service-time 0' prio=50 status=active
| |- 11:0:1:0 sdj 8:144 active ready running
| |- 11:0:2:0 sdr 65:16 active ready running
`-+- policy='service-time 0' prio=10 status=enabled
|- 11:0:0:0 sdb 8:i6 active ready running
|- 12:0:0:0 sdz 65:144 active ready running
```
 $(i)$ 

1 つの LUN へのパスを余分に使用しないでください。必要なパスは最大 4 つです。ストレージ 障害時に 8 個を超えるパスで原因パスの問題が発生する可能性があります。

#### 推奨設定

Oracle Linux 7.1 OS は、 ONTAP LUN を認識し、すべての構成パラメータを自動的に正しく設定するように コンパイルされます。

マルチパスデーモンを開始するには、「 multipath.conf 」ファイルが存在している必要がありますが、「 touch /etc/multipath.conf 」コマンドを使用して空のゼロバイトファイルを作成できます

このファイルを初めて作成するときに、マルチパスサービスの有効化と開始が必要になる場合があります。

# systemctl enable multipathd

# systemctl start multipathd

マルチパスで管理しないデバイスや、デフォルトを上書きする既存の設定がある場合を除き、「 multipath.conf 」ファイルに直接何も追加する必要はありません。

不要なデバイスを除外するには、「 multipath.conf 」ファイルに次の構文を追加します。

「 <DevId> 」を除外するデバイスの WWID の文字列に置き換えます。次のコマンドを使用して WWID を特 定します。

```
blacklist {
          wwid <DevId>
           devnode "^(ram|raw|loop|fd|md|dm-|sr|scd|st)[0-9]*"
           devnode "^hd[a-z]"
           devnode "^cciss.*"
}
```
この例では '`d`s はブラックリストに登録する必要があるローカル SCSI ディスクです

手順

1. 次のコマンドを実行して WWID を特定します。

# /lib/udev/scsi\_id -gud /dev/sda 360030057024d0730239134810c0cb833

2. /etc/multipath.conf 内のブラックリストスタンザに、次の WWID を追加します。

```
blacklist {
       wwid 360030057024d0730239134810c0cb833
       devnode "^(ram|raw|loop|fd|md|dm-|sr|scd|st)[0-9]*"
       devnode "^hd[a-z]"
       devnode "^cciss.*"
}
```
デフォルト設定を上書きする可能性のあるレガシー設定については '/etc/multipath.conf ファイルを必ず確認し てください次の表に、 ONTAP LUN のクリティカルな「マルチパス」パラメータと必要な値を示します。ホ ストが他のベンダーの LUN に接続されていて、これらのパラメータのいずれかが上書きされた場合は、 ONTAP LUN に特に適用される「マルチパス .conf 」の後の行で修正する必要があります。そうしないと、 ONTAP LUN が想定どおりに機能しない可能性があります。これらのデフォルト設定は、影響を十分に理解し たうえで、ネットアップや OS のベンダーに相談して無視してください。

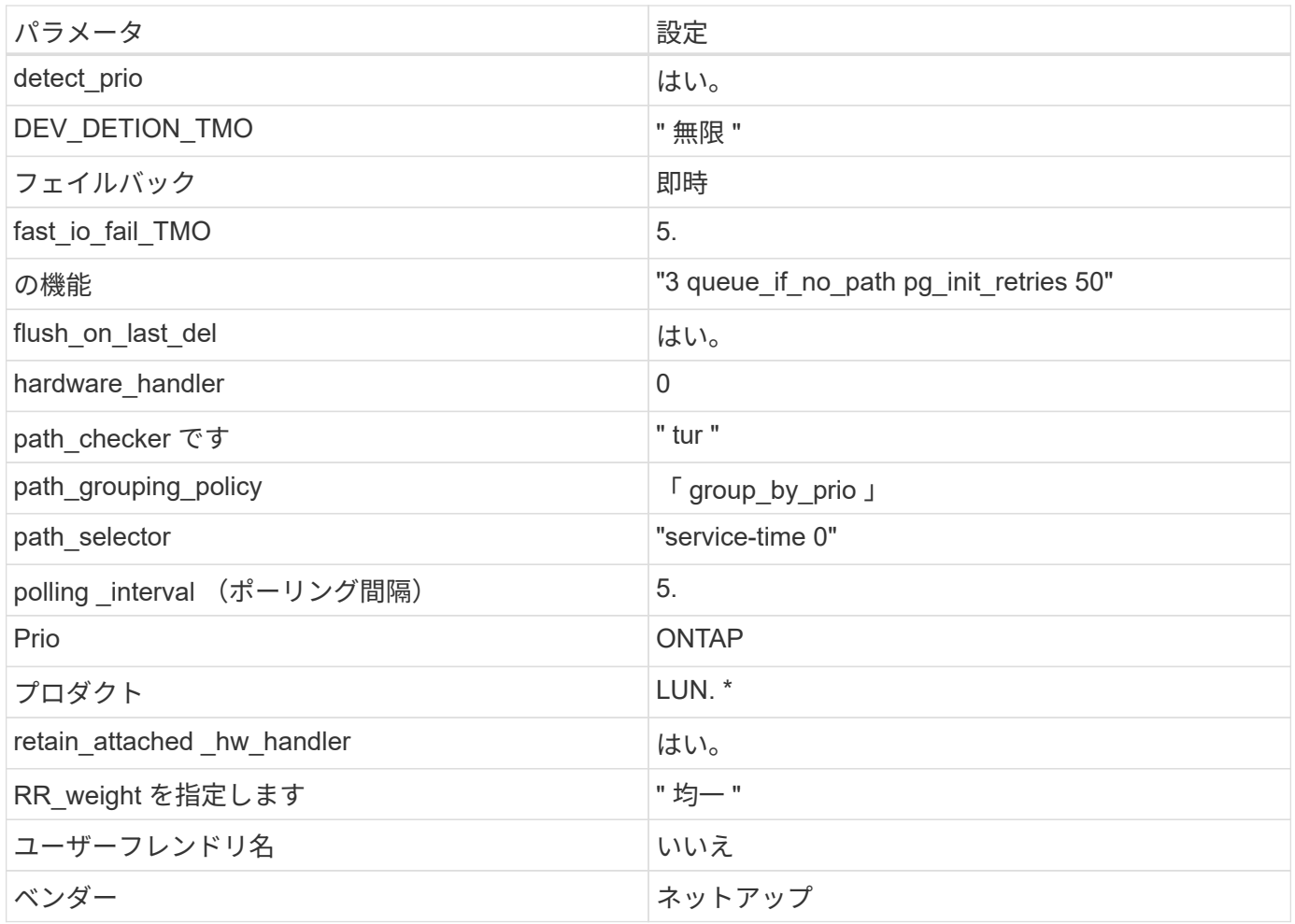

次の例は、オーバーライドされたデフォルトを修正する方法を示しています。この場合、「 multipath.conf 」 ファイルは「 path\_checker 」および「 detect\_prio 」の値を定義しますが、 ONTAP LUN と互換性はありま せん。ホストに接続された他の SAN アレイが原因でアレイを削除できない場合は、デバイススタンザを使用 して ONTAP LUN 専用にパラメータを修正できます。

```
defaults {
 path checker readsector0
  detect_prio no
 }
devices {
  device {
  vendor "NETAPP "
  product "LUN.*"
  path_checker tur
  detect_prio yes
  }
}
```
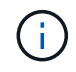

Oracle Linux 7.1 Red Hat Enterprise Kernel ( RHCK )を設定するには、を使用します ["](https://docs.netapp.com/ja-jp/ontap-sanhost/hu_rhel_71.html#recommended-settings)[推奨設](https://docs.netapp.com/ja-jp/ontap-sanhost/hu_rhel_71.html#recommended-settings) [定](https://docs.netapp.com/ja-jp/ontap-sanhost/hu_rhel_71.html#recommended-settings)["](https://docs.netapp.com/ja-jp/ontap-sanhost/hu_rhel_71.html#recommended-settings) Red Hat Enterprise Linux ( RHEL ) 7.1 の場合:

## 既知の問題および制限

Oracle Linux 7.1 では、既知の問題はありません。

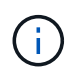

Oracle Linux ( Red Hat 互換カーネル)の既知の問題については、を参照してください ["](https://docs.netapp.com/ja-jp/ontap-sanhost/hu_rhel_71.html#known-problems-and-limitations)[既](https://docs.netapp.com/ja-jp/ontap-sanhost/hu_rhel_71.html#known-problems-and-limitations)[知](https://docs.netapp.com/ja-jp/ontap-sanhost/hu_rhel_71.html#known-problems-and-limitations) [の問題](https://docs.netapp.com/ja-jp/ontap-sanhost/hu_rhel_71.html#known-problems-and-limitations)["](https://docs.netapp.com/ja-jp/ontap-sanhost/hu_rhel_71.html#known-problems-and-limitations) Red Hat Enterprise Linux (RHEL) 7.1 の場合:

## リリースノート

**ASM** ミラーリング

ASM ミラーリングでは、 ASM が問題を認識して代替の障害グループに切り替えるために、 Linux マルチパ ス設定の変更が必要になる場合があります。ONTAP 上のほとんどの ASM 構成では、外部冗長性が使用され ます。つまり、データ保護は外部アレイによって提供され、 ASM はデータをミラーリングしません。一部の サイトでは、通常の冗長性を備えた ASM を使用して、通常は異なるサイト間で双方向ミラーリングを提供し ています。を参照してください ["ONTAP](https://www.netapp.com/us/media/tr-3633.pdf) [を](https://www.netapp.com/us/media/tr-3633.pdf)[基盤](https://www.netapp.com/us/media/tr-3633.pdf)[にした](https://www.netapp.com/us/media/tr-3633.pdf) [Oracle](https://www.netapp.com/us/media/tr-3633.pdf) [データベース](https://www.netapp.com/us/media/tr-3633.pdf)["](https://www.netapp.com/us/media/tr-3633.pdf) を参照してください。

## <span id="page-56-0"></span>**NetApp ONTAP** で **Oracle Linux 7.0** を使用する

### **Linux Unified Host Utilities** のインストール

NetApp Linux Unified Host Utilities ソフトウェアパッケージは、にあります ["](https://mysupport.netapp.com/NOW/cgi-bin/software/?product=Host+Utilities+-+SAN&platform=Linux)[ネットアップサポートサイト](https://mysupport.netapp.com/NOW/cgi-bin/software/?product=Host+Utilities+-+SAN&platform=Linux)["](https://mysupport.netapp.com/NOW/cgi-bin/software/?product=Host+Utilities+-+SAN&platform=Linux) 32 ビットおよび 64 ビットの .rpm ファイル。構成に適したファイルがわからない場合は、を使用してください 必要なものを確認します。

Linux Unified Host Utilities をインストールすることを強く推奨しますが、必須ではありません。ユーティリテ ィを使用しても、 Linux ホストの設定は変更されません。管理機能が向上し、ネットアップのカスタマーサポ ートが設定に関する情報を収集できるようになります。

現在インストールされているバージョンの Linux Unified Host Utilities を使用している場合、このユーティリ ティをアップグレードするか、削除してから次の手順に従って最新バージョンをインストールしてください。

- 1. から、 32 ビットまたは 64 ビットの Linux Unified Host Utilities ソフトウェアパッケージをダウンロード します ["](https://mysupport.netapp.com/NOW/cgi-bin/software/?product=Host+Utilities+-+SAN&platform=Linux)[ネットアップサポートサイト](https://mysupport.netapp.com/NOW/cgi-bin/software/?product=Host+Utilities+-+SAN&platform=Linux)["](https://mysupport.netapp.com/NOW/cgi-bin/software/?product=Host+Utilities+-+SAN&platform=Linux) サイトからホスト。
- 2. 次のコマンドを使用して、ソフトウェアパッケージをインストールします。

### **SAN** ツールキット

このツールキットは、 NetApp Host Utilities パッケージをインストールすると自動的にインストールされま す。このキットには 'lun ユーティリティが含まれており 'LUN と HBA の管理に役立ちます「 anlun 」コマン ドは、ホストにマッピングされた LUN 、マルチパス、およびイニシエータグループの作成に必要な情報を返 します。

次の例では 'lun lun show コマンドは 'LUN 情報を返します

<sup>「</sup> rpm -ivh 」 NetApp\_linux\_unified-connect host\_utilities-7-1.x86\_64 」を参照してください

# sanlun lun show all controller(7mode/E-Series)/ device host lun vserver(cDOT/FlashRay) lun-pathname filename adapter protocol size Product ------------------------------------------------------------------------ data vserver /vol/vol1/lun1 /dev/sdb host16 FCP 120.0g cDOT data vserver /vol/vol1/lun1 /dev/sdc host15 FCP 120.0g cDOT data vserver /vol/vol2/lun2 /dev/sdd host16 FCP 120.0g cDOT data\_vserver /vol/vol2/lun2 /dev/sde host15 FCP 120.0g cDOT

## **SAN** ブート中です

SAN ブートを使用する場合は、構成でサポートされている必要があります。を使用できます ["NetApp](https://mysupport.netapp.com/matrix/imt.jsp?components=68625;&solution=1&isHWU&src=IMT) [Interoperability Matrix Tool](https://mysupport.netapp.com/matrix/imt.jsp?components=68625;&solution=1&isHWU&src=IMT) [で確認できます](https://mysupport.netapp.com/matrix/imt.jsp?components=68625;&solution=1&isHWU&src=IMT)["](https://mysupport.netapp.com/matrix/imt.jsp?components=68625;&solution=1&isHWU&src=IMT) 使用している OS 、 HBA 、 HBA ファームウェア、 HBA ブート BIOS 、および ONTAP のバージョンがサポートされていることを確認します。

手順

- 1. SAN ブート LUN をホストにマッピングします。
- 2. 複数のパスが使用可能であることを確認する。

複数のパスを使用できるのは、ホスト OS が稼働していて、パス上でのみです。

3. SAN ブート LUN がマッピングされているポートに対して、サーバ BIOS で SAN ブートを有効にしま す。

HBA BIOS を有効にする方法については、ベンダー固有のマニュアルを参照してください。

4. ホストをリブートして、ブートが正常に完了したことを確認します。

### マルチパス

Oracle Linux 7.0 の場合は /etc/multipath.conf ファイルが存在している必要がありますが、ファイルに特定の 変更を加える必要はありません。Oracle Linux 7.0 には、 ONTAP LUN を認識して正しく管理するために必要 な設定がすべて含まれています。ALUA ハンドラを有効にするには、次の手順を実行します。

- 1. initrd-image のバックアップを作成します。
- 2. ALUA および非 ALUA が機能するようにカーネルに次のパラメータ値を追加します。 rdloaddriver=scsi\_dh\_alua

kernel /vmlinuz-3.8.13-68.1.2.el6uek.x86\_64 ro root=/dev/mapper/vg\_ibmx3550m421096-lv\_root rd\_NO\_LUKSrd\_LVM\_LV=vg\_ibmx3550m421096/lv\_root LANG=en\_US.UTF-8 rd\_NO\_MDSYSFONT=latarcyrheb-sun16 crashkernel=256M KEYBOARDTYPE=pc KEYTABLE=us rd\_LVM\_LV=vg\_ibmx3550m421096/lv\_swap rd\_NO\_DM rhgb quiet rdloaddriver=scsi\_dh\_alua

3. 「 racut-f 」コマンドを使用して initrd-image を再作成します。

4. ホストをリブートします。

5. 設定が完了したことを確認するために 'cat /proc/cmdline コマンドの出力を確認します

「 multipath -ll 」コマンドを使用すると、 ONTAP LUN の設定を確認できます。優先順位が異なる 2 つのパス グループが必要です。優先度が高いパスは「アクティブ / 最適化」です。つまり、アグリゲートが配置されて いるコントローラによって処理されます。優先度が低いパスはアクティブですが、別のコントローラから提供 されるため最適化されません。最適化されていないパスは、使用可能な最適化されたパスがない場合にのみ使 用されます。

次の例は、 2 つのアクティブ / 最適化パスと 2 つのアクティブ / 非最適化パスを使用する ONTAP LUN に対す る正しい出力を表示します。

```
# multipath -ll
3600a09803831347657244e527766394e dm-5 NETAPP,LUN C-Mode
size=80G features='4 queue if no path pg init retries 50
retain attached hw handle' hwhandler='1 alua' wp=rw
|-+- policy='service-time 0' prio=50 status=active
| |- 11:0:1:0 sdj 8:144 active ready running
| |- 11:0:2:0 sdr 65:16 active ready running
`-+- policy='service-time 0' prio=10 status=enabled
|- 11:0:0:0 sdb 8:i6 active ready running
|-12:0:0:0 sdz 65:144 active ready running
```
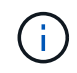

1 つの LUN へのパスを余分に使用しないでください。必要なパスは最大 4 つです。ストレージ 障害時に 8 個を超えるパスで原因パスの問題が発生する可能性があります。

#### 推奨設定

Oracle Linux 7.0 OS は、 ONTAP LUN を認識し、すべての構成パラメータを自動的に正しく設定するように コンパイルされます。

マルチパスデーモンを開始するには、「 multipath.conf 」ファイルが存在している必要がありますが、「 touch /etc/multipath.conf 」コマンドを使用して空のゼロバイトファイルを作成できます

このファイルを初めて作成するときに、マルチパスサービスの有効化と開始が必要になる場合があります。

# systemctl enable multipathd

# systemctl start multipathd

マルチパスで管理しないデバイスや、デフォルトを上書きする既存の設定がある場合を除き、「 multipath.conf 」ファイルに直接何も追加する必要はありません。

不要なデバイスを除外するには、「 multipath.conf 」ファイルに次の構文を追加します。

「 <DevId> 」を除外するデバイスの WWID の文字列に置き換えます。次のコマンドを使用して WWID を特 定します。

```
blacklist {
          wwid <DevId>
           devnode "^(ram|raw|loop|fd|md|dm-|sr|scd|st)[0-9]*"
           devnode "^hd[a-z]"
           devnode "^cciss.*"
}
```
この例では '`d`s はブラックリストに登録する必要があるローカル SCSI ディスクです

手順

1. 次のコマンドを実行して WWID を特定します。

# /lib/udev/scsi\_id -gud /dev/sda 360030057024d0730239134810c0cb833

2. /etc/multipath.conf 内のブラックリストスタンザに、次の WWID を追加します。

```
blacklist {
       wwid 360030057024d0730239134810c0cb833
       devnode "^(ram|raw|loop|fd|md|dm-|sr|scd|st)[0-9]*"
       devnode "^hd[a-z]"
       devnode "^cciss.*"
}
```
デフォルト設定を上書きする可能性のあるレガシー設定については '/etc/multipath.conf ファイルを必ず確認し てください次の表に、 ONTAP LUN のクリティカルな「マルチパス」パラメータと必要な値を示します。ホ ストが他のベンダーの LUN に接続されていて、これらのパラメータのいずれかが上書きされた場合は、 ONTAP LUN に特に適用される「マルチパス .conf 」の後の行で修正する必要があります。そうしないと、 ONTAP LUN が想定どおりに機能しない可能性があります。これらのデフォルト設定は、影響を十分に理解し たうえで、ネットアップや OS のベンダーに相談して無視してください。

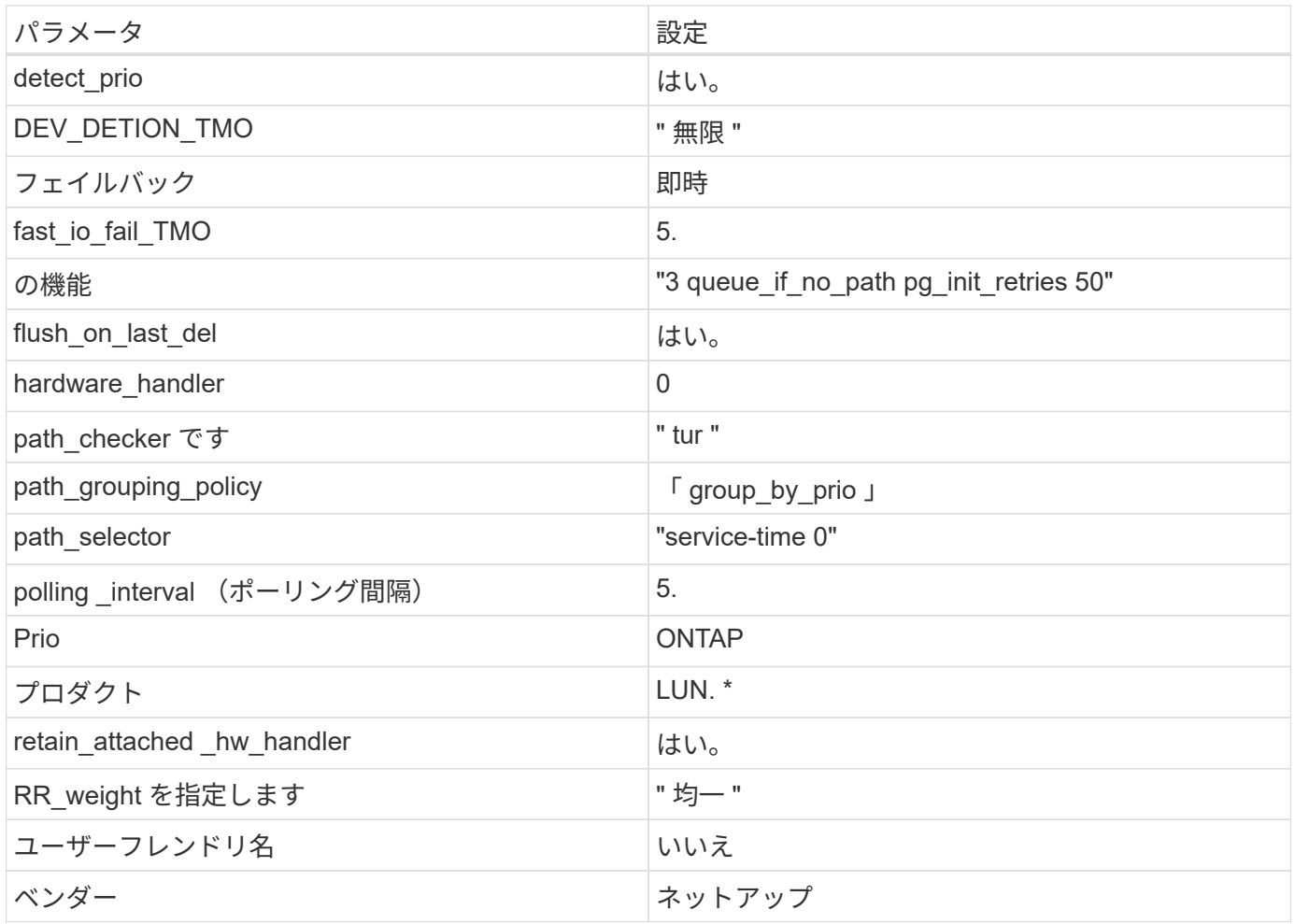

次の例は、オーバーライドされたデフォルトを修正する方法を示しています。この場合、「 multipath.conf 」 ファイルは「 path\_checker 」および「 detect\_prio 」の値を定義しますが、 ONTAP LUN と互換性はありま せん。ホストに接続された他の SAN アレイが原因でアレイを削除できない場合は、デバイススタンザを使用 して ONTAP LUN 専用にパラメータを修正できます。

```
defaults {
 path_checker readsector0
  detect_prio no
  }
devices {
  device {
  vendor "NETAPP "
  product "LUN.*"
  path_checker tur
  detect_prio yes
  }
}
```
 $\bigcap$ 

Oracle Linux 7.0 Red Hat Enterprise Kernel ( RHCK )を設定するには、を使用します ["](https://docs.netapp.com/ja-jp/ontap-sanhost/hu_rhel_70.html#recommended-settings)[推奨設](https://docs.netapp.com/ja-jp/ontap-sanhost/hu_rhel_70.html#recommended-settings) [定](https://docs.netapp.com/ja-jp/ontap-sanhost/hu_rhel_70.html#recommended-settings)["](https://docs.netapp.com/ja-jp/ontap-sanhost/hu_rhel_70.html#recommended-settings) ( Red Hat Enterprise Linux ( RHEL ) 7.0 の場合)

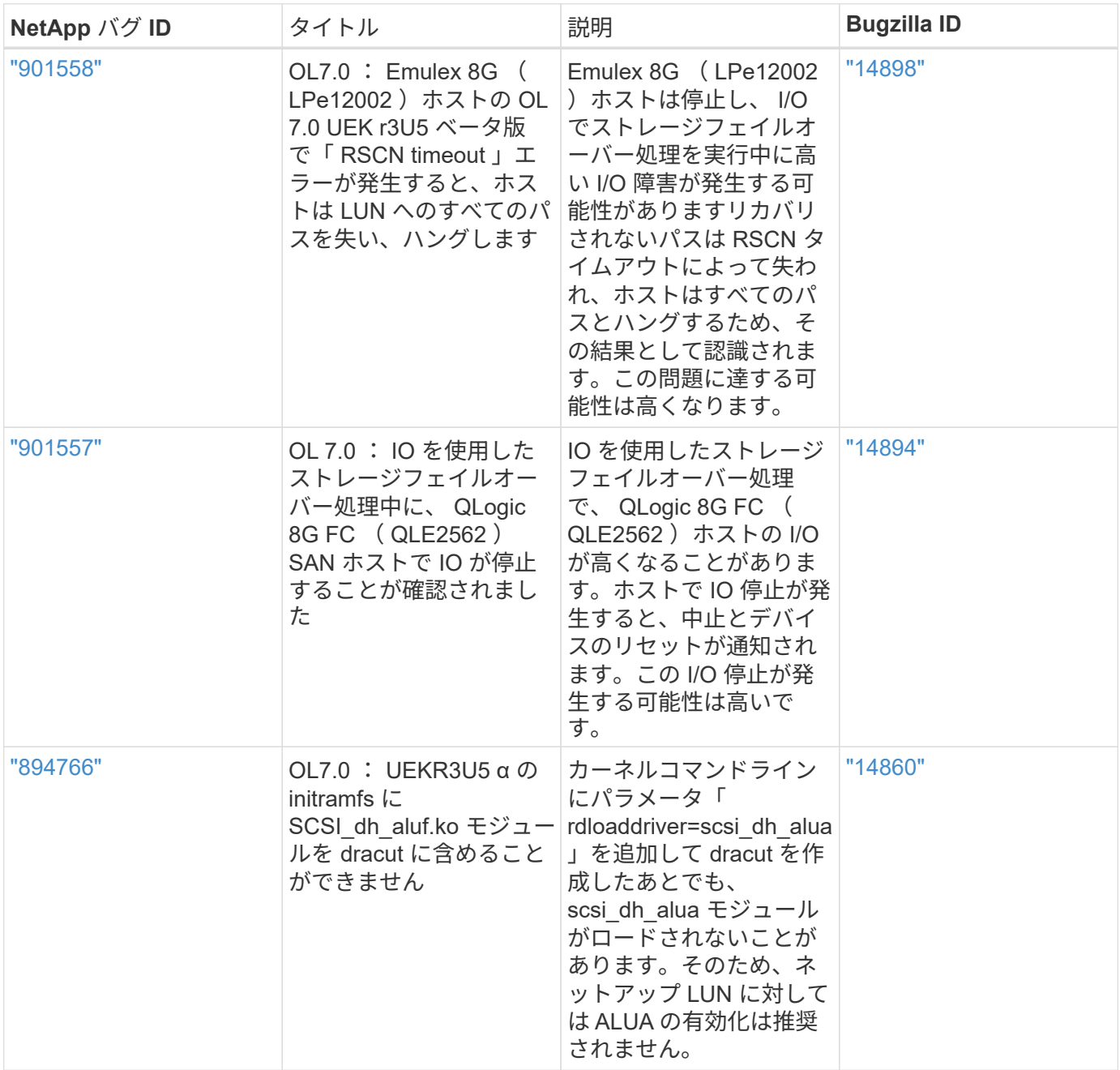

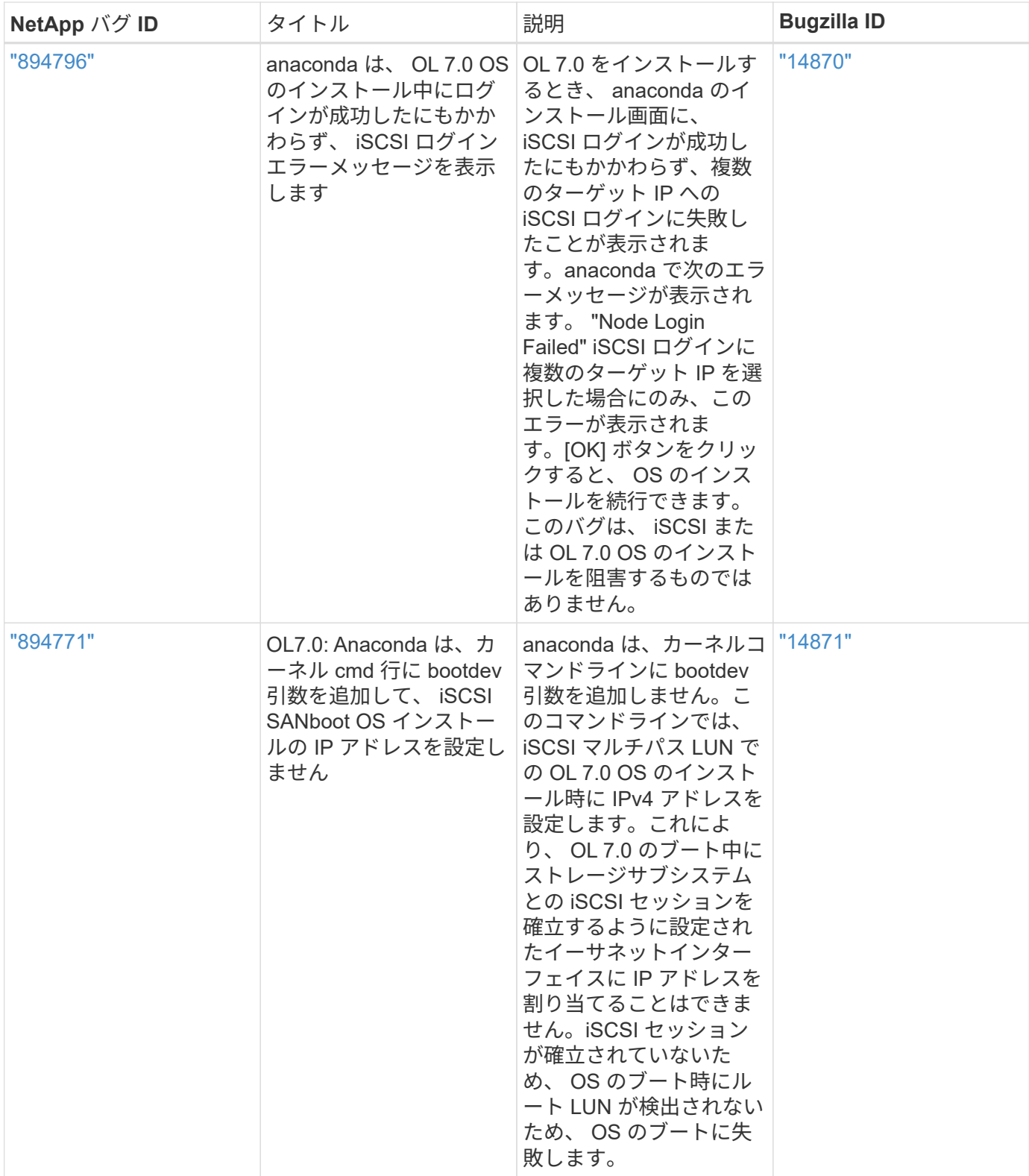

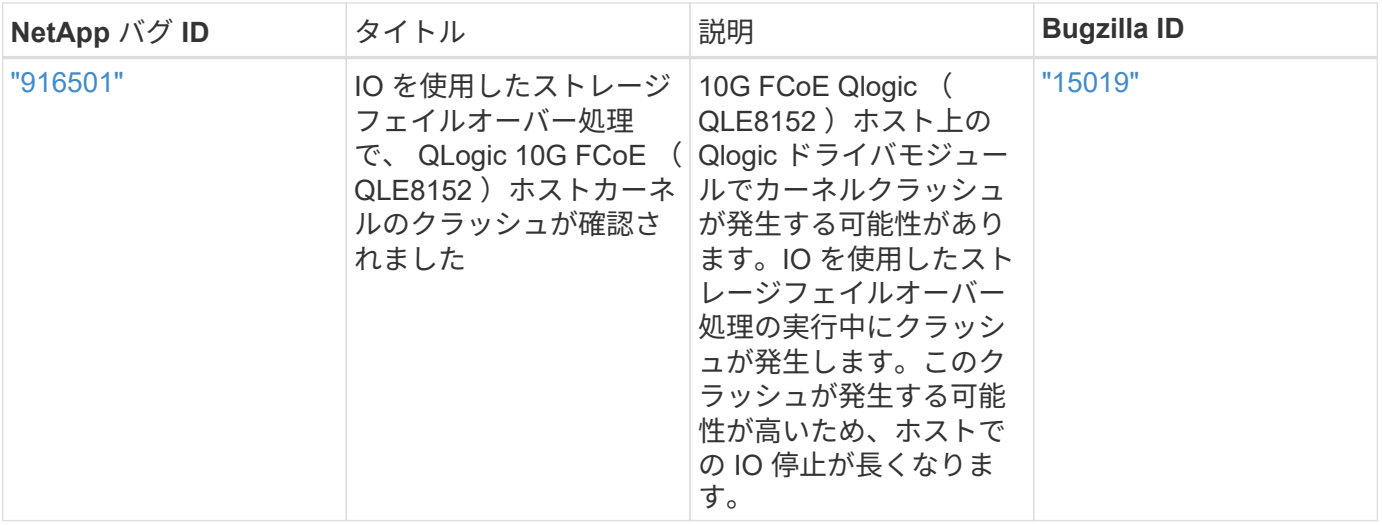

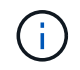

Oracle Linux ( Red Hat 互換カーネル)の既知の問題については、を参照してください ["](https://docs.netapp.com/ja-jp/ontap-sanhost/hu_rhel_70.html#known-problems-and-limitations)[既](https://docs.netapp.com/ja-jp/ontap-sanhost/hu_rhel_70.html#known-problems-and-limitations)[知](https://docs.netapp.com/ja-jp/ontap-sanhost/hu_rhel_70.html#known-problems-and-limitations) [の問題](https://docs.netapp.com/ja-jp/ontap-sanhost/hu_rhel_70.html#known-problems-and-limitations)["](https://docs.netapp.com/ja-jp/ontap-sanhost/hu_rhel_70.html#known-problems-and-limitations) ( Red Hat Enterprise Linux ( RHEL ) 7.0 の場合)

リリースノート

**ASM** ミラーリング

ASM ミラーリングでは、 ASM が問題を認識して代替の障害グループに切り替えるために、 Linux マルチパ ス設定の変更が必要になる場合があります。ONTAP 上のほとんどの ASM 構成では、外部冗長性が使用され ます。つまり、データ保護は外部アレイによって提供され、 ASM はデータをミラーリングしません。一部の サイトでは、通常の冗長性を備えた ASM を使用して、通常は異なるサイト間で双方向ミラーリングを提供し ています。を参照してください ["ONTAP](https://www.netapp.com/us/media/tr-3633.pdf) [を](https://www.netapp.com/us/media/tr-3633.pdf)[基盤](https://www.netapp.com/us/media/tr-3633.pdf)[にした](https://www.netapp.com/us/media/tr-3633.pdf) [Oracle](https://www.netapp.com/us/media/tr-3633.pdf) [データベース](https://www.netapp.com/us/media/tr-3633.pdf)["](https://www.netapp.com/us/media/tr-3633.pdf) を参照してください。

### **Copyright Information**

Copyright © 2021 NetApp, Inc. All rights reserved. Printed in the U.S. No part of this document covered by copyright may be reproduced in any form or by any means-graphic, electronic, or mechanical, including photocopying, recording, taping, or storage in an electronic retrieval systemwithout prior written permission of the copyright owner.

Software derived from copyrighted NetApp material is subject to the following license and disclaimer:

THIS SOFTWARE IS PROVIDED BY NETAPP "AS IS" AND WITHOUT ANY EXPRESS OR IMPLIED WARRANTIES, INCLUDING, BUT NOT LIMITED TO, THE IMPLIED WARRANTIES OF MERCHANTABILITY AND FITNESS FOR A PARTICULAR PURPOSE, WHICH ARE HEREBY DISCLAIMED. IN NO EVENT SHALL NETAPP BE LIABLE FOR ANY DIRECT, INDIRECT, INCIDENTAL, SPECIAL, EXEMPLARY, OR CONSEQUENTIAL DAMAGES (INCLUDING, BUT NOT LIMITED TO, PROCUREMENT OF SUBSTITUTE GOODS OR SERVICES; LOSS OF USE, DATA, OR PROFITS; OR BUSINESS INTERRUPTION) HOWEVER CAUSED AND ON ANY THEORY OF LIABILITY, WHETHER IN CONTRACT, STRICT LIABILITY, OR TORT (INCLUDING NEGLIGENCE OR OTHERWISE) ARISING IN ANY WAY OUT OF THE USE OF THIS SOFTWARE, EVEN IF ADVISED OF THE POSSIBILITY OF SUCH DAMAGE.

NetApp reserves the right to change any products described herein at any time, and without notice. NetApp assumes no responsibility or liability arising from the use of products described herein, except as expressly agreed to in writing by NetApp. The use or purchase of this product does not convey a license under any patent rights, trademark rights, or any other intellectual property rights of NetApp.

The product described in this manual may be protected by one or more U.S. patents, foreign patents, or pending applications.

RESTRICTED RIGHTS LEGEND: Use, duplication, or disclosure by the government is subject to restrictions as set forth in subparagraph (c)(1)(ii) of the Rights in Technical Data and Computer Software clause at DFARS 252.277-7103 (October 1988) and FAR 52-227-19 (June 1987).

### **Trademark Information**

NETAPP, the NETAPP logo, and the marks listed at<http://www.netapp.com/TM>are trademarks of NetApp, Inc. Other company and product names may be trademarks of their respective owners.